République Algérienne Démocratique et Populaire

Ministère de l'Enseignement Supérieur et de la Recherche Scientifique

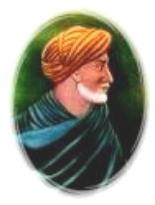

Université Ibn Khaldoun – Tiaret

Faculté des Mathématiques et de l'Informatique

Département de l'Informatique

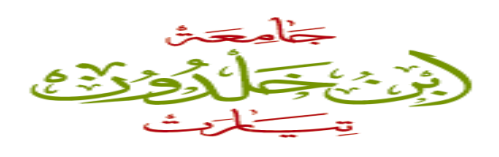

**Mémoire de fin d'études**

Pour l'obtention du Diplôme de Master en Informatique

Spécialité : **Réseaux et Télécommunications**

Thème

**Déploiement d'application sur une architecture haute performance**

**« Cloud computing »**

Réalisé et présenté par *:*

**Messabih khadidja & Metahri khadidja**

Encadreur : Mr**s.Zioual Tahar**

*Année universitaire*

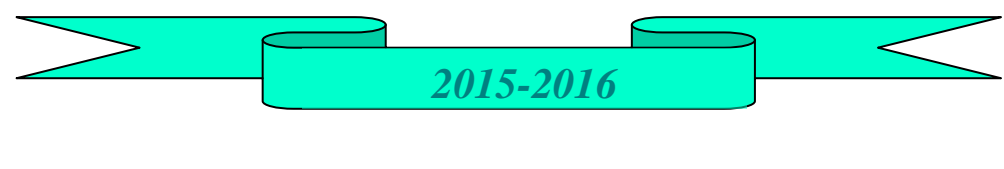

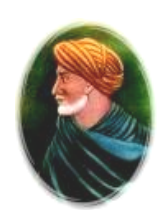

# *Remerciements*

*En préambule à ce mémoire on tient à remercier en premier lieu notre Dieu « ALLAH » qui nous aide et nous donne la patience et le courage durant ces langues années d'étude.*

*Aussi nos remerciements au corps professoral et administratif de l'université IBN KHALDOUN et spécialement aux enseignants du département Informatique qui déploient de grands efforts pour nous assurer une formation très actualisée.*

 *Nous remercions sincèrement Monsieur Zioual Tahar notre encadreur qui nous a facilité le chemin de ce travail par son assistance, ses précieux conseils et ses remarques pertinentes….*

 *Nos remerciements les plus vifs s'adressent aussi aux membres de jury d'avoir accepté d'examiner et dévaluer notre travail.*

*Finalement Un grand merci à nos familles pour son support moral, à qui nous sommes à jamais redevable que Ce travail soit un témoignage de gratitude envers elles.*

# *Dédicaces*

*C'est avec un grand respect que je dédie ce travail aux êtres les plus chères dans ce monde. A ceux qui ont tout fait pour que je réussisse, à ceux qui ont éclairé ma vie avec leurs durables bénédictions.*

> *A toi très chère mère A toi très cher père*

*« Dieu vous protège »*

*A mes sœurs et mes frères*

*Ainsi qu'à toute ma famille, mes amis et mes collègues.*

 *Khadidja Metahri* 

*Dédicaces* 

*Je dédie ce mémoire* 

*Aux êtres les plus chers à mon cœur, mes parents, symbole de bonté et de gentillesse, ceux qui ont toujours été présents pour moi et qui m'ont Toujours encouragé dans ma vie. A mes frères et mes sœurs qui je leur souhaite beaucoup de réussite dans leur vie; Ma gratitude la plus profonde à mes amis. A tout le corps enseignant. A vous qui lisez maintenant ce mémoire. A tous ceux qui m'aiment & que j'aime.*

*Khadija Messabih* 

## **Résumé**

 De nos jours, l'e-commerce est devenu un écosystème complexe où de multiples solutions (*en termes de plateforme*) sont possibles et réalisables pour un e-commerçant. En parallèle, un nouveau paradigme a fait son apparition, celui du Cloud Computing. Malgré les avantages certains qu'il apporte, peu des plateformes existantes sont pensées pour fonctionner sur une architecture Cloud. Donc, L'informatique dans le nuage, est un « nouveau » modèle informatique qui consiste à proposer les services informatiques sous forme de services à la demande, accessibles de n'importe où, n'importe quand et par n'importe qui. Et qu'on paie selon la consommation. Cette technologie s'appuie sur la technique de virtualisation, il existe un nombre important de fournisseur du Cloud La migration des applications d'entreprise sur cet environnement ne cesse de s'accentuer.

 Plusieurs plateformes sont apparues pour la mise sur pied le Cloud, open source comme OpenNebula, OpenStack et Eucalyptus ou propriétaire Microsoft azure vCloud(VMware),

le travaille réalisé permet de comprendre la notion et l'environnement du Cloud computing, montrer et valider la pertinence de l'utilisation du Cloud dans un contexte d'e-commerce.

## **Table des matières**

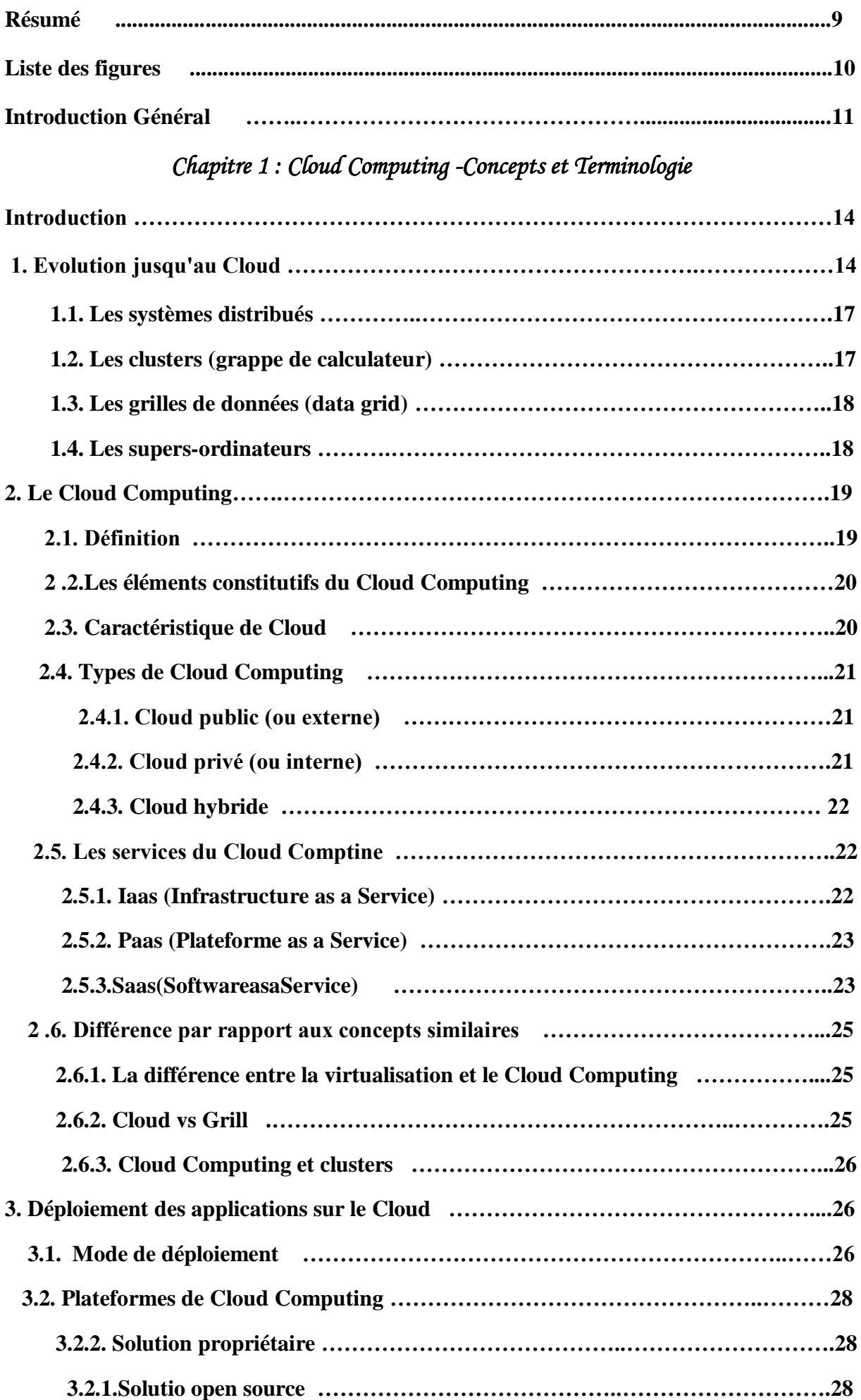

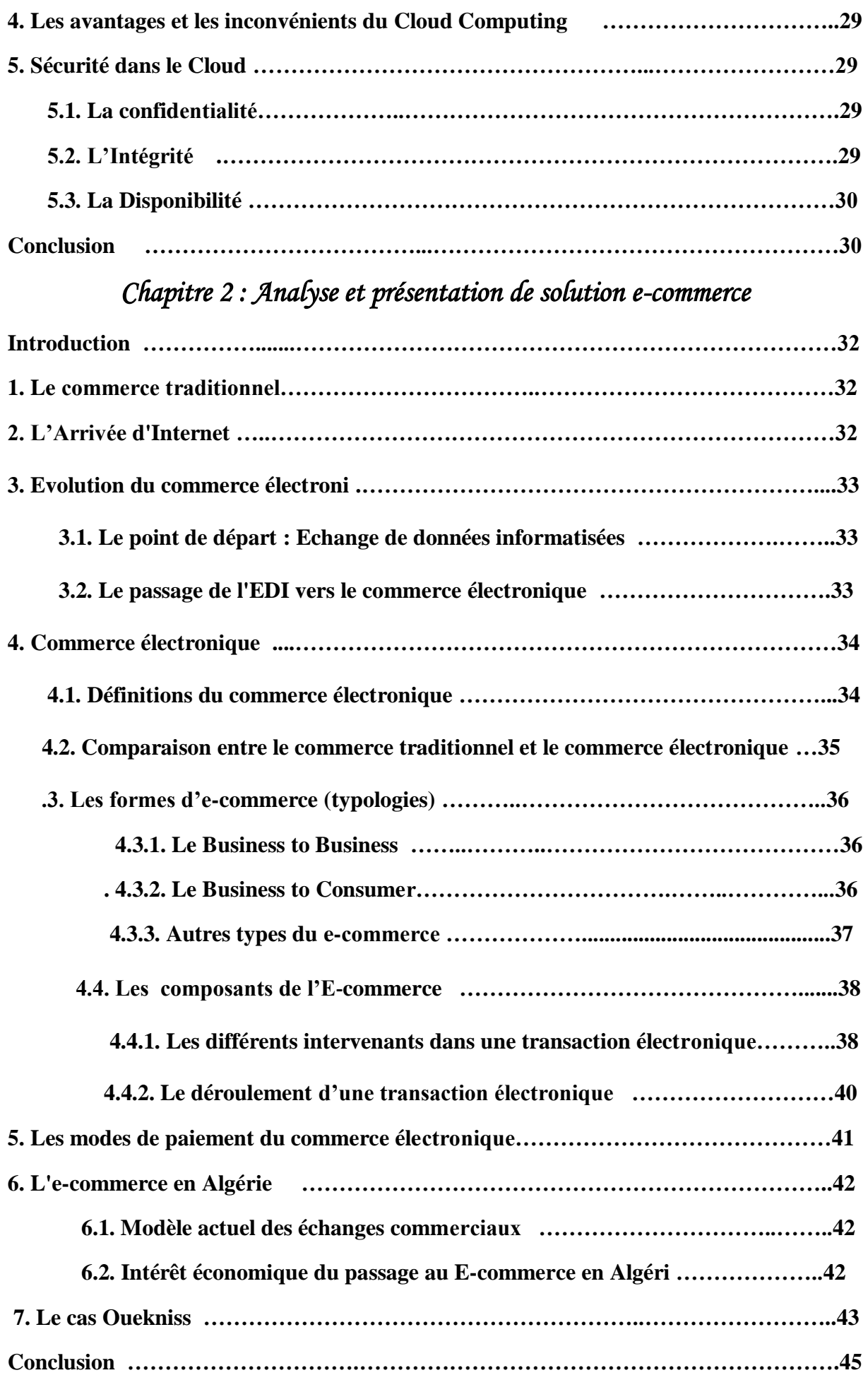

## *Chapitre 3 : Modélisation*

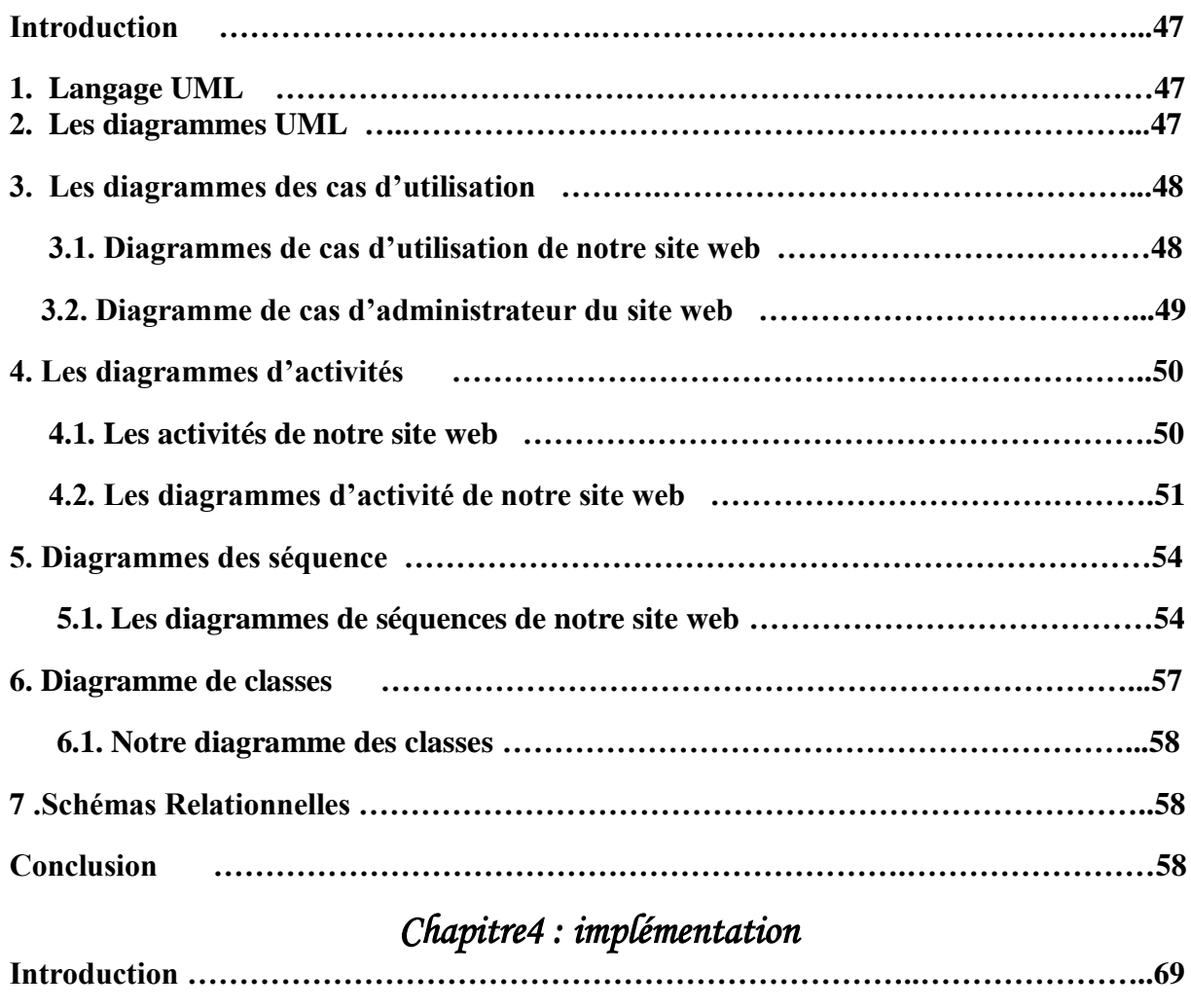

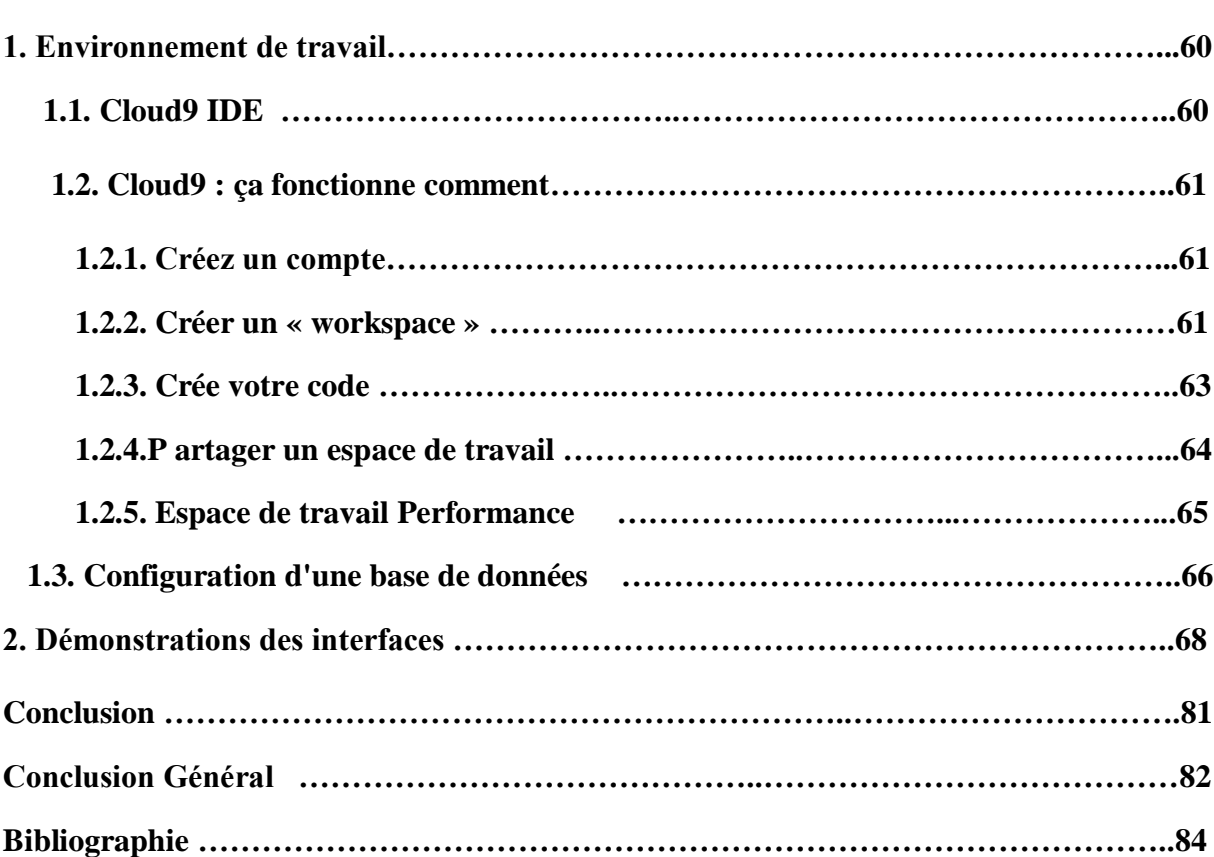

## **Liste des figures**

- **Figure 1 :** Evolution jusqu'au Cloud
- **Figure 2:** Google trend « Cloud Computing »
- **Figure 3 :** Concept du Cluster
- **Figure 4 : Concept du Grille**
- **Figure 5 :** Le supercalculateur Occigen installé par le GENCI au CINES,à Montpellier
- **Figure 6:** un nuage informatique
- **Figure 7:**Cloud public
- **Figure 8:**Cloud privée
- **Figure 9:**Cloud hybride
- **Figure 10:** Répartition des responsabilités
- **Figure 11:** Les différents niveaux des services du Cloud Computing
- **Figure 12:**Nuage du Cloud Computing
- **Figure13 :** Mode de déploiement
- **Figure 14:**plateforme du Cloud open source
- **Figure 15:** Différents type de commerce électronique
- **Figure 16 :** Les différents composants de l'E‐commerce.
- **Figure 17 :** les différentes étapes d'une transaction électronique
- **Figure 18 :** La page d'emploi Cvite du site ouedkniss
- **Figure 19 :** La page Autobip du site ouedkniss
- **Figure 20:** La page d'accueil du site ouedkniss
- **Figure 21:** Cas d'utilisation d'un visiteur
- **Figure 22:** Cas d'utilisation d'un client
- **Figure 23:** Cas d'utilisation d'un webmaster ou administrateur
- **Figure 24:** Diagramme d'activité Inscription
- **Figure25 :** Diagramme d'activité d'Authentification
- **Figure26 :** diagramme d'activité gestion des articles
- **Figure 27 :** Diagramme de séquences de l'inscription
- **Figure 28:** Diagramme de séquences d'authentification
- **Figure29 :** Diagramme de séquence de suppression d'un article
- **Figure30 :** Diagramme des classes
- **Figure31 :** Page accueille cloud9
- **Figure32 :** Créer un nouvel espace de travail
- **Figure33 :** définir nom d'espace de travail et la description
- **Figure34 :** Modèle d'espace de travail
- **Figure35**: l'interface de cloud9
- **Figure36**: Partage de dialogue de la fenêtre d'espace de travail
- **Figure37:** Page d'accueil
- **Figure38:** Sélection par catégorie
- **Figure39:** Détails d'un article
- **Figure40**: Page des contacts
- **Figure41**: Crée un compte (inscription)
- **Figure 42 :** Authentification
- **Figure 43**: Espace administrateur
- **Figure 44**:Accueil administrateur
- **Figure 45**: Liste des articles
- **Figure 46**: Liste des catégories
- **Figure 47**: Liste des clients
- **Figure 48**: Liste des Paniers
- **Figure 49**: Panier sélectionné
- **Figure 50**: Liste de commentaires
- **Figure 51**: Réglage de site
- **Figure 52**: Accueil du client
- **Figure 53:** Profile d'un client
- **Figure 54**: Panier de client
- **Figure 55**: Panier vide

## **Introduction Général**

L'informatique a toujours évolué, au gré des nouvelles technologies mais aussi pour

répondre de nouvelles demandes. Les premiers ordinateurs utilisés par les entreprises, les mainframes, ont été détrônés par la mini-informatique, qui s'est inclinée devant la microinformatique, aujourd'hui concurrencée par les PDAs (personale digital assistant) et les Smartphones. L'informatique est encore en train de muer .Elle se centralise à nouveau avec l'avènement des centres de données. Et surtout, elle se dématérialise et devient « l'informatique dans les nuages », ou Cloud Computing.

 Le Cloud Computing est partout. Aujourd'hui la plupart des réseaux sociaux, sites de partage et de jeux enligne sont hébergés sur des Clouds. Basé sur des technologies déjà existantes, le Cloud Computing a cependant changé la manière dont les services informatiques sont produits, vendus et délivrés. Il permet d'accéder à des services qui résident dans un Datacenter distant, autre que des ordinateurs locaux. Cette manière dont sont délivrés les services informatiques a été long temps un rêve pour l'industrie informatique, toutefois elle reste encore immature.

 La puissance informatique se virtualise se consomme où et quand on en a besoin et devient extensible, tout ceci grâce à l'internet. Chaque fois que vous vous servez d'une application comme Facebook, Linkedin, Gmail ou Hotmail, vous êtes un acteur du Cloud Computing, donc qu'est ce qu'un Cloud Computing ?

 Un Cloud est constitué d'un ensemble de machines virtuelles qui utilisent la même infrastructure physique.

 Un grand nombre d'entreprises connues du monde de l'informatique proposent un large éventail de services avec paiement à l'usage, c'est à dire que l'utilisateur ne paye que ce qu'il consomme. Ces services vont de l'offre d'instances de machines virtuelles comme par exemple Amazon EC2, aux services de calcul parallèle dont les principaux prestataires de service sont Google et Yahoo.

 Le Cloud Computing offre donc d'innombrables possibilités pour les entreprises, les développeurs et plus particulièrement les communautés scientifiques. En effet ces dernières ont tendance à toujours demander plus de ressources de calcul, de stockage et ce de manière conséquente, notamment pour les simulations, et autres applications scientifiques. De ce fait, les applications scientifiques sont destinées à être placées sur des Clouds.

 Toutefois, pour aider cette large communauté à utiliser de façon efficace des services qui lui sont proposées, il faut des outils et programmes permettant de faire bon usage des ressources. Ces outils, sont pratiquement inexistants pour des environnements de Cloud Computing, bien que largement développés pour des technologies comme les grilles de calcul. Le présent rapport, qui expose ce travail, est composé de quatre chapitres structurés comme suit :

Le chapitre 1 : introduit de manière générale le Cloud Computing. Notamment la définition, les caractéristiques de Cloud Computing, les modèles de déploiement et de services. En passant en revue un bref historique du Cloud Computing, nous concluons avec la sécurité dans le Cloud Computing.

Le chapitre 2 : présente les notions liées à la problématique traitée dans ce mémoire, Donc on a fait des études sur le sujet de commerce électronique (déploiement d'un site ecommerce) ainsi que leur impacte sur le monde.

Le chapitre 3 : nous allons détailler notre choix conceptuel à travers plusieurs types de diagrammes.

Le chapitre 4 : définit l'objectif de travail, illustre de manière détaillée les choix de conception de notre travail pratique. Après nous définissons l'environnement de travail celle du cloud9 IDE.

*Chapitre I : Cloud computing*

#### **Introduction:**

 La technologie de l'internet se développe plus rapide et en manière progressivité. Dans se dernier année il y a une nouvelle destination, Son but est d'améliorer les services dans le domaine TIC (Technologies de l'information et de la communication), il s'agit du « Cloud Computing ».Ce dernier est un concept qui regroupe plusieurs technologies servant à délivrer différents services. Il peut être schématisé par un ensemble indéterminé de ressources informatiques interconnectées et une coopération dans un réseau bien défini.

 L'accès aux services se fait à la demande par une application standard facilement disponible à savoir, un navigateur Web. Dans ce chapitre, nous allons présenter les notions et les concepts fondamentaux du Cloud Computing.

## **1. Evolution jusqu'au Cloud :**

 Le concept de Cloud Computing est loin d'être nouveau, il est même présent depuis des décennies. On en trouve les premières traces dans les années 1960, quand John McCarty<sup>1</sup> affirmait que cette puissance de traitement informatique serait accessible au public dans le futur.

 Depuis 1964 et l'introduction par IBM des System/360, l'informatique a connu plusieurs grandes époques, quasiment une par décennie. Après la puissance des mainframes, les années 70 ont vu naître les minis permettant aux entreprises et départements plus modestes de se doter de ressources informatiques.

 Au cours des années 80, les PC se démocratisent, ramenant un peu de la puissance de calcul sur le bureau de chacun. Pour le grand bonheur de Microsoft, et au profit du modèle prédominant pour l'informatique d'entreprise des années 90 : le Client/serveur. Celui-ci favorisa le succès des SAP, Oracle, People soft et autres Siebel.

 Au début des années 2000, alors que le ciel s'assombrissait pour les géants d'hier qui se consolidaient par acquisition, un nouveau modèle émergeait déjà. **[1]**

**1 John McCarthy** / est le principal pionnier de l'intelligence artificielle. Il est également l'inventeur en 1958 du langage Lisp. A la fin des années 1950, il a créé avec Fernando Cobarto la technique du temps partagé, qui permet à plusieurs utilisateurs d'employer simultanément un même ordinateur

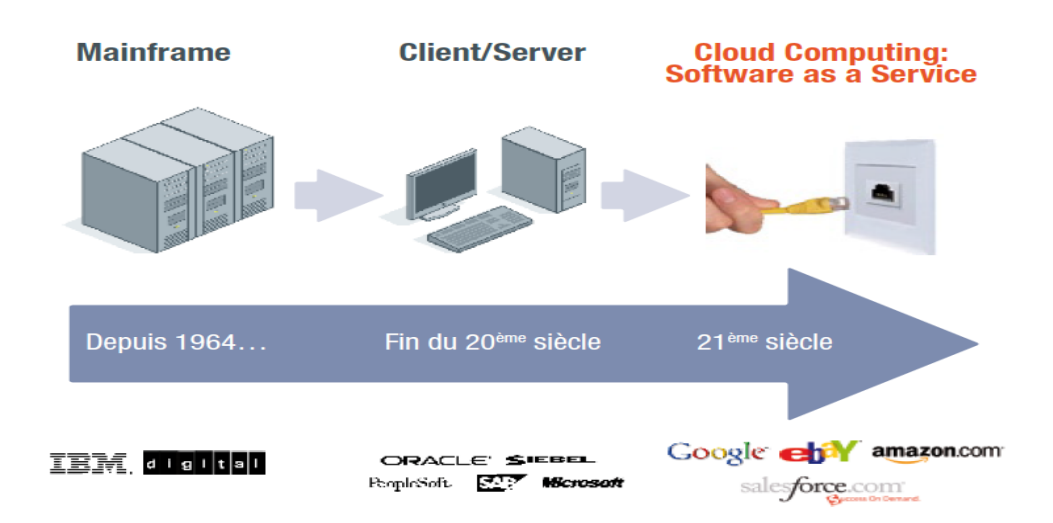

#### **Figure 1 : Evolution jusqu'au Cloud**

#### **Internet bouscule les concepts :**

 Avec l'avènement d'internet, de nouveaux acteurs tels Yahoo!, Google, Amazon, eBay et bien d'autres, avaient ouvert une nouvelle voie pour le grand public. Parmi les caractéristiques dominantes, on trouvera :

• la disponibilité immédiate, car il n'y a pas d'installation puisque tout est « en ligne »

• de nouveaux modèles économiques sans investissement initial (basés sur la vente en ligne pour les uns, ou la publicité pour les autres)

• ainsi que, et c'est peut-être plus important encore, une grande simplicité d'utilisation : Qui a déjà utilisé ces services ? Presque tout le monde. Qui a déjà eu besoin d'une formation pour cela ? Presque personne. Et ces centaines de millions d'internautes participent, sans le savoir, au Cloud Computing. [**1]**

#### **Le service et seulement le service :**

 Pour l'informatique d'entreprise, un autre modèle émerge, reprenant ces trois caractéristiques essentielles : services en ligne sans installation, rupture avec les modèles économiques précédents et simplicité d'utilisation. Un modèle déjà répandu dans d'autres industries où ces évidences sont largement acceptées...

 L'utilisateur ignore souvent comment celle qu'il consomme est générée. Et son fournisseur se moque de savoir s'il branche un ordinateur ou une cafetière.

 Chacun souhaite simplement s'abonner au service « électricité », et le fournisseur veut pouvoir facturer en fonction de la consommation.

 Il ne viendrait à personne l'idée de construire sa propre centrale, Sur le même principe, la question se pose de savoir pourquoi une entreprise utilisatrice de services informatiques construirait sa propre « centrale informatique », son propre générateur ?

Nombreux sont ceux qui déjà ont répondu à la question et choisi de déléguer ce travail aux spécialistes. Ils bénéficient ainsi à la fois des économies d'échelle et d'une qualité de service maximale, en s'abonnant aux seuls services informatiques dont ils ont besoin.

C'est ce que permet internet, et nous sommes déjà au cœur du Cloud Computing. **[1]**

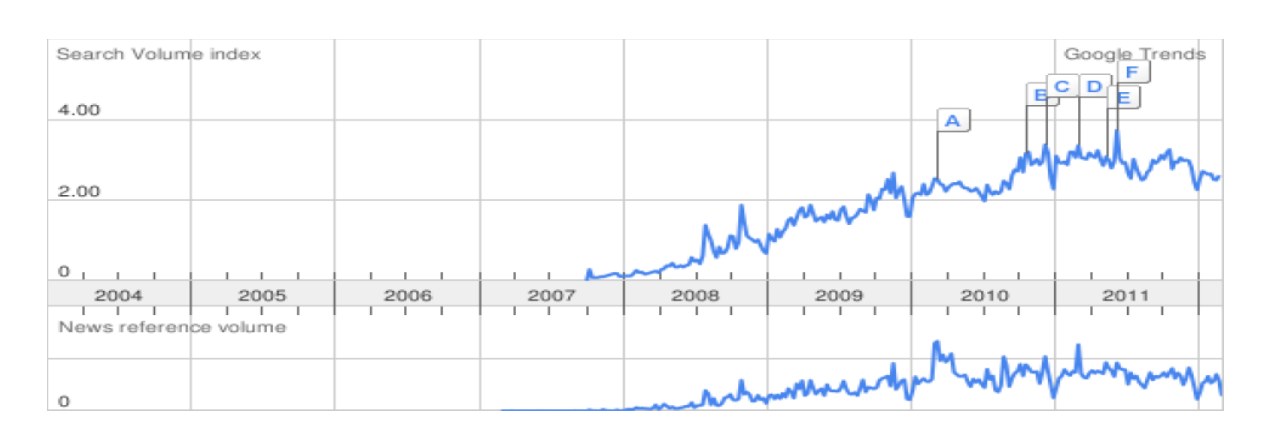

**Figure 2: Google trend « Cloud Computing »**

 Comme vu dans le Figure 2, dès le 4ème trimestre 2007, l'expression « Cloud Computing » fait son apparition sur le web avec un nombre de recherche plus ou moins croissant jusqu'en 2011.

 La courbe du haut dans la Figure 2 représente le nombre de recherches effectuées sur Google pour le terme « Cloud Computing ».

 La courbe du bas représente le nombre de fois que le terme en question a été cité dans un news de Google. Les données sont mises à l'échelle par rapport au nombre de recherches moyen sur toutes les années (2004 à 2012).

 L'année 2010 et 2011 semble être le pic de popularité et si l'on en croit les prévisions de Gartner l'intérêt porté au Cloud Computing devrait suivre une baisse au cours des prochains mois.

 Ces graphiques démontrent bien que le Cloud Computing est actuellement très à la mode, c'est pourquoi il faut être vigilant car de nombreux fournisseurs de services l'utilisent à des fins marketings. **[2]**

#### **1.1. Les systèmes distribués :**

#### **Définition 1 :**

 Un système distribué (ou réparti) est composé d'éléments reliés par un système de communication. Les éléments possèdent des fonctions de traitement (processeurs), de stockage (mémoire) et de relation avec le monde extérieur (capteurs, actionneurs, communication). Le système de communication met en œuvre une méthode de communication (par exemple, par envoi de messages). Les différents éléments du système ne fonctionnent pas indépendamment, mais collaborent à une ou plusieurs tâches communes. En conséquence, une partie au moins de l'état global du système est distribuée entre plusieurs éléments. **[3]** 

 **Définition 2 [Lamport]:** Un système réparti est un système qui vous empêche de travailler quand une machine dont vous n'avez jamais entendu parler tombe en panne. **[4]**

#### **Définition 3 [Tanenbaum]:**

 Un ensemble d'ordinateurs indépendants qui apparaît à un utilisateur comme un système unique et cohérent

• Les machines sont autonomes

• Les utilisateurs ont l'impression d'utiliser un seul. **[5]**

#### **1.2. Les clusters (grappe de calculateur) :**

 Une grappe de machine (Cluster en Anglais) désigne un ensemble de d'ordinateurs, appelés nœuds, tous interconnectés, dans le but de partager des ressources informatiques. Une grappe peut être constituée d'ordinateurs de bureaux, de "racks" de machines constituées de composants standards ou de "lames" également constituées de composants standards afin d'optimiser l'espace physique. Une grappe est généralement composée de machines homogènes en termes d'architecture et de système d'exploitation. Elle ne regroupe que des machines appartenant au même domaine d'administration réseau et les nœuds communiquent entre eux en utilisant un réseau de communication rapide. Les différents nœuds d'une grappe possèdent souvent une configuration logicielle semblable. Une pratique courante, utilisée par la plupart des logiciels d'administration de grappes (Rocks Cluster Distribution, SUN Cluster est d'installer les logiciels sur un nœud maître, puis de déployer une image du système sur chaque nœud de la grappe. **[6]**

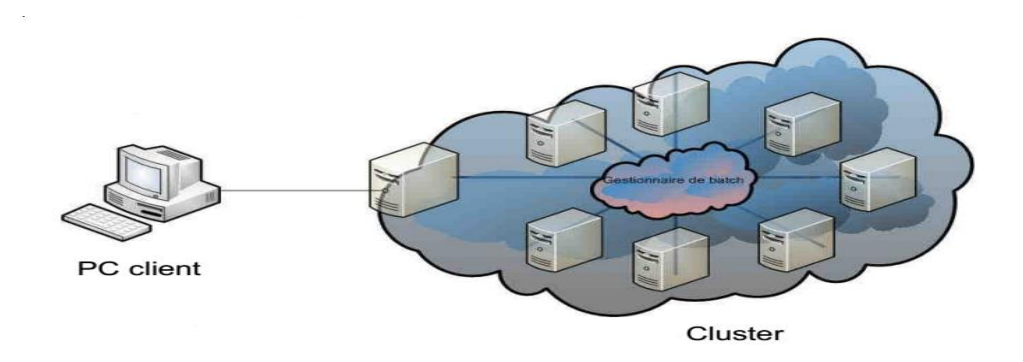

**Figure 3 : Concept du Cluster**

## **1.3. Les grilles de données (data grid) :**

 L'idée de la grille est qu'un utilisateur puisse disposer de puissance de calcul Distante c- à-d exécuter une ou plusieurs applications sur d'autres processeurs que le sien, il pourra le faire sans avoir á se préoccuper de l'endroit où ses données sont traitées La grille de calcul est un concept conçu dans les années 90 en USA. C'est une méthode pour faire du calcul distribué et de partager le travail á plusieurs machines sur le réseau. C'est un ensemble de ressources autonomes, hétérogènes permettant le traitement (supercalculateurs, pc,...) et le stockage d'information (serveur de disque, de bande,...) interconnectés au moyens d'un réseau á large échelle (internet,...) gérés au moyen de logiciel ( middleware) d'une telle manière que le système puisse être utilisé aussi facilement qu'un simple ordinateur. **[7]**

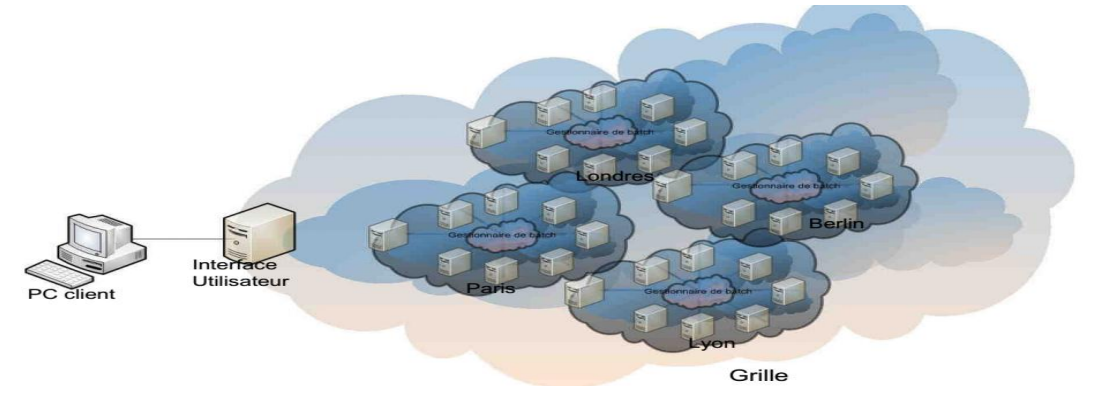

**Figure 4 : Concept du Grille**

## **1.4. Les supers-ordinateurs :**

 Un superordinateur (ou supercalculateur) est un calculateur (ordinateur) à très forte capacité conçu pour réaliser des calculs complexes et atteindre les plus hautes performances possibles avec les technologies connues lors de sa conception, en particulier en termes de vitesse de calcul. La science des superordinateurs est appelée HPC, pour High Performance Computing, ce qui se traduit par calcul haute performance. Son terme supercalculateur définit super puissance de calcul. Ils sont principalement utilisés dans la recherche en science (astronomie, fission nucléaire, prévisions météo,..) comme indiqué précédemment, dans les

calculs à grande échelle du fait de sa force liée à la puissance de calculs et pas à la sauvegarde des fichiers. **[8]**

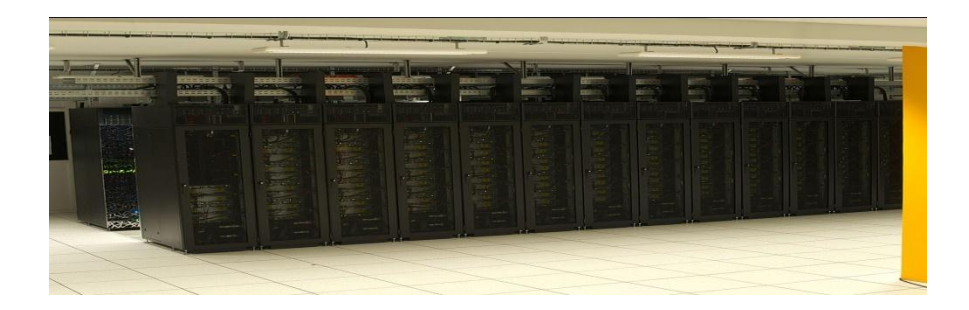

**Figure 5 : Le supercalculateur Occigen installé par le GENCI au CINES,à Montpellier (2015)**

## **2. Le Cloud Computing :**

 Le terme Cloud Computing, qui est associé au nouveau paradigme de mise à disposition d'infrastructure informatique, n'est pas encore défini de manière exacte, et a tendance à être interprété comme la réincarnation du Grid Computing. **[9]**

## **2.1. Définition :**

## **Définition 1:**

 NIST (National Institute of Standards and Technology) en français " Institut national des normes et de la technologie " défini le Cloud Computing comme suit : « Le Cloud Computing est l'ensemble des disciplines, pratiques, technologies et modèles commerciaux utilisés pour délivrer comme un service à la demande et par le réseau des capacités informatiques (logiciels, plateformes, matériels) ». **[10]**

## **Définition 2 :**

 Le Cloud Computing, littéralement l'informatique dans les nuages est un concept qui consiste à déporter sur des serveurs distants des stockages et des traitements informatiques traditionnellement localisés sur des serveurs locaux ou sur le poste de l'utilisateur. Il consiste à proposer des services informatiques sous forme de service à la demande, accessible de n'importe où, n'importe quand et par n'importe qui, grâce à un système d'identification, via un PC et une connexion à Internet. Cette définition est loin d'être simple à comprendre, toutefois l'idée principale à retenir est que le Cloud n'est pas un ensemble de technologies, mais un modèle de fourniture, de gestion et de consommation de services et de ressources informatiques **[11].**

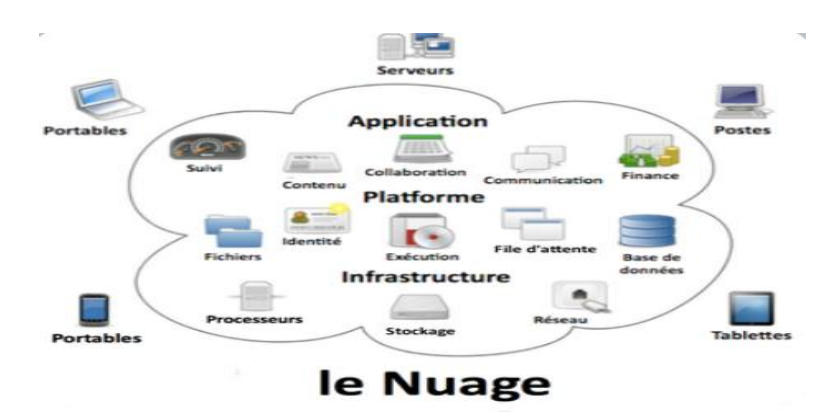

**Figure 6: un nuage informatique**

## **2 .2.Les éléments constitutifs du Cloud Computing :**

**Infrastructure :** L'infrastructure informatique du Cloud est un assemblage de serveurs, d'espaces de stockage et de composants réseau organisés de manière à permettre une croissance incrémentale supérieure à celle que l'on obtient avec les infrastructures classiques. Ces composants doivent être sélectionnés pour leur capacité à répondre aux exigences d'extensibilité, d'efficacité, de robustesse et de sécurité. **[12]**

**Virtualisation :** La virtualisation est la principale technologie dans Cloud, est une manière pour partition un ressource physique en plusieurs ressources virtuelles, par exemple: un serveur, un espace de stockage ou un réseau lors de la création des machines virtuelles. Elle permet intégrer les différentes serveurs en façons plus flexible pour facilite l'utilisation.

**Interfaces de service :** L'interface de service placée entre le fournisseur et le client est un élément de différenciation du Cloud. Elle représente un contrat qui fait respecter la proposition de valeur décrite par des SLA et des conditions tarifaires. Si le Cloud semble nouveau, c'est principalement en raison de cette interface. Elle représente la valeur d'un fournisseur et sert de base à la concurrence. **[12]**

**Centre de données (Datacenter) :** Un centre de traitement de données en anglais « data centre » est un site physique sur lequel se regroupés des équipements constituants du système d'information de l'entreprise (mainframes, serveurs, baies de stockage, équipements réseaux et de télécommunications, etc.). Il peut être interne ou externe à l'entreprise, exploité ou non avec le soutien de prestataires. **[13]**

## **2.3. Caractéristique de Cloud :**

Le matériel est détenu par le fournisseur de service Cloud et non par l'utilisateur;

- Une flexibilité immédiate en fonction des besoins de l'utilisateur;
- Une mutualisation des ressources au sein d'un data center;
- Une virtualisation des systèmes;
- Un usage à la demande ;
- Une accessibilité par le biais d'un réseau depuis n'importe quel point géographique;
- Une possibilité de paiement à l'usage (pay-as-you-use).

## **2.4. Types de Cloud Computing [6]:**

#### **2.4.1. Cloud public (ou externe) :**

Prestataire de services qui propose des services de stockage et d'applications Web pour le grand public. Ces services peuvent être gratuits ou Payants

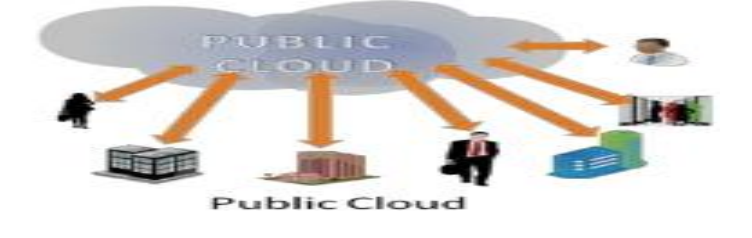

**Figure 7:Cloud public**

#### **2.4.2. Cloud privé (ou interne) :**

Réseau informatique propriétaire ou un centre de données qui fournit des services hébergés pour un nombre limité d'utilisateurs. L'infrastructure du ce type de Cloud est réservée à l'usage exclusif d'une seule organisation. Elle peut être possédée, gérée et opérée par cette organisation ou un prestataire.

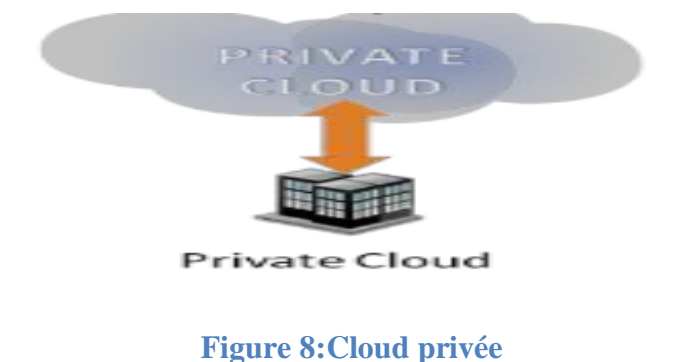

 **2.4.3. Cloud hybride :**

Il existe enfin un Cloud dit « hybride », qui propose un environnement mixte, avec des infrastructures privées et publiques. Un exemple, IBM avait conclu un partenariat avec Juniper Networks. Cette association a permit à Big Blue de déployer son offre de Cloud hybride. Ainsi les entreprises qui utilisent ce service peuvent faire basculer, par un simple glissé déposé, des applications hébergées dans un nuage privé interne vers un nuage public sécurisé.

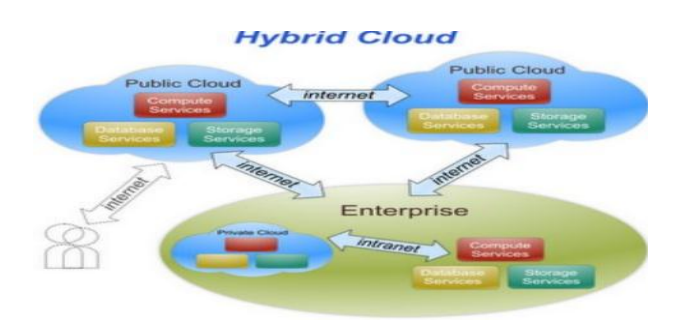

**Figure 9:Cloud hybride**

## **2.5. Les services du Cloud Computing :**

 **2.5.1. Iaas (Infrastructure as a Service) :** Il s'agit de la mise à disposition, à la demande, de ressources d'infrastructures dont la plus grande partie est localisée à distance dans des Data-centers. L'IaaS permet l'accès aux serveurs et à leurs configurations pour les administrateurs de l'entreprise. Le client à la possibilité de louer des clusters, de la mémoire ou du stockage de données. Le coût est directement lié au taux d'occupation. Une analogie peut être faîte avec le mode d'utilisation des industries des commodités (électricité, eau, gaz) ou des télécommunications, Eucalyptus est un exemple d'infrastructure. **[6]**

## **Exemples d'utilisation**

- Hébergement de serveurs virtuels
- Location de stockage
- Location de capacité de calcul

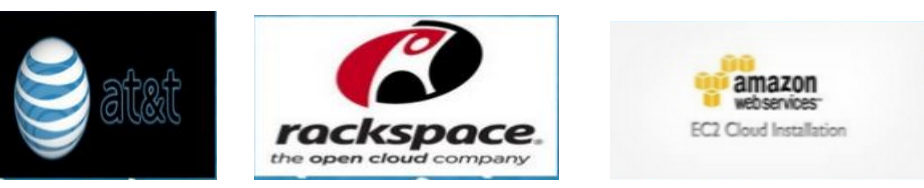

 **2.5.2. Paas (Plateforme as a Service) :** Il s'agit des plateformes du nuage, regroupant principalement les serveurs mutualisés et leurs systèmes d'exploitation. En plus de pouvoir délivrer des logiciels en mode SaaS, le PaaS dispose d'environnements spécialisés au développement comprenant les langages, les outils et les modules nécessaires.

L'avantage est que ces environnements sont hébergés par un prestataire basé à l'extérieur de l'entreprise ce qui permet de ne disposer d'aucune infrastructure et de personnel de maintenance et donc de pouvoir se consacrer au développement. **[6]**

#### **Exemples d'utilisation**

- Hébergement de sites web
- Hébergement d'applications métier
- Hébergement de bases de données

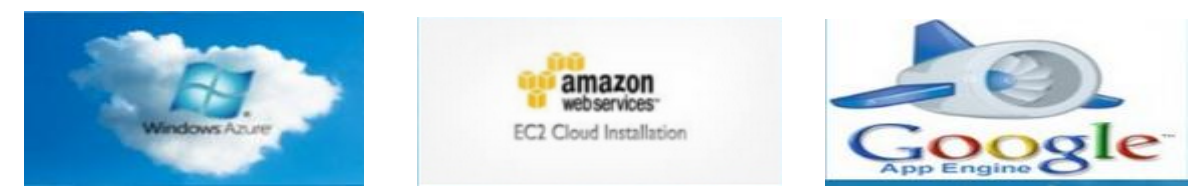

**2.5.3. Saas (Software as a Service) :** Concept consistant à proposer un abonnement à un logiciel plutôt que l'achat d'une licence. On oublie donc le modèle client-serveur et aucune application n'est installée sur l'ordinateur, elles sont directement utilisables via le navigateur Web. L'utilisation reste transparente pour les utilisateurs, qui ne se soucient ni de la plateforme, ni du matériel, qui sont mutualisés avec d'autres entreprises.

Le SaaS remplace l'ASP, aussi appelé fournisseur d'applications hébergées ou FAH, ou application service provider en anglais ou ASP, qui est une entreprise qui fournit des logiciels ou des services informatiques à ses clients au travers d'un réseau.

Deux principales différences avec l'ASP traditionnel sont qu'une simple interface web est utilisée côté client dans tous les cas (pas de client lourd), et que le SaaS propose une seule instance de logiciel qui évolue indépendamment des clients. Avec l'arrivé du Haut débit, les logiciel en mode SaaS deviennent utilisables sans problèmes. **[6]**

#### **Exemples :**

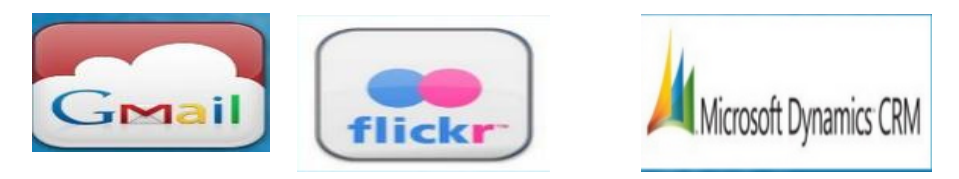

La figure (Fig. 10) résume les différents modèles de service, et montre comment les

responsabilités sont théoriquement réparties suivant les modèles IaaS, PaaS, SaaS pour l'entreprise, le partage du contrôle avec le fournisseur, et le fournisseur du Cloud.

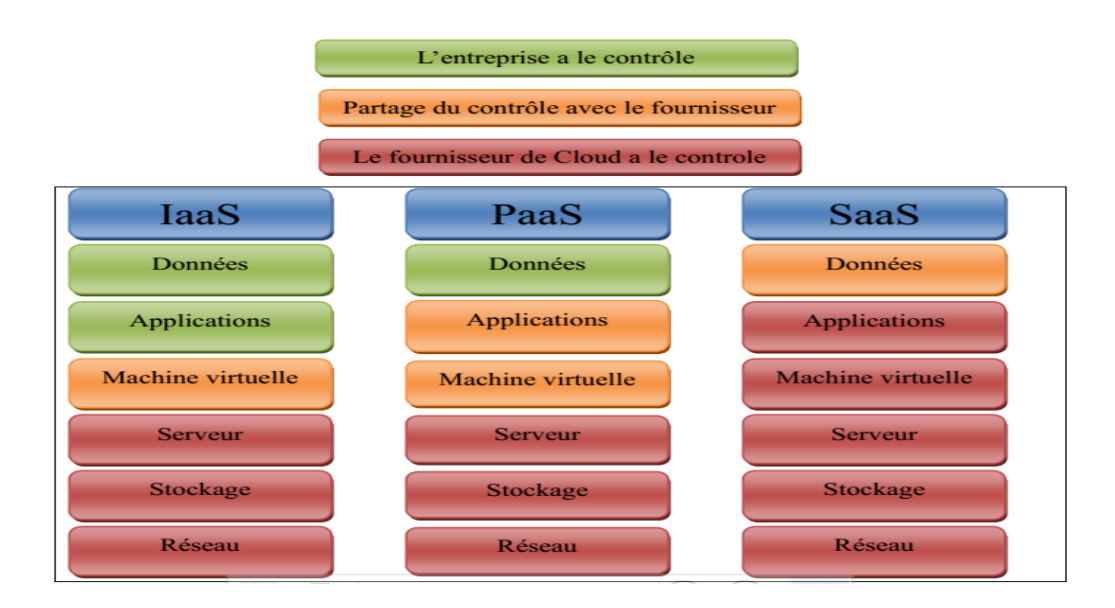

## **Figure 10: Répartition des responsabilités**

La figure ci-dessus (Fig. 11) présente les trois couches du Cloud Computing ainsi que leurs acteurs en donnant un compromis flexibilité/simplicité.

 En Cloud, la flexibilité est obtenue grâce à la virtualisation des systèmes d'exploitation. La plateforme est exécutée via des machines virtuelles et les ressources peuvent être allouées et délibérées à la demande. Ainsi, l'IaaS est considéré comme le service le plus flexible.

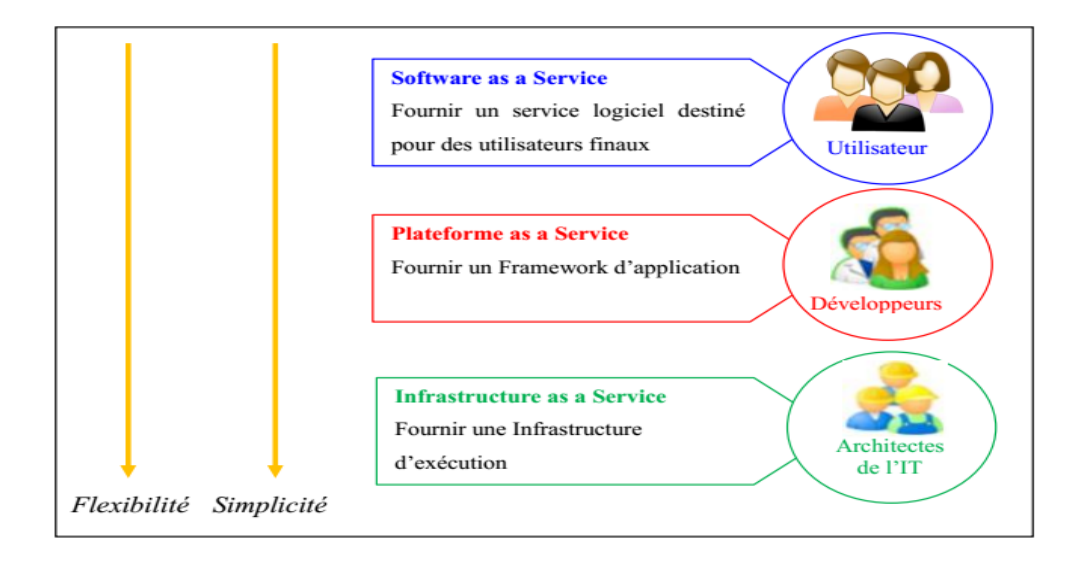

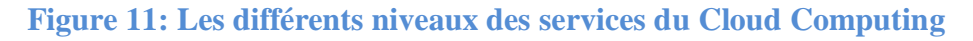

#### **2 .6. Différence par rapport aux concepts similaires :**

#### **2.6.1. La différence entre la virtualisation et le Cloud Computing :**

 La virtualisation permet aux entreprises d'utiliser une seule pièce de matériel physique, pour effectuer le travail d'un grand nombre de machines. Plusieurs instances d'un système d'exploitation s'exécutant sur un seul dispositif matériel, sont beaucoup plus économiques qu'une pièce de matériel pour chaque tâche de serveur, par contre que le Cloud Computing est l'accès par Internet aux applications d'entreprise fonctionnant dans un environnement non locale. Le Cloud Computing peut certainement tirer des avantage de la virtualisation. **[14]**

#### **2.6.2. Cloud vs Grilles :**

 Introduites pour la première fois dans les années 90, les grilles de calcul situent la mutualisation au cœur de leur technologie. De même, la mutualisation est au cœur de la technologie du CC. La question que nous nous posons : "A quel niveau se situe la différence entre le Cloud et les grilles (si elle existe) ?". Autrement dit, le terme "Cloud Computing" n'est-ilpas une autre appellation de "Grid Computing"?

 Apres consultation de la littérature, nous ne trouvons qu'une étude sérieuse consacrée entièrement à cette comparaison

 D'un point de vue technologique nous n'identifions pas de réelle différence entre les plateformes de grille et de Cloud. Cependant, l'ouverture du Cloud aux utilisateurs de différents niveaux (pas toujours des informaticiens comme dans les grilles) et éventuellement son caractère commercial sont les potentielles différences que nous identifions.

 De plus, dans les environnements de grilles, les applications (appelées le plus souvent job) s'exécutent généralement sur une durée limitée (même si celle-ci peut être illimitée comme dans le Cloud).

Ces différences rendent la gestion et l'utilisation des plateformes de Cloud plus complexes

Que dans les grilles.

 Nous considérons que la technologie de Cloud Computing utilise la technologie de grille a laquelle elle associe les principes d'ouverture au public, de facturation, et d'hébergement durable.**[15]**

#### **2.6.3. Cloud Computing et clusters :**

Le but du Cloud Computing est de construire un nuage de clusters, c'est-à-dire d'interconnecter un ensemble de machines sur un réseau défini. Les utilisateurs peuvent ensuite déployer des machines virtuelles dans ce nuage, ce qui leur permet d'utiliser un certain nombre de ressources. Par exemple de l'espace disque, de la mémoire vive, ou encore du CPU (processeur).Cette infrastructure (fig.5), en allant plus dans le détail, est constituée de clusters et de nœuds

Les clusters servent à gérer l'interface entre les nœuds et l'utilisateur. **[16]**

 Ainsi, lorsqu'on déploie une machine virtuelle sur un cluster, le cluster va créer une instance, qui se matérialisera par l'utilisation des ressources dans les nœuds.3.

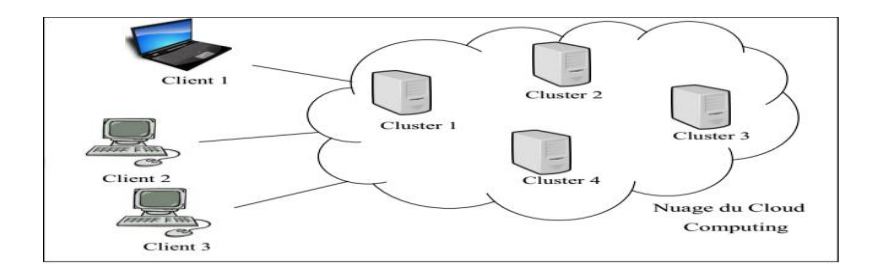

**Figure 12:Nuage du Cloud Computing**

## **3. Déploiement des applications sur le Cloud :**

#### **3.1. Mode de déploiement :**

 **Le Cloud publique :** Le principe est d'héberger des applications, en général des applications Web, sur un environnement partagé avec un nombre illimité d'utilisateurs. La mise en place de ce type de Cloud est gérée par des entreprises tierces (exemple Amazon, Google, etc.) et il est accessible selon le modèle pay-as-you-go (payer selon la consommation). **[17]**

Les fournisseurs du Cloud publique les plus connus sont Google et Amazon. Ce modèle :

- Demande de lourds investissements pour le fournisseur de services
- $\checkmark$ Offre un maximum de flexibilité

N'est pas sécurisé

 **Le Cloud privé :** C'est un environnement déployé au sein d'une entreprise. Ainsi, elle doit gérer toute seule son infrastructure. Dans ce cas, implémenter un Cloud privé signifie transformer l'infrastructure interne en utilisant des technologies telles que la virtualisation pour enfin délivrer, plus simplement et plus rapidement, des services à la demande. L'avantage de ce type de Cloud par rapport au Cloud publique réside dans l'aspect de la sécurité et la protection des données **[17] ,** En effet, l'ensemble du matériel est conservé au sein de votre propre emplacement. De ce fait, les ressources sont détenues et contrôlées par votre propre département informatique. Eucalyptus, OpenNebula et OpenStack sont des exemples de solution pour la mise en place du Cloud privé. Ce model est :

- Cher pour le client.
- Dédié et sécurisé.
- Moins flexible comparé au Cloud public.

 **Le Cloud hybride :** En général, on entend par Cloud hybride la cohabitation et la communication entre un Cloud privé et un Cloud publique dans une organisation partageant des données et des applications (Par exemple, un Cloud dédié pour les données et un autre pour les applications) **[17].** Ce modèle**:**

- $\checkmark$  Permet d'allier les les avantages deux modèles de déploiement.
- $\checkmark$  Permet la gestion de deux qui peut s'avérer plus contraignant.

 **Le Cloud communautaire :** L'infrastructure d'un nuage communautaire est partagée par plusieurs organisations indépendantes et est utilisée par une communauté qui est organisée autour des mêmes besoins **[9].**vis-à-vis de son utilisation. Par exemple, dans le projet Open Cirrus, le nuage communautaire est partagé par plusieurs universités dans le cadre d'un projet scientifique commun. Son infrastructure peut être gérée par les organisations de la communauté qui l'utilise ou par un tiers et peut être située, soit au sein des dites organisations, soit chez un prestataire de service**.**

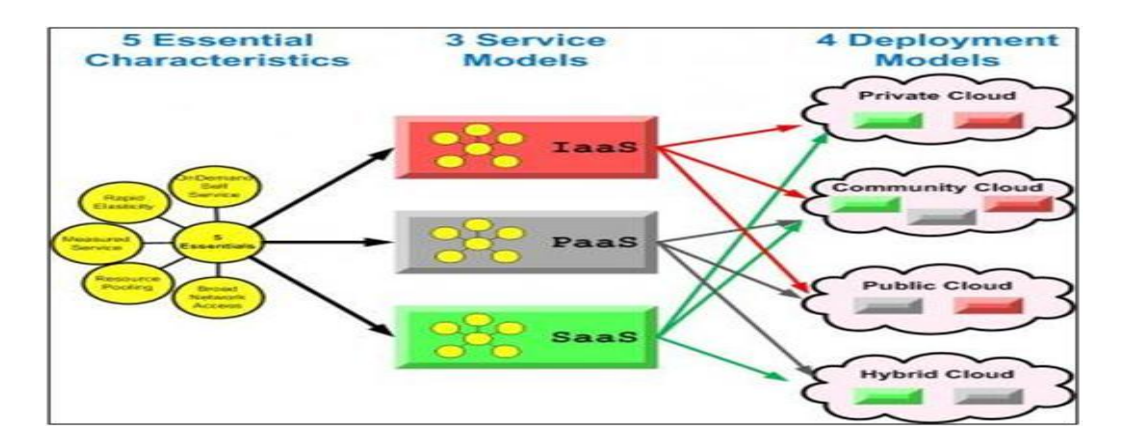

#### **Figure13 : Mode de déploiement**

## **3.2. Plateformes de Cloud Computing:**

 Depuis ces dernières années, plusieurs projets autour du cloud computing ont vu le jour et donnée naissance à autant de plateforme d'administration dans le cloud. Dans cette section, nous étudions un extrait des solutions propriétaires et des solutions open sources.

Les solutions open source ne fournissent que le support logiciel (et pas matériels) de la mise en place d'une véritable plateforme de Cloud. **[18] [19]**

## **3.2.1. Solution open source [18]:**

- **OpenStack**
- Eucalyptus
- OpenNebula
- Nimbus
- Xen Cloud Plateforme
- AbiCloud

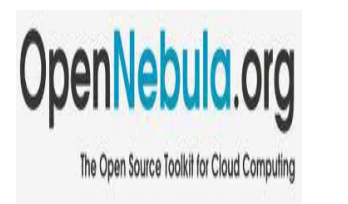

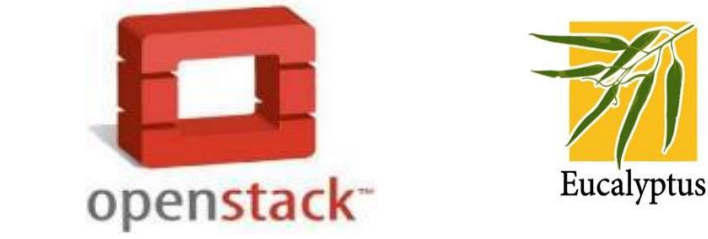

## **Figure 14:plateforme du Cloud open source**

## **3.2.2. Solution propriétaire [19] :**

- Microsoft Azure
- Redhat CloudForms
- Amazon EC2

## **4. Les avantages et les inconvénients du Cloud Computing :**

## **Les avantages du Cloud Computing :**

- Possibilité de partager ses contenus avec son réseau personnel, Possibilité de partager les ressources **[20]**
- Redondance de stockage de données en cas un disque dur tombe en panne, les données restent en sécurité et disponibles automatiquement sur un autre disque, Possibilité de spécifier des ressources
- Aucune défaillance : est signifie qu'il n'ya ni de problèmes de matériel, ni de logiciel de la technologie,
- Sécurité dans Cloud où chaque utilisateur peut être isolé dans son propre environnement,

Plus flexible, Augmente la collaboration,

 Mobilité : l'utilisateur peut à tout moment et à partir de n'importe quel appareil se connecter à ses applications (Any where - any time), Contrôle des coûts.

## **Les inconvénients de Cloud Computing :**

 L'accès au Cloud passe nécessairement par une connexion internet : par conséquent, si votre connexion est coupée, momentanément ou durablement, vous n'avez plus accès à vos documents ou service

**Sécurité :** la plateforme Cloud, si elle est externe (non installée sur le réseau interne ou avec une ouverture extérieure) doit être suffisamment sécurisée pour éviter le risque d'intrusion, de vol des données par piratage.

## **5. Sécurité dans le Cloud :**

 La sécurité et la conformité sont souvent citées comme le rétenteur principal à l'utilisation des services Cloud, qu'elles sont les principales préoccupations des informaticiens pour développer cette technologie. La sécurité permet de garantir la confidentialité, l'intégrité, l'authenticité et la disponibilité des informations.

 **5.1. La confidentialité :** La confidentialité assure que les données d'un client ne soient accessibles que par les entités autorisées. Les différentes solutions de Cloud Computing comportent des mécanismes de confidentialité comme la gestion des identités et des accès, l'isolation ou le cryptage. La majorité des échangés internes ou externes au Cloud sont encapsulés en SSL (Secure Sockets Layer) et authentifiés avec un certificat **[21]** rédigé et signé par le client. Tant que ce certificat assure le contrôle de clé privée de sa client, ce mécanisme permet d'augmente le degré d'assurance et la confiance pars qu'elle est spéciale à

Les clients autorisés

 **5.2. L'Intégrité :** Les utilisateurs de Cloud peuvent stocker plusieurs données, et généralement doivent être protégés contre le vol et les modifications non autorisées. Dans le nuage, il existe plusieurs systèmes qui fournissent des différents mécanismes pour protéger l'intégrité des informations. Par exemple pour le service de stockage de Windows Azure, l'intégrité est définie par les applications utilisant le modèle de contrôle d'accès. Chaque compte de stockage a deux clés qui sont utilisées pour contrôler l'accès à toutes les données dans ce compte de stockage. **[22]**

**5.3. La Disponibilité :** L'un des principaux avantages fournis par des plates-formes de Cloud Computing est la disponibilité robuste basée sur la redondance réalisée avec des technologies de virtualisation. Par exemple Windows Azure offre de nombreux niveaux de redondance fournissant une disponibilité maximale des données et des applications **[21],** où les données sont répliquées sur trois nœuds distincts pour minimiser les problèmes des pannes matérielles.

## **Conclusion :**

 La réalisation de ce chapitre nous a permis en premier lieu de développer et d'exploiter nos connaissances dans plusieurs domaines tel que : les différents systèmes distribués et architectures hautes performance et plus particulièrement le concept Cloud Computing avec ses différents types et services et différentes formes de déploiement du Cloud Computing.

 L'informatique en nuage est trop importante pour être ignorée. Aujourd'hui, elle offre un avantage concurrentiel, et demain, elle pourra être une condition pour accéder à un marché concurrentiel. Le problème n'est pas de savoir s'il faut l'adopter, mais plutôt quand l'adopter.

Dans notre cas, La question posée est comment employer et bénéficier de la technologie Cloud dans pour déployer notre site web commercial.

*Chapitre II :* 

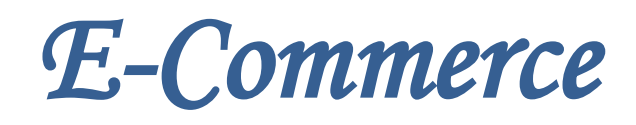

#### **Introduction :**

 La nouvelle ère de l'information va révolutionner les processus de gestion dans de nombreux domaines surtout le commerce électronique (e-commerce, en anglais).

 Aujourd'hui, l'informatique est devenue le moteur de l'économie, donc le terme du ecommerce a été établi, et les applications de la vente et l'achat en ligne ont été rapidement diffusées autour du monde.

 Dans ce chapitre nous nous intéressons à « e-commerce», une solution « site ecommerce » que nous avons choisie de déployer sur plateforme de Cloud Computing. L'idée essentielle de ces études consiste à savoir a la présentation de notre choix qui s'arrêté sur ecommerce, à examiner son historique, ainsi qu'à identifier ses différentes formes et en prendre comme exemple d'étude **:** Le cas **Ouedkniss**, le premier site algérien.

#### **1. Le commerce traditionnel:**

 Le commerce traditionnel est l'ensemble des échanges de biens et de services entre les particuliers, les entreprises ou les pays contre d'autres biens et d'autres services ou de l'argent ». Les affaires ou « commerce » désigne l'ensemble des opérations lucratives comprenant l'échange et la circulation de produits et services de l'endroit de leur production vers le lieu de leur consommation*.* **[23]**

## **2. L'Arrivée d'Internet :**

**Tom peters** a parlé d'une nouvelle vague « **la vague internet »** dans son livre **Re-imagine** en 2006, il parle de la civilité et la nouvelle civilisation pour l'entreprise moderne **[24].**

 Les technologies de l'information et de la communication peuvent être définies comme « étant l'ensemble des technologies informatiques et de télécommunication permettant le traitement et l'échange d'informations et la communication construite autour de l'ordinateur et du téléphone » **[25].**

La nouvelle ère de l'information va révolutionner les processus de gestion dans de nombreux domaines surtout le commerce électronique. Aujourd'hui, l'informatique est devenue le moteur de l'économie. Cette masse média et ses applications ont commencé à apparaître dans les années 70, bien que les applications ne fussent alors que limitées aux secteurs financiers et quelques petites affaires. Avec la commercialisation de l'Internet dans les années 90 et sa croissance rapide dans les secteurs des affaires et surtout parmi les clients, le terme du commerce électronique a été établi, et les applications de la vente et l'achat en ligne ont été rapidement diffusées autour du monde.

## **3. Evolution du commerce électronique :**

#### **3.1. Le point de départ : Echange de données informatisées :**

 Le terme commerce électronique n'est pas entièrement nouveau, en effet, ce que l'on appelle commerce électronique (e-commerce) est en fait la connexion électronique permettant aux acheteurs d'être en liaison avec des clients, des fournisseurs et tout autre membre de leur chaîne de valeur pour échanger l'information électroniquement et pour se procurer des biens et des services. L'utilisation de moyens électroniques pour des transactions commerciales et des échanges d'informations est un mouvement amorcé dans les années 60, essentiellement par les banques. Ce mouvement s'est développé dès les années 70 avec les standards EDI (Electronic Data Interchange = Echange de données informatisées), autorisant la transmission de commandes, de factures et d'ordres de livraison sur des réseaux de communication souvent privés.

 Dès les années 80, ces réseaux transportent également des codes CAD/CAM permettant le travail collaboratif d'ingénieurs et de techniciens géographiquement éloignés. Bien avant l'Internet, donc, l'EDI a été le premier à mettre une plate forme entre un gros donneur d'ordre, ses fournisseurs, logisticiens et banquiers, où les commandes passées par celui-ci sont automatiquement prises en compte par les systèmes d'information de ceux là, déclenchant des ordres de réapprovisionnement le cas échéant, mettant à jour les stocks respectifs, donnant aux transporteurs les instructions de collecte et de livraison jusqu'à établissement de la facture et du paiement, quasiment sans autre intervention, tout le circuit étant défini à l'avance.

 De grands groupes, tels que la grande distribution et les centrales d'achat, ont utilisé la solution électronique offerte par l'EDI pour commencer avec leurs fournisseurs électroniquement pendant plus d'une décennie, augurant les premiers un monde sans papier [26].

#### **3.2. Le passage de l'EDI vers le commerce électronique :**

 Malgré la réussite de l'EDI à simplifier et rationnaliser les procédures commerciales internationales, il faut toutefois noter que les systèmes d'EDI présentent certains inconvénients :

- Il n'a concerné qu'un très petit nombre de grandes entreprises, seules à disposer des ressources pour s'équiper d'une telle solution.

- Il s'est surtout cantonné à la fonction achat de grands groupes et encore à l'achat des biens directs, il a rarement pu être étendu aux biens indirects.

- L'EDI fonctionnait en réseau fermé avec des protocoles souvent propriétaires ne facilitant pas l'intercommunication entre les différents réseaux.

 Autant d'inconvénients que ne comporte pas Internet. Internet est aussi efficace pour les biens indirects que pour les directs. Il ne nécessite pas de personnel hyper qualifié comme dans le cas de l'EDI, il est peu coûteux à installer et à utiliser. Il est désormais universel.

 C'est pourquoi beaucoup d'observateurs se prononcent aujourd'hui en faveur des systèmes ouverts et universels passant par l'Internet, qui sont accessibles à tous, nécessitent des faibles coûts d'installation et de connexion, et dans lesquels toutes les parties concernées, depuis le fabricant jusqu'aux organismes publics, peuvent envoyer et recevoir des informations pertinentes.

 Cependant et contrairement à certaines assertions, il n'y a pas opposition entre EDI et Internet, mais bien au contraire complémentarité. En effet, l'Internet offre la possibilité de généraliser l'EDI auprès des PME avec des solutions qui, tout en préservant les principes de base de l'EDI, sont plus simples, moins couteuses, et donc plus avantageuses. **[27]**

## **4. Commerce électronique:**

## **4.1. Définitions du commerce électronique:**

 Ce terme assez récent nous vient de l'Amérique du Nord. Pour beaucoup, le commerce électronique est synonyme d'échanges sur internet.

 En fait, le commerce électronique reprend toutes les activités commerciales exercées via un réseau de communication. Cela reprend donc les échanges de services et informations digitalisées (comme les textes, software, fichiers audio ou autres images), mais aussi toutes les transactions permettant l'achat et la vente de biens réels (et par là même, tous les bon de commandes, facture, etc.).**[28]**

 **L'Organisation Mondiale du Commerce « OMC »** le définit comme « la production, publicité, vente et distribution de produits par les réseaux de télécommunication ». **[29]**

 **L'Organisation pour la Coopération et le Développement Economiques « OCDE »**, le définit comme « toutes formes de transactions liées aux activités commerciales, associant tant les particuliers que les organisations, et reposant sur le traitement et la transmission de données numérisées, notamment texte, son et image. Il désigne aussi les effets que l'échange électronique d'informations commerciales peut avoir sur les institutions et le processus, qui facilitent et encadrent les activités commerciales », et dont l'OCDE précise qu'ils sont un vecteur majeur de croissance économique. **[30]**

 Le commerce électronique peut également être défini comme étant la distribution d'informations, de produits, de services, de paiement par téléphone (Wap), ordinateur (Web) ou autres moyens informatiques. **[31]**

 Le commerce électronique permet, sous une forme électronique et grâce à une communication à distance interactive, de conclure des contrats de vente de biens ou de prestations de services en ligne.

#### **4.2. Comparaison entre le commerce traditionnel et le commerce électronique:**

 Une comparaison entre le commerce traditionnel et le commerce électronique est schématisée dans le tableau suivant :

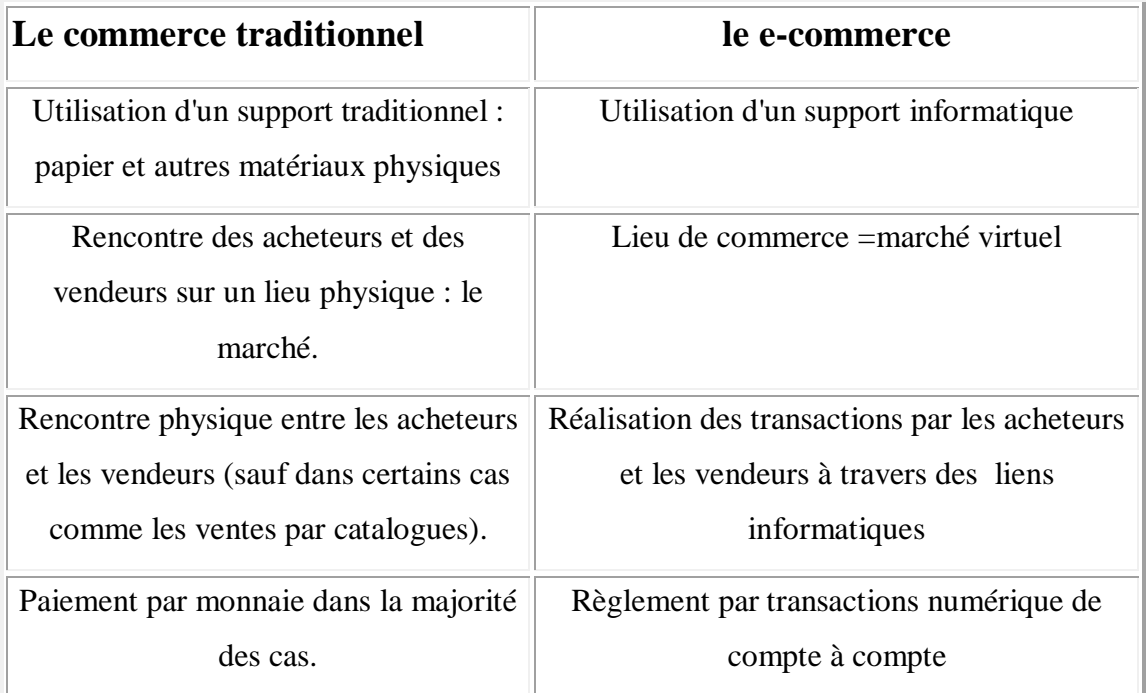

**Tableau 1 : Comparaison entre le commerce traditionnel et le commerce électronique.**

Les transactions en ligne offrent de nombreux avantages que le commerce traditionnel ne permet pas, notamment la rapidité, la réduction importante du cycle de vente et la réduction des coûts **[32]**

## **4.3. Les formes d'e-commerce (typologies) :**

#### **4.3.1. Le Business to Business :**

Le BtoB ou B2B (Business to Business) recouvre le champ du commerce interentreprises, c'est à dire les activités dans lesquelles les clients ou prospects sont des entreprises. Les types de sites les plus représentatifs de la notion de BtoB, sont les places de marché virtuel (PMV) sur le Web qu'elles soient publiques ou privées, ces dernières sont de plus en plus considérées comme un ERP ou PGI pour l'entreprise. Et selon Glen T. Meakem, l'apparition des places de marchés virtuels a eu une conséquence sur les acheteurs en leur rendant le pouvoir de décision. On différencie au sein de cet ensemble le BtoB stratégique et nonstratégique :

- **BtoB stratégique :** relation répondant aux besoins des acheteurs que ce soit les produits de consommations intermédiaires (matière première, produits semi-finis) servant à la réalisation d'un produit final ou les produits finis qui seront distribués au client final.
- **BtoB non-stratégique :** relation répondant aux besoins des acheteurs que ce soit un besoin professionnel individuel (livres, publications, informations, séminaires, conseil en ligne...) ou les besoins de fonctionnement (fournitures de bureau, consommables, équipement électrique, télécom et informatique, ...).

## **4.3.2. Le Business to Consumer:**

 Le BtoC (Business to Consumer) fait référence au commerce entre une entreprise et une personne privée. Il regroupe :

Le BtoC stricto sensu : l'entreprise vend ses produits et services à l'utilisateur final via son site propre ou via un site intermédiaire plus généraliste appelé dans certain cas une Galerie Marchande (exemple : http://www.doucefrance.com) en se référençant à une représentation virtuelle métaphoriquement du monde physique par exemple pour la vente de produits physiques, biens immatériels (informations, vidéos, logiciels, ...) et de services (réservations, services à domicile, ...).
- **Le CtoB (Consumer to Business) :** représente un renversement de la logique des rapports entre demande et offre. Son principe de base est de s'appuyer sur Internet pour consolider la demande des particuliers pour mettre en concurrence les offreurs. Le cas le plus fréquent, est le regroupement de consommateurs pour acheter en gros à moindre prix, via un site d'achat groupé.
- **Le CtoC (Consumer to Consumer) :** s'applique aux échanges commerciaux entre des personnes privées dans lesquels un site spécialisé joue le rôle d'intermédiaire (Le modèle le plus courant est celui de la vente aux enchères, 2002), popularisé par le site américain eBay et aussi les petites annonces. Le site joue un rôle crucial (il classe les offres, génère du trafic, fournit des garanties commerciales, ...), et la vente elle-même reste effectuée entre particuliers (de particulier à particulier). **[33]**

#### **4.3.3. Autres types du e-commerce [34] :**

 A côté des deux grands ensembles commerciaux constitués par le BtoB et BtoC, on peut identifier d'autres types de relations moins médiatisées car ne générant pas des revenus élevés :

- **Le BtoG (Business to Government) :** relation touchant les transactions électroniques entre une entreprise et une administration gouvernementale, par exemple pour la transmission d'une déclaration fiscale ou la mise en œuvre d'une télé procédure ayant un autre objet même si selon Christine Peressini jusqu'à présent seule la consultation des appels d'offres de l'état, peut se faire totalement en ligne. Cependant, il faut noter que les échanges commerciaux générés par le BtoG sont en pratique souvent assimilables à du BtoB stratégique, et la nature spécifique de l'administration concernée ne changent pas fondamentalement les termes de l'échange.
- **Le GtoC (Government to Consumer) :** relation touchant les transactions électroniques entre une personne privée et une administration gouvernementale, phénomène qui devrait se généraliser avec la mise en ligne de formulaires administratifs ou la possibilité de payer ses impôts par Internet.
- **Le EtoE (Employe to Employe) :** relation touchant les échanges électroniques entre au moins deux employés d'une même organisation (ex : entre les employées de deux filiales du même groupe) ou d'organisations différentes au travers d'un d'Intranet ou d'Internet. Ces derniers domaines sont loin d'être négligeables. Mais, la vente aux particuliers et le commerce interentreprises, représentent aujourd'hui les secteurs les plus porteurs de l'e-Commerce, suscitant l'engouement des médias, des investisseurs

et du grand public. Vendre sur Internet n'est pourtant pas une tâche facile car l'apprentissage est souvent long étant donné que l'e-Commerce a ses exigences propres.

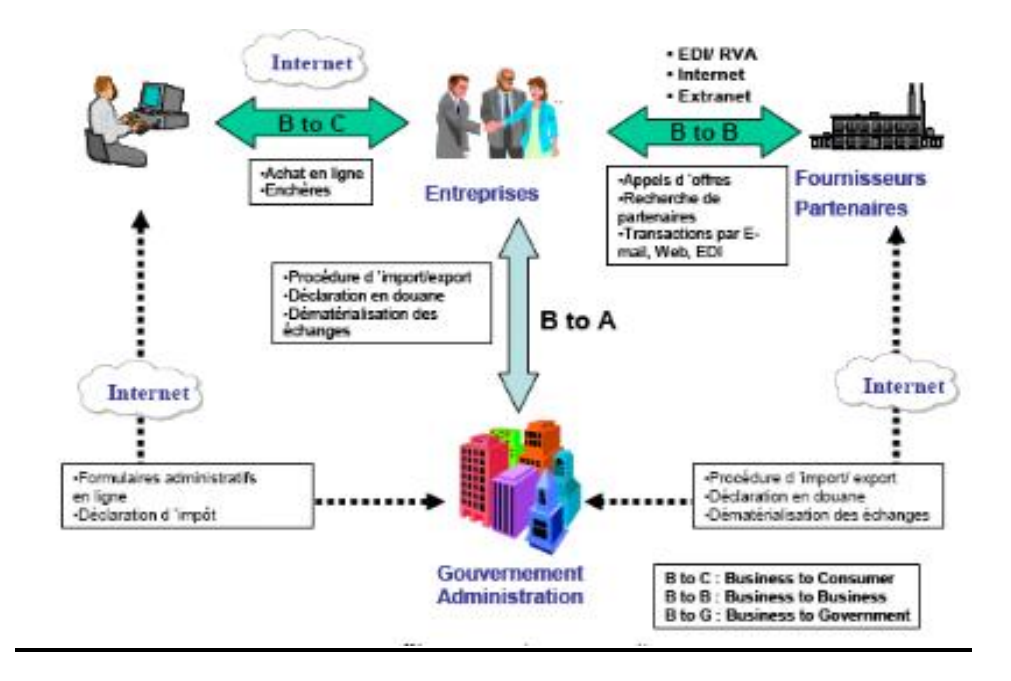

**Figure 15: Différents type de commerce électronique**

## **4.4. Les composants de l'E‐commerce [32]:**

#### **4.4.1. Les différents intervenants dans une transaction électronique:**

- **Les clients :** sont ceux qui désirent acquérir un bien ou un service pour satisfaire un besoin quelconque. Ils peuvent être particuliers, ou entreprises ; d'envergue nationale ou internationale. Ces clients peuvent effectuent des achats en ligne en utilisant des cartes de crédits.
- **Les vendeurs** : ce sont ceux qui, possédant un bien ou ayant la capacité de produire un service, sont désireux de se départir de ce bien ou de fournir ce service moyennant une rémunération et utilisant, à cette fin des supports informatiques et électroniques.

Les vendeurs gèrent la commercialisation de leurs produits à travers des sites web (sites marchands).

Les intermédiaires : ce sont tous ceux qui, par l'intermédiaire des supports informatiques, facilitent ou établissent le processus de transaction commerciale entre clients et vendeurs. Il s'agit principalement :

 **Des intermédiaire techniques :** fournisseurs d'accès Internet, responsables de la publication des informations des vendeurs, la disponibilité des sites et l'honnêteté des informations transmises par les clients.

**Des intermédiaires financiers :** les émetteurs de cartes de crédits qui effectuent les transferts d'argent du compte du client à celui de l'entreprise (vendeur). **[32]**

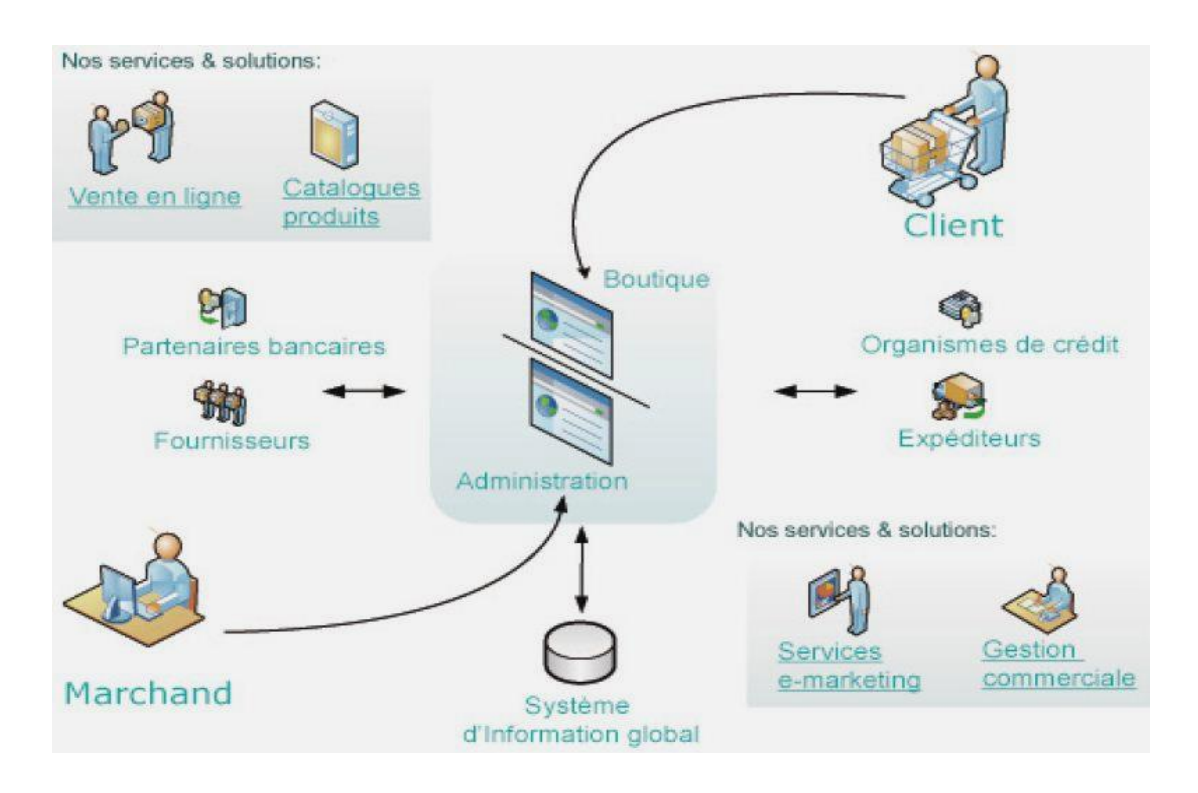

**Figure 16 : Les différents composants de l'E‐commerce.**

#### **4.4.2. Le déroulement d'une transaction électronique [32] :**

 Une transaction électronique est l'autorisation donnée par le porteur d'une carte de paiement électronique d'effectuer un certain type d'opération au bénéfice du marchand, depuis le compte associé à sa carte bancaire et géré par son institution financière.

Le schéma suivant détaille les différentes étapes d'une transaction électronique :

**Etape 1** : Achat de biens ou de services

Le client se connecte à un site marchand et procède à la sélection des articles à acheter ou aux créances à régler.

**Etape 2 :** Confirmation de la commande

Une fois son choix validé, il confirme son attention de payer par carte bancaire en cliquant sur le bouton « Payer » et il sera orienté automatiquement vers la page de paiement sécurisée de l'intermédiaire.

### **Etape 3 :** Saisie des données de paiement

L'intermédiaire reçoit et vérifie la conformité de la demande de paiement reçue du site marchand et affiche au client un écran de paiement personnalisé

Le client renseigne les informations de paiement requises, entre autres, le type de sa carte (VISA/MasterCard/cmi/Maestro), son numéro et sa date de validité

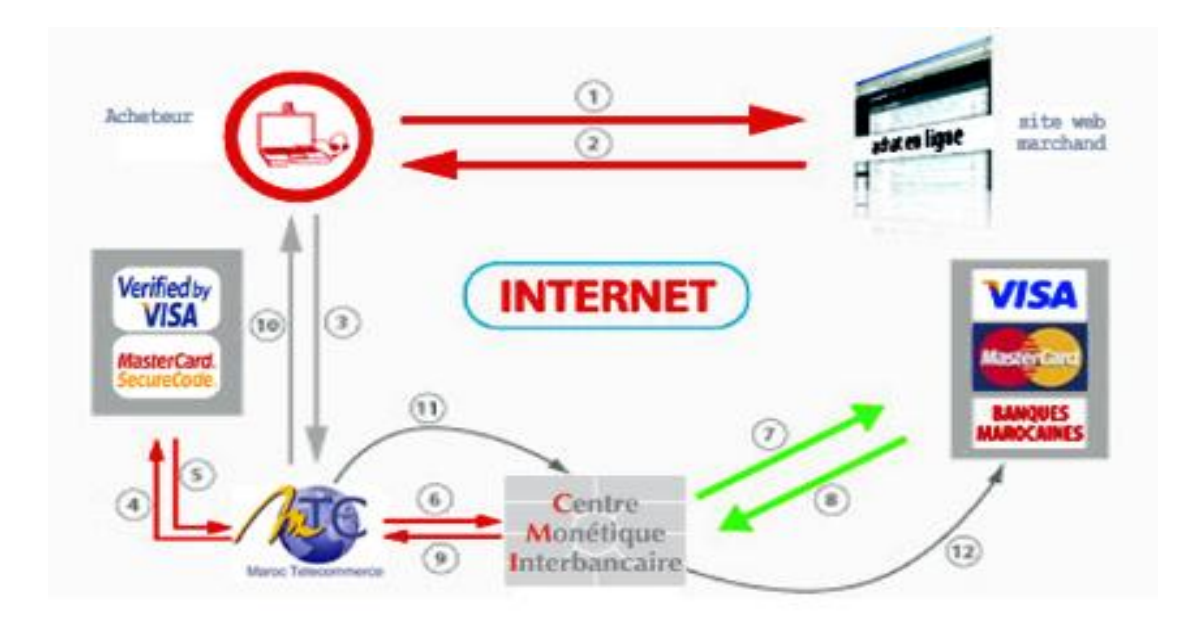

#### **Figure 17 : les différentes étapes d'une transaction électronique**

**Etape 4 et 5 :** Demande d'authentification de la carte et réponse par l'émetteur à la demande d'authentification.

**Etape 6 à 9 :** Demande d'autorisation et réponse.

**Etape 10** : Répercussion de la réponse sur le client :

- Reçu du paiement si réponse positive, c'est-à-dire si l'autorisation a été accordée et acceptée.

- Message de refus le cas échéant. Le client sera invité à refaire sa demande de paiement.

**Etape 11** : Confirmation de la transaction au CMI (centre monétique interbancaire)

#### **Etape 12 :** Règlement de la transaction :

Une fois la transaction validée par le commerçant le CMI procède au règlement en débitant le client et en créditant le commerçant.

Bref, on peut récapituler le déroulement d'une transaction électronique en 3 phases :

- **Shopping :** le client et le marchand se mettent d'accord à travers un site marchand sur un**/**ensemble de biens à acheter et sur le montant à payer par le client.
- **Paiement :** l'intermédiaire financier CMI procède au règlement de la transaction après l'authentification de la carte de crédit et l'obtention d'une autorisation de paiement auprès de la banque du client.
- **Livraison :** au terme de la transaction de paiement le marchand rend au client les biens/ services préalablement sélectionnés.

## **5. Les modes de paiement du commerce électronique :**

 Les modes de paiements ou de règlement varient beaucoup selon les clients. Certains préfèrent payer tous de suite en ligne, d'autres préfèrent régler hors ligne, surtout si les transactions ne sont pas protégées.

Voici les méthodes les plus utilisées :

**En ligne par :** cartes bancaires ou cartes de crédit :

Le client envoi directement les références de sa carte bancaire ou de crédit via Internet.

- monnaie électronique : procédé qui consiste à transférer de l'argent électronique d'un acheteur par l'intermédiaire de sa banque à un vendeur.
- Transaction via un tiers : le client et l'entreprise n'acceptent qu'une société financière en ligne débite le compte du client et crédite le compte de l'entreprise.

**Hors ligne** : (assurance de ne pas perdre les ventes) par :

- Téléphone : Le client appelle et donne les informations nécessaires au règlement.
- Fax : Les informations requises sont faxées.
- Courrier : le client envoie un chèque.

## **6. L'e-commerce en Algérie [35] :**

Si on veut procéder par achat en ligne il faudra avoir une connexion à internet et pour l'instant certains critères indiquent que l'Algérie est en train de se brancher aux autoroutes de l'information. La vitesse de propagation d'Internet ne cesse d'augmenter mais très lentement. « Un algérien sur quatre est utilisateur d'internet, au total, l'Algérie compte huit millions d'internautes, ce chiffre englobe aussi bien 900 000 utilisateurs disposant de leurs propres connexions à internet. ».

 Tout le monde est d'accord sur le niveau du « retard Algérien » en internet et surtout le commerce électronique, ce qui provoque l'existence d'un consensus sur les conséquences qu'aurait, à terme, un tel retard. Outre la marginalisation de l'Algérie dans les activités liées aux technologies de l'information un trop grand attentisme pénaliserait les entreprises algériennes.A commencer bien sûr par les entreprises commerciales.

## **6.1. Modèle actuel des échanges commerciaux** :

 Les échanges commerciaux en Algérie se font toujours d'une manière tout à fait traditionnelle, le consommateur ou le demandeur est toujours contraint à se déplacer jusqu'au lieu de commerce (de la vente) pour pouvoir faire une commande ou acheter une marchandise et c'est le cas sur tous les niveaux commerciaux : grand publique et interentreprises.

 Ce mode de transactions a souvent constitué un obstacle aux déroulements des transactions commerciales interentreprises (B to B). Ces freins sont généralement dus aux retards qui peuvent avoir lieu pendant le transport de la marchandise ou bien pour des raisons de factures non réglées ou d'une mauvaise gestion de stock.

#### **6.2. Intérêt économique du passage au E-commerce en Algérie :**

- Faciliter l'accès des PME aux informations sur les marchés étrangers.
- Renforcer la capacité exportatrice des entreprises algériennes et d'intégrer le marché international.
- Baisse des coûts.
- Augmenter la concurrence.
- Diversification des produits et services offerts aux clients.
- Atteindre des besoins non satisfaits par la voie traditionnelle.
- L'adhésion à l'organisation mondiale du commerce (OMC).

# **7. Le cas Ouedkniss, le premier site algérien [36]:**

 Le site web algérien le plus visité est un site de vente et d'achat. Ici il ne s'agit pas de faire des transactions directement sur Internet mais grâce à Internet. Le vendeur présente son produit, si l'acheteur est intéressé, il contacte le vendeur, puis les deux se donnent rendezvous pour conclure leur affaire.

 Un principe tout simple qui a, en quelque sorte, créé le e-commerce en Algérie (e pour électronique) bien avant l'arrivée du payement en ligne (pas encore là rassurez-vous). Après presque quatre ans d'existence, Ouedkniss.com est devenu le site numéro un de vente et d'achat en Algérie, avec des centaines d'annonces et des dizaines de milliers de visites par jour. Certains utilisateurs du site sont devenus des vendeurs professionnels, d'où l'idée de leur offrir des espaces professionnels. Contre le prix d'un abonnement, le vendeur à droit à son Store (son minisite dans le site), avec sa propre identité graphique, sa vitrine, son nom de domaine directement en (.com) ou autre. Déjà plus de 120 boutiques en ligne (principalement des agences immobilières). [37]

## **Classement de Ouedkniss selon le nombre de visiteurs [37]:**

 L'importance et la valeur d'un site web s'apprécie, notamment, en fonction du nombre de ses visiteurs, et selon Alexa, au 25 octobre 2014, Ouedkniss est le 12ème site le plus visité par les algériens (après les Google, Facebook et autres Youtube bien sur) mais surtout il est le premier site algérien le plus visité devançant tous les autres sites algériens comme Echoroukonline, Elhaddaf, Elkhabar, Ennaharonline...des sites aux moyens autrement plus importants que ceux de Ouedkniss.

#### **Ouedkniss, combien de fans sur Facebook ? [37]**

 Ouedkniss est la 5ème page la plus likée sur Facebook (catégorie Marques) en Algérie derrière les opérateurs de téléphonie mobile Ooredoo, Djezzy et Mobilis, soit le chiffre de 723 305 fans, dont plus que 25 000 résident hors du territoire national. A souligner que les fondateurs de Ouedkniss n'ont pas eu recours à des campagnes publicitaires pour gagner une telle audience.

## **L'expansion de Ouedkniss : Autobip et Cvite [37]:**

 Les mots clés les plus utilisés sur Google pour rechercher Ouedkniss sont « Ouedkniss auto », « Ouedkniss moto » et « Ouedkniss emploi », bien évidemment les fondateurs de Ouedkniss ont compris les besoins précis de leurs clients, d'où le lancement de deux sites spécialisés.

 Le premier baptisé Autobip, un store, dédié au marché des voitures, animé par des images de voitures, des articles, le tout dans une présentation fluide et confortable Le deuxième site est spécialisé dans le recrutement électronique, appelé CVite.

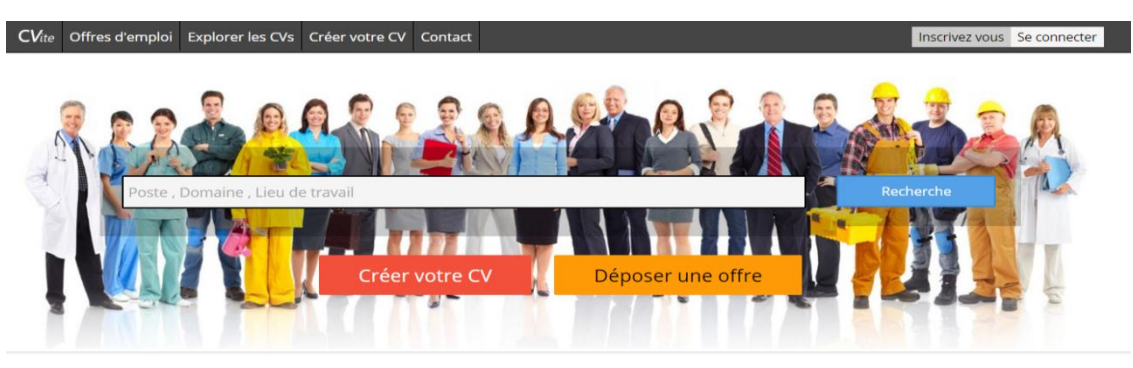

Offres d'emploi en Algerie

## **Figure 18 : La page d'emploi Cvite du site ouedkniss**

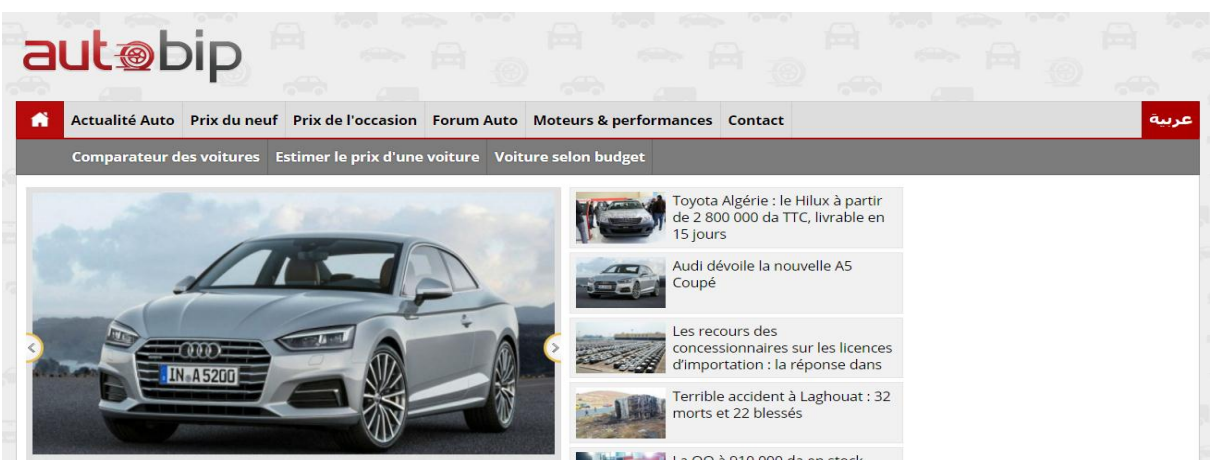

. **Figure 19 : La page Autobip du site ouedkniss**

 Malheureusement, en Algérie, la plateforme de paiement en ligne n'est pas encore mise en service. Le site d'Air Algérie, propose la réservation en ligne mais en ce qui concerne le paiement et la réception des billets, tout cela se fait au sein de l'agence.

 Cela est de même pour le site **[ouedkniss.com](http://ouedkniss.com/)**, qui propose des biens en ligne, mais pour la livraison et le paiement, c'est à l'intéressé de se déplacer. Voici, une image de la page d'accueil du site.

## *Chapitre2 : Analyse et présentation de la solution e-commerce*

| <b>Ouedkniss</b>                                                                                                    |                                                                                                    | Les energimetres les plus performants du<br>marche a des prix abordable<br>Demande de devis                                  | <b>FLUKE.</b>                                                                                                    |
|----------------------------------------------------------------------------------------------------|----------------------------------------------------------------------------------------------------|----------------------------------------------------------------------------------------------------|----------------------------------------------------------------------------------------------------|
| Catégories                                                                                                    | Votre recherche ici                                                                                                    | Q                                                                                                    | Se connecter<br>Déposer une annonce                                                                                                    |
| $\Box$ Téléphones<br>Véhicules<br>Mimmobilier<br>Electronique &<br>$\lceil \circ \rceil$<br>Electroménager<br><b>E</b> Emploi<br>$\Box$ Informatique<br>Mode & Beauté<br><b>凯</b> Services | Vêtements<br>Mariages et Fêtes<br>Prêt à porter homme<br><b>Chaussures Femme</b><br>Prêt à porter Garçon<br>Chaussures garçon<br>Tenues professionnelles<br>Chaussures Bébé<br>Accessoires de Mode | <b>Chaussures Homme</b><br>Prêt à porter femme<br>Prêt à porter Fille<br>Maternité<br>Prêt à porter Bébé<br>Chaussures fille | PNIIR VNTRF<br><b>DÉMÉNAGEMENT</b><br><b>DEMENAGEMENT</b><br><b>IENT ENTREPRISE-PARTICULIERS</b><br>• Manutention - Transport Lourds et Légers<br><b>■ Transfert Administratif et Industriel</b><br>· Déménagement National - International<br>· Démontage et remontage tout types mobiliers<br>· Fourniture et pose d'emballages - Préparation vaisselles<br><sup>■</sup> Démontage et remontage climatiseurs lustres et tringles.<br><sup>"</sup> Une flotte de véhicule adaptés au besoins des clients. |
| Voyages<br>Maison & Fournitures<br><b>So Loisirs &amp; Divertissements</b><br>Matériaux & Equipement                                                                                       | <b>Montres</b><br><b>Bijoux</b><br>Ceintures<br>10 000DA<br>Cosmetiques & Beauté                                                                                                    | Lunettes<br>Sacs<br>n'hesitez pas a me contacter                                                                             | حيل. تركيب ونقل الأثاث                                                                                                    |
| <b>Divers</b><br><b>Stores Boutiques</b>                                                                                                    | Parfums et déodorants<br>Maquillage<br>Hygiène                                                                                                    | Soins<br>Produits paramédicaux<br><b>Instruments &amp; Outils</b>                                                            | المسساب                                                                                                    |

**Figure 20: La page d'accueil du site ouedkniss**

 Si par exemple, je m'intéresse à l'informatique au menu des annonces pour obtenir plus de détail, la page me donnera des détails sur les aspects techniques du matériel, son prix ainsi que les coordonnées du vendeur. Malheureusement, dans ce cas là, aucune loi n'est prévue pour protéger le consommateur, si par exemple l'annonce est mensongère.

 Dés lors, si je suis intéressée, je contacterai le vendeur pour concrétiser l'offre et effectuer la transaction, le paiement se fera au moment de la livraison.

# **Conclusion**

 Dans ce chapitre, nous avons mené une étude sur le concept du commerce électronique, grâce à ce concept, les frontières n'existent plus. Les avantages sont nombreux : Accès aux produits et services en une clique, plus de choix, comparaison des prix plus facile. Mais cela ne signifie pas qu'il n'existe pas de règle précise pour bien consommer sur le net.

Dans la suite, nous allons définir la modélisation de la solution choisie (site e-commerce).

*Chapitre III :* 

*Modélisation* 

## **Introduction :**

Les techniques de programmation n'ont cessé de progresser depuis l'époque de la programmation en langage binaire à nos jours. Cette évolution a toujours été dictée par le besoin de concevoir et de maintenir des applications toujours plus complexes.

 Notre travail consiste à réaliser une application e-commerce dans une architecture cloud computing.

 Afin de pouvoir atteindre notre objectif, il est indispensable de procéder par des méthodes d'analyse et modélisation, qui nous permet d'analyser la situation et de spécifier les besoins et les tâches à réaliser. Dans ce qui suit, on va présenter le langage de modélisation UML et la démarche à suivre dans le processus de développement de notre solution.

## **1. Languge UML :**

 UML (Unified Modeling Language) c'est-à-dire, langage unifié pour la modélisation.est une notation graphique (Ce n'est pas une méthode) destinée à la création de modèles orientés objet en vue de l'analyse et de la modélisation de logiciels orientés objet.

Un langage de Modélisation (standard) :

- Basé sur une approche solide objet .
- Un support important de stratégies et d'heuristiques.
- Adapté au développement Objet.
- Adapté au développement Itératif.
- Adaptable au processus d'une équipe.
- Supporté par des outils.

# **2. Les diagrammes UML :**

 UML 2.0 comporte treize types de diagrammes représentant autant de *vues* distinctes pour représenter des concepts particuliers du système d'information. Ils se répartissent en deux grands groupes :

Dans cette partie on aborde certain modèles (diagrammes) les plus utilisées :

#### **Diagrammes structurels ou diagrammes statiques (***UML Structure***).**

#### **Diagrammes comportementaux ou diagrammes dynamiques (***UML Behavior***).**

Dans cette partie (ce chapitre) on aborde certain modèles (diagrammes) les plus utilisées :

# **3. Les diagrammes des cas d'utilisation :**

#### **Définition :**

Les rôles des diagrammes de cas d'utilisation sont de recueillir d'analyser et d'organiser les besoins, ainsi que de recenser les grandes fonctionnalités d'un système. Il s'agit donc de la première étape UML pour la conception d'un système.

 Un diagramme de cas d'utilisation capture le comportement d'un système, d'un soussystème, d'une classe ou d'un composant tel qu'un utilisateur extérieur le voit.

#### **Les acteurs de notre projet :**

Le visiteur : c'est un individu qui est entrain de fouiller sur le net, cherchant un produit pour l'acheter ou pour avoir une idée sur les modèles et les prix. Jusqu'au ce stade c'est un utilisateur inconnu donc il n'est pas encore un client.

 **Le Client** : cette acteur est un visiteur ayant déjà créer un compte sur notre site, il peut donc suivre le processus d'achat des produits en toute sécurité sachant que notre système doit être l'unique responsable de la confidentialité des données personnelles de ses clients.

 **L'administrateur**: C'est celui qui assure le dynamisme du site et veille sur les mises à jour des produits, de leurs prix, de leurs disponibilités, de la gestion des payements et la gestion des livraisons.

Dans notre projet un utilisateur joue le rôle d'un client et d'un administrateur.

## **3.1. Diagrammes de cas d'utilisation de notre site web :**

**Diagramme de cas d'un visiteur :**

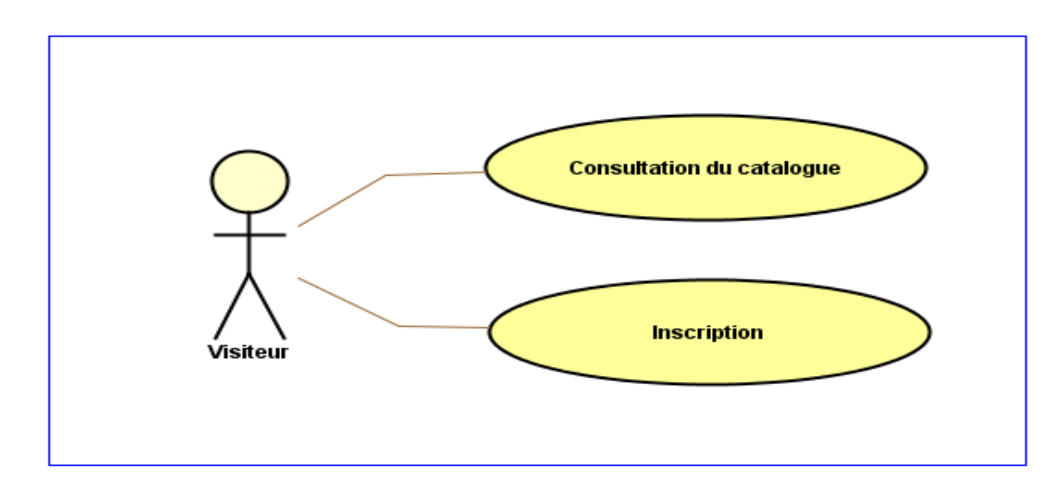

## Figure 21: Cas d'utilisation d'un visiteur

 Avant de devenir client, un internaute ne possède que la possibilité de consulter le catalogue des produits disponibles dans le stock du fournisseur et la possibilité de s'inscrire pour devenir client sur notre site web.

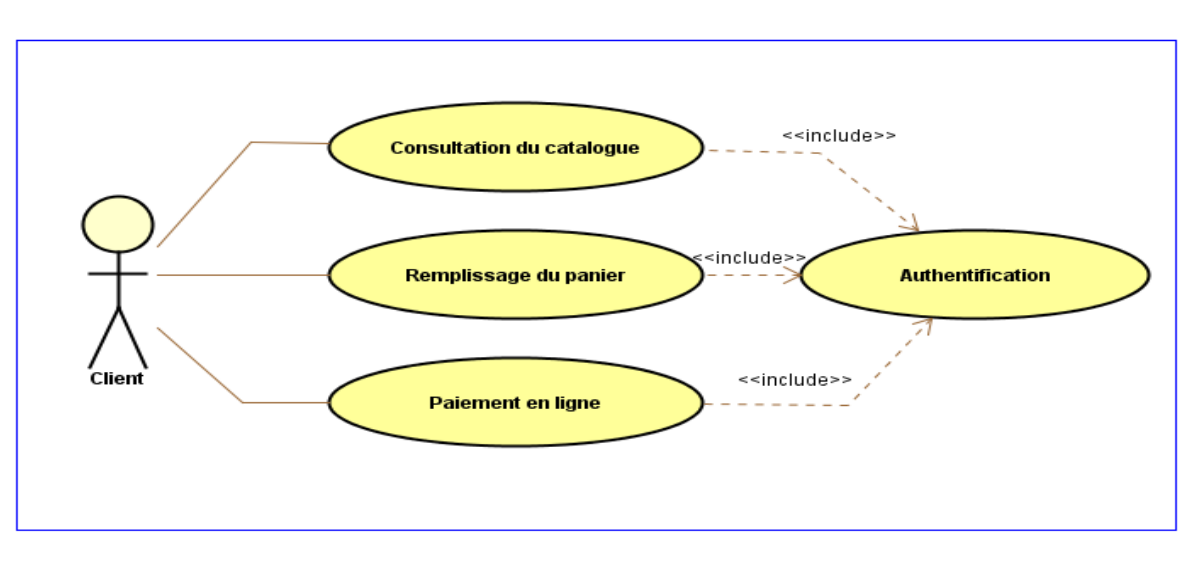

## **Diagramme de cas d'un client :**

**Figure 22: Cas d'utilisation d'un client**

 Après l'inscription, le visiteur devient client. Il est donc apte de continuer toute une procédure d'achat en ligne sur notre site.

# **3.2. Diagramme de cas d'administrateur du site web :**

 Le terme administrateur de site web désigne communément celui qui est chargé d'un site web. Il gère toute la mise en place technique et parfois la mission éditoriale, il doit gérer au jour le jour la technique et mettre à jour le contenu du site web.

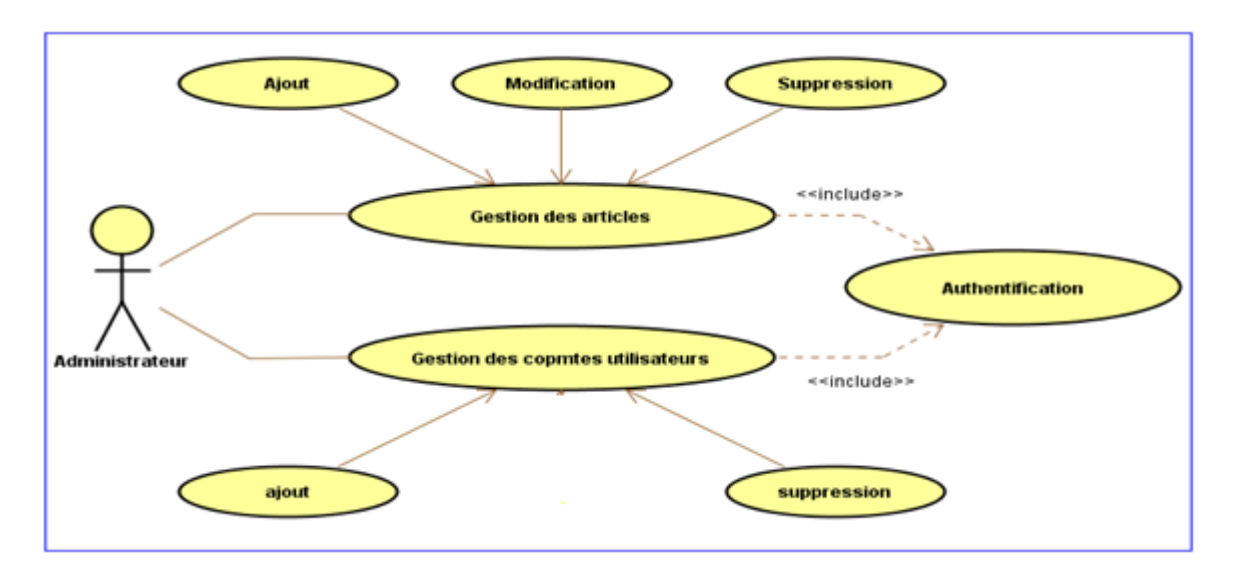

**Figure 23**: Cas d'utilisation d'un administrateur

# **4. Les diagrammes d'activités :**

**Définition :** Un diagramme d'activité est un Diagramme associé à un objet particulier ou à un ensemble d'objets, qui illustre les flux entre les activités et les actions. Il permet de représenter graphiquement le déroulement d'un cas d'utilisation.

# **4.1. Les activités de notre site web:**

La consultation : un catalogue est une foire virtuelle des produits. D'où, il est indispensable de mettre la consultation de ce dernier à la disposition de tous les visiteurs du site sans exception.

 **L'inscription :** après la consultation, et pour passer à la phase d'achat des produits exposés, un visiteur doit devenir client et ce la ne se fait qu'après l'inscription.

L'authentification : c'est une activité principale dans tous les sites de ecommerce. C'est par cette étape que nous allons identifier le client qui est en train de charger son panier et payer sa facture.

 **La gestion du panier :** suite d'une authentification notre visiteur est maintenant un client qui peut librement ajouter ou supprimer des produits à son panier, tout en pouvant mettre à jour la quantité de l'article commandé. L'administrateur est le seul responsable qui consiste à gérer le nombre, la marque, la quantité et le prix d'un article du stock.

# **4.2. Les diagrammes d'activité de notre site web :**

**Diagramme d'inscription :**

 La phase d'inscription est indispensable pour passer d'un simple visiteur du site qui n'a le droit que de consulter les produits et leurs prix à un client qui peut acheter ses articles désirés et payer sa facture en ligne .

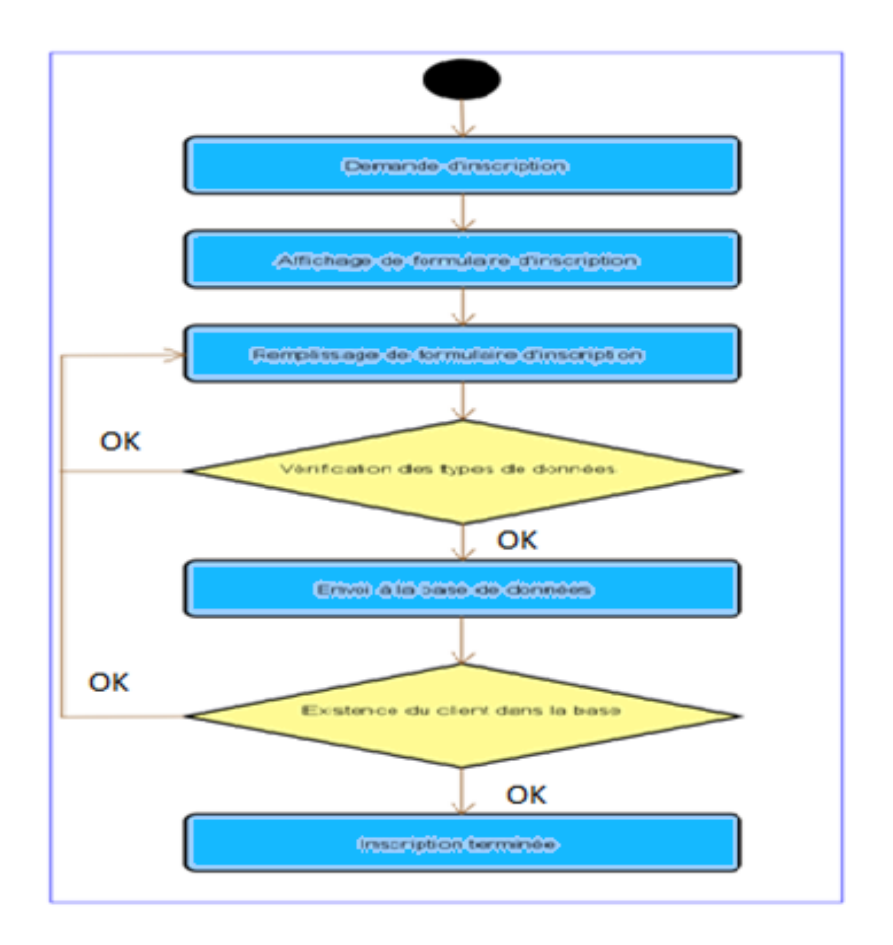

#### **Figure 24: Diagramme d'activité Inscription**

- Le visiteur demande l'inscription.
- Le formulaire d'inscription s'affiche sur l'écran.
- Le visiteur remplit les champs demandé dans le formulaire.
- Le système vérifie les données entrées.

- Si les données sont acceptées, le système les envoie à la base si non, il revient à l'étape précédente.

- Le serveur vérifie l'existence du client dans la base.
- Si le client existe déjà, un message d'erreur s'affiche.
- Si le client n'existe pas, l'inscription se termine avec succès.

## **Diagramme d'authentification :**

 L'authentification est la procédure qui consiste, pour un système informatique, à vérifier l'identité d'une entité (personne, ordinateur…), afin d'autoriser son accès aux systèmes, réseaux, applications… Elle permet donc de valider l'authenticité de l'entité en question.

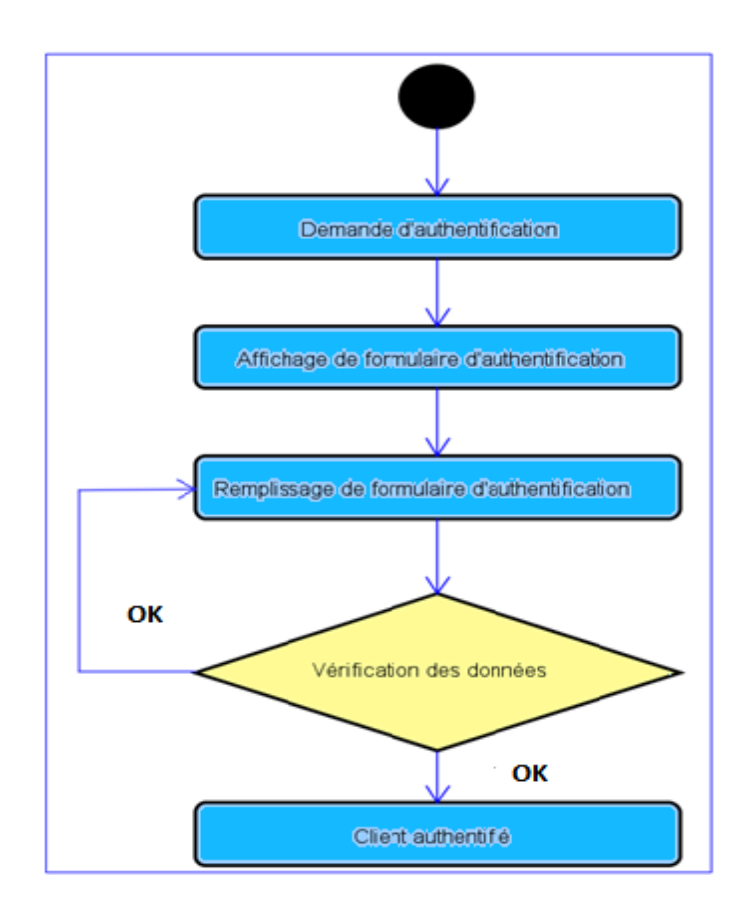

#### **Figure25 : Diagramme d'activité d'Authentification**

- Le client demande l'authentification en cliquant sur le bouton login.
- Le formulaire d'authentification s'affiche sur l'écran.
- Le client entre son nom d'utilisateur et son mot de passe.
- Le système vérifie les coordonnés du client sur la base.
- La conformation du succès ou échec est envoyée au client.

## **Diagramme de gestion des articles :**

 Un webmaster est dit également l'administrateur du site. Il a pour but de s'assurer de la fiabilité de ses services proposés, ainsi que leur audimat et rentabilité. Parmi ces services nous pouvons citer

- La gestion des produits.
- La gestion des comptes utilisateurs.
- La gestion de la liste des catégories.
- La gestion de liste de produit et beaucoup d'autres activités.

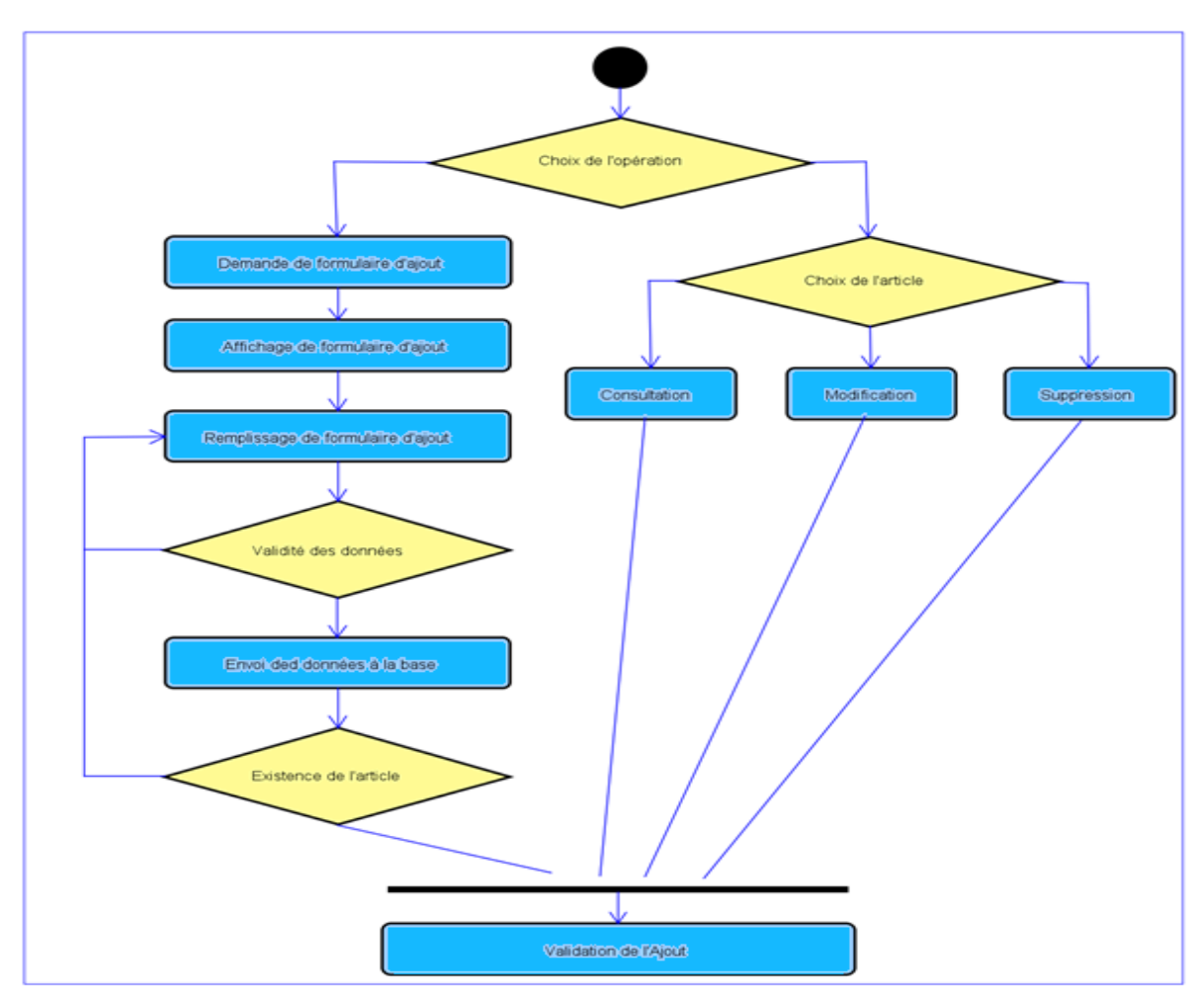

**Figure26** : diagramme d'activité gestion des articles

- L'administrateur précise l'opération à appliquer sur l'article.

- S'il s'agit d'une opération d'ajout, l'administrateur demande le formulaire d'ajout des nouveaux articles.

- Ce formulaire s'affiche.
- L'administrateur saisit les données relatives à l'article concerné.
- Vérification de la validité des données saisies.
- En cas de validité, les données prennent chemin vers la base de données.

- Une deuxième vérification, en ce qui concerne l'existence de l'article dans notre base.

- Si non les données seront validées.

- Maintenant, si l'opération désirée et de gérer un article déjà existant dans la base, la sélection de cette article est la première étape.

- Choix du type de gestion qui peut être consultation, modification ou bien suppression.

- Et enfin la validation de l'opération.

# **5. Diagrammes des séquences :**

# **Définition**

 Un diagramme de séquences est un diagramme d'interaction qui expose en détail la façon dont les opérations sont effectuées : quels messages sont envoyés et quand ils le sont. Les diagrammes de séquences sont organisés en fonction du temps qui s'écoule au fur et à mesure que nous parcourons la page. Les objets impliqués dans l'opération sont répertoriés de gauche à droite en fonction du moment où ils prennent part dans la séquence.

# **5.1. Les diagrammes de séquences de notre site web :**

## **Diagramme de séquences d'inscription :**

Pour bien profiter des privilèges Dédiés aux clients, un visiteur doit d'abords entamer la phase d'inscription avec succès et pour cela il faut qu'il passe par l'ensemble des séquences que nous allons simplifier par le schéma suivant:

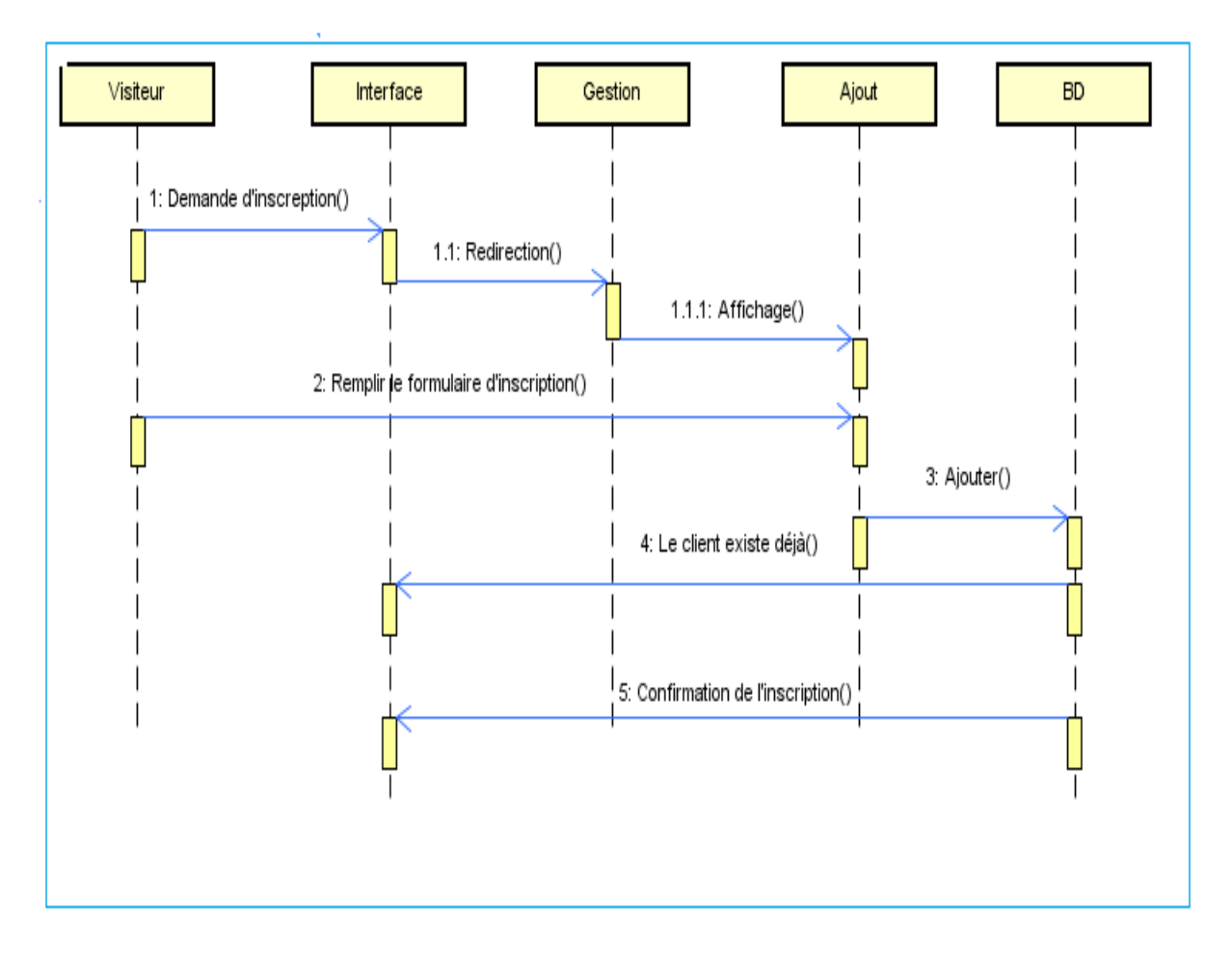

**Figure 27 : Diagramme de séquences de l'inscription**

- Le visiteur demande le formulaire d'inscription.
- Le formulaire s'affiche.
- Le visiteur rempli le formulaire.
- Une vérification de l'existence du client dans la base se lance.
- Si le client existe déjà un message d'erreur s'affiche.
- Si c'est un nouveau client confirmation de l'inscription s'affiche.

## **Diagramme de séquences d'authentification**

Avant d'atteindre la phase d'authentification, notre visiteur est une personne présente sur notre site web d'une façon anonyme, d'où il devient indispensable d'entrer son login et son mot de passe. Puis, tout au long de sa navigation, il n'a la possibilité d'accéder qu'aux services dont il est autorisé. Le schéma suivant va vous montrer les séquences à effectuer pour entamer la phase d'authentification.

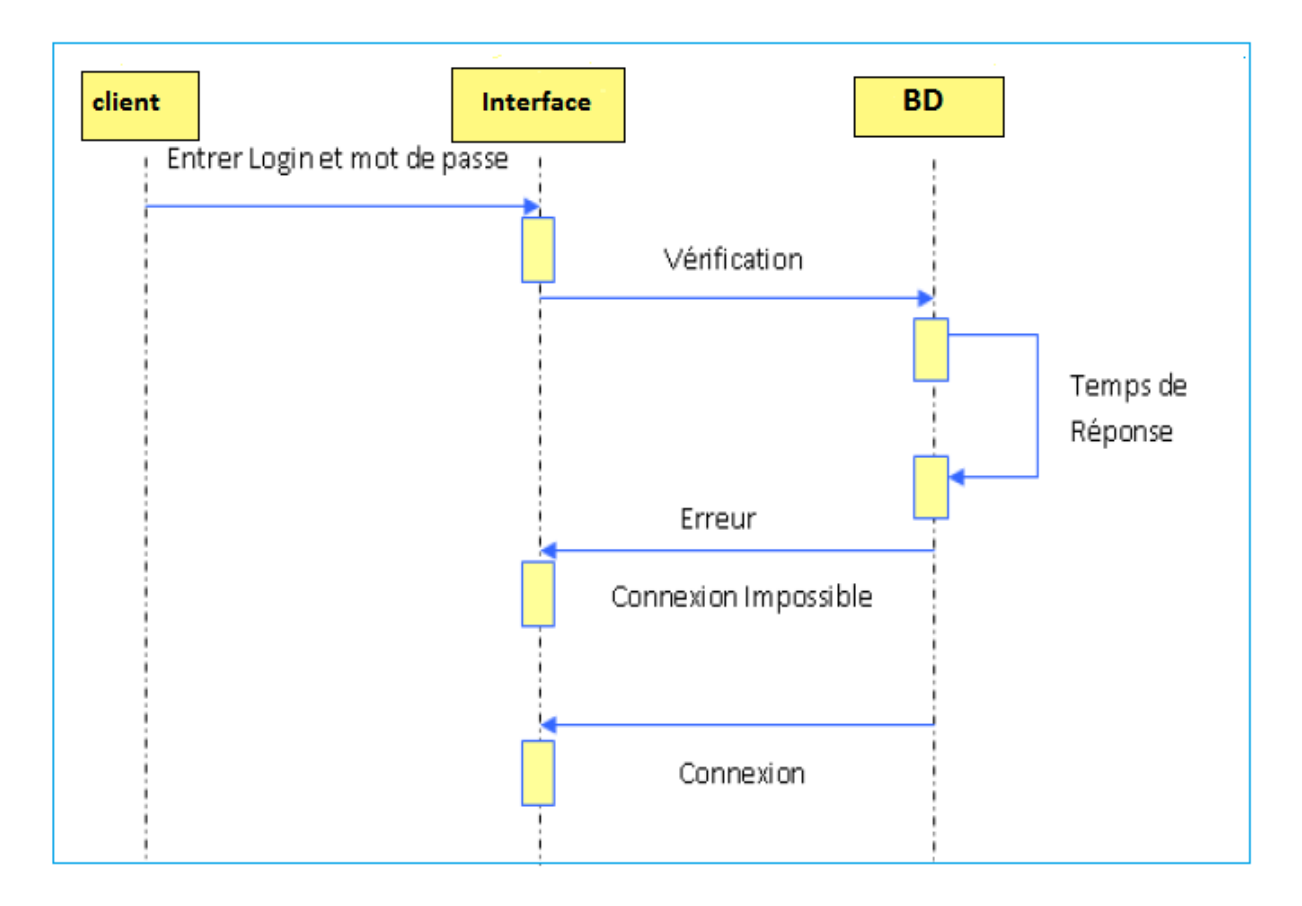

**Figure 28: Diagramme de séquences d'authentification**

- Le client entre son login et son mot de passe.

- Une vérification se lance dans la base de données.

- Après un temps de réponse ou l'authentification se valide ou non, un message d'erreur s'affiche.

## **Diagramme de séquences de suppression d'un article :**

Parmi les scénarios dont l'administrateur est en charge nous pouvons mentionner la gestion des produits exposés sur notre site web telles que La consultation, l'ajout, la modification et la suppression que nous allons montrer dans le diagramme de séquence suivant :

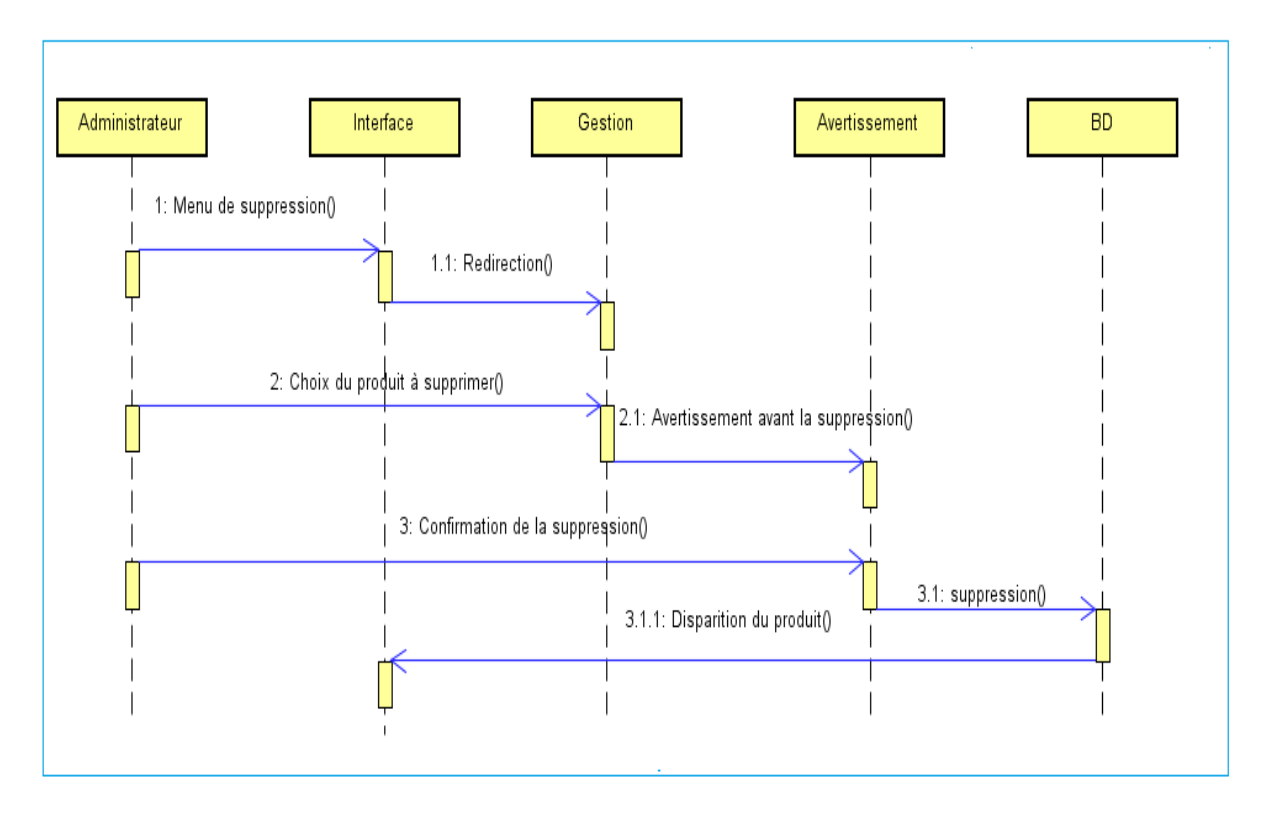

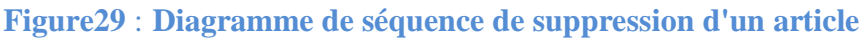

- L'administrateur choisit l'interface de suppression.
- Le menu de suppression s'affiche.
- L'administrateur doit sélectionner le produit qu'il désire supprimer.
- Le système averti l'administrateur de l'opération de suppression.
- L'administrateur confirme la suppression.
- L'opération de suppression se termine avec succès.
- -Le produit en question se disparait définitivement de la base de données.

## **6. Diagramme de classes** :

## **Définition :**

 Un diagramme de classes UML décrit les structures d'objets et d'informations utilisées sur notre site web, à la fois en interne et en communication avec ses utilisateurs. Il décrit les informations sans faire référence à une implémentation particulière. Ses classes et relations peuvent être implémentées de nombreuses manières, comme les tables de bases de données, les nœuds XML ou encore les compositions d'objets logiciels.

## **6.1. Notre diagramme des classes :**

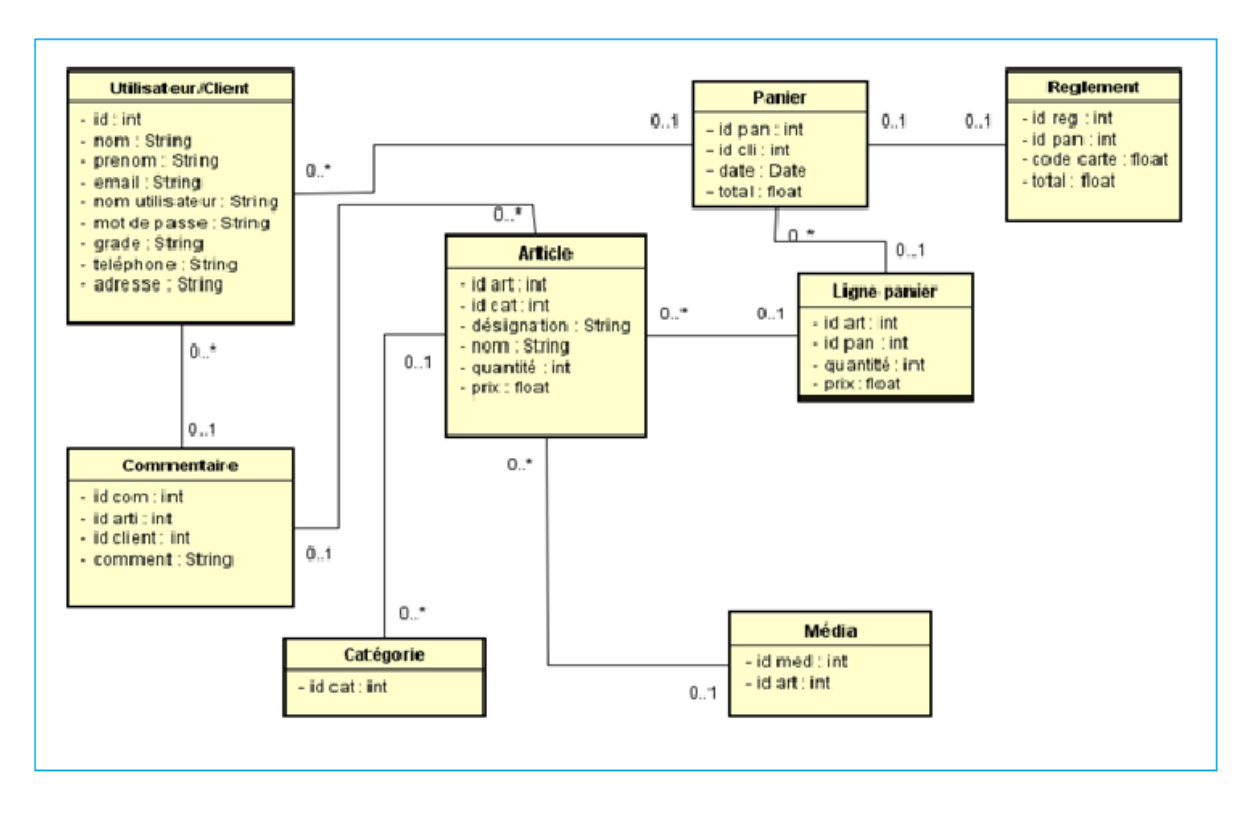

#### **Figure30 : Diagramme des classes**

## **7 .Schémas Relationnelles :**

-Utilisateur/Client (id, #id pan, #id com , nom, prénom, email, nom utilisateur, mot de passe, grade, téléphone, adresse).

- Commentaire (id com, #id art, #id client, comment).
- -Categories (id cat).
- -Article (id art, #id cat, designation, nom, quantity, prix).
- -Media (id med, #id art).
- -Pannier (id pan, #id client, date, total).
- Ligne pannier (id lig, #id art, #id pan, quantity, prix).
- -Reglement (id reg, #id pan, code carte, total**).**

## **Conclusion:**

 Nous venons de terminer cette partie de conception, qui consiste à déterminer les différents diagrammes et activités ainsi que les méthodes de notre site web.

 Dans le chapitre suivant nous allons aborder la dernière partie qui représente la partie réalisation de notre site web, en se basant sur les mécanismes et les solutions déterminés dans la phase de conception.

# *Chapitre IV : Implémentation*

## **Introduction :**

Dans ce chapitre nous présentons en détail la solution que nous avons réalisé, pour cela nous commençons par décrire l'environnement de travail avec tous les outils et plateforme de développement que nous avons utilisé, on donnera ensuite une description de notre solution avec toutes les fonctionnalités qu'elle offre, on terminera ce chapitre par une conclusion qui résume notre expérience avec le développement.

## **1. Environnement de travail:**

 Dans un monde qui va toujours plus vite, des solutions comme **Git** où il faut envoyer manuellement chacune des modifications apportées au code ne suffisent plus.

 Il vous faut une solution qui permet de voir instantanément toutes les modifications apportées à votre code, comme si vous étiez tous autour de l'ordinateur. Cloud9 vous propose de voir et de modifier, en temps réel, le code. Il se présente sous la forme d'un IDE en ligne et collaboratif.

 C'est à ce stade que nous devons définir en premier lieu **Environnement de notre travail «cloud9 »...** Puis, dans un deuxième lieu nous allons aborder l'implémentation **de notre site**.

#### **1.1. Cloud9 IDE :**

 **Un IDE (Integrated Developpement Environment***)* **:** est un ensemble contenant un éditeur de texte, un débogueur et un compilateur qui transforme votre code en langage exécutable, ce qui est nécessaire par exemple pour le C++.

Cloud9 en possède bien sur un, qui tourne sous machine virtuelle Linux avec un processeur, 512 Mo de RAM et 1 Go de disque dur. Pour un environnement gratuit, ces ressources sont plus que convenable…

**Cloud9 IDE** est un nouvel éditeur de code JavaScript développé par la team Ajax.org et propulse par Node .js

**Cloud9** n'est pas un IDE lourd à charger comme Eclipse ou Netbeans, mais il s'agit d'un IDE web-based.

 Comme évoqué plus haut, Cloud9 est un IDE en ligne. En réalité, il est relié à une machine virtuelle Linux entièrement à votre disposition, car vous avez accès au terminal. Mais cela ne sera utile qu'aux plus aguerris de Linux

 En effet, directement à partir de votre navigateur préféré (en théorie l'IDE est compatible tout navigateur), vous aurez la possibilité de développer en Javascript.

 L'éditeur est toujours en version alpha pour le moment, mais vous aurez la possibilité de l'installer en local une fois que vous aurez installé Node.js sur votre machine.

#### **Principales caractéristiques sont :**

- 1. IDE en ligne (pour l'instant en bêta fermée) qui sera donc accessible par votre navigateur
- 2. propose, en termes de fonctionnalités d'éditeur,
- 3. au moins aussi bien que la concurrence
- 4. facile à étendre pour rajouter toutes sortes de plugins
- 5. support du débogage d'applications Node
- 6. test et déploiement sur le *cloud.*

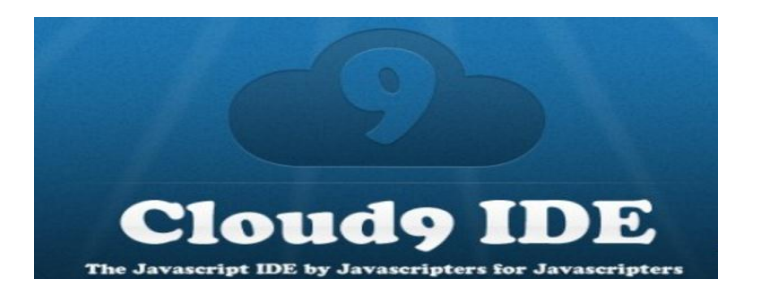

# **1.2. Cloud9 : ça fonctionne comment ?**

Vous pouvez retrouver [Cloud9 via ce lien](https://c9.io/) **https://c9.io/**

## **1.2.1. Créez un compte:**

Vous vous inscrivez avec votre adresse mail ou avec un compte github ou bitbucket ensuite vous vous connectez à votre compte

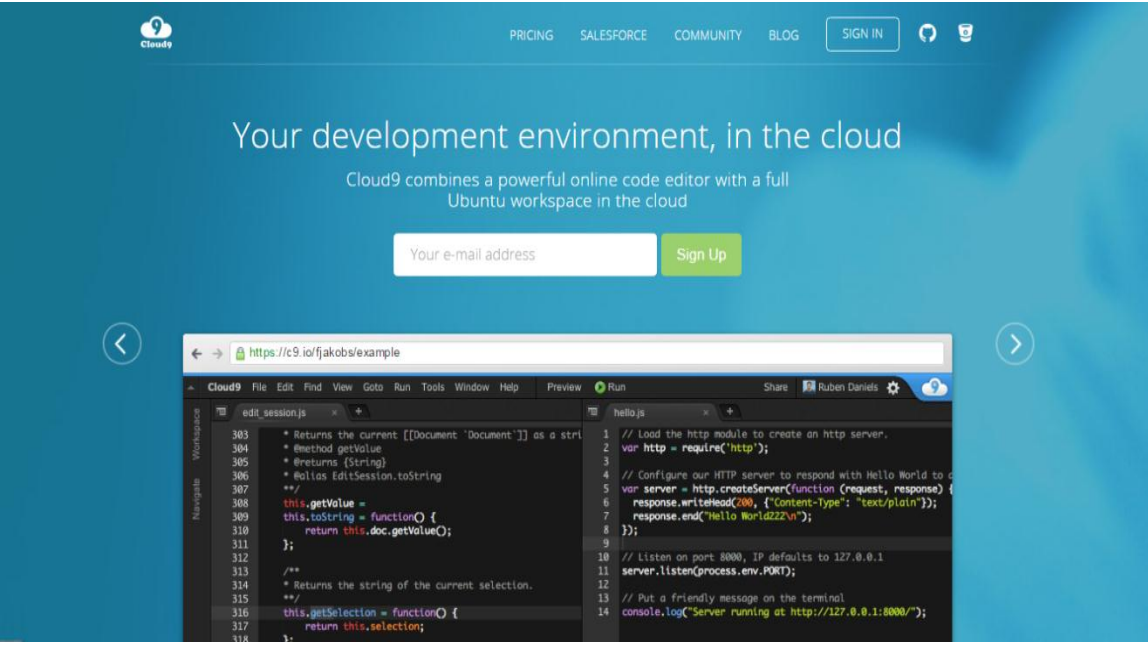

## **Figure31 : Page d'accueille cloud9**

## **1.2.2.Créer un « workspace » :**

 Pour commencer, vous aurez envie de se diriger vers votre tableau de bord, puis cliquez sur le bouton "Create a new workspace» :

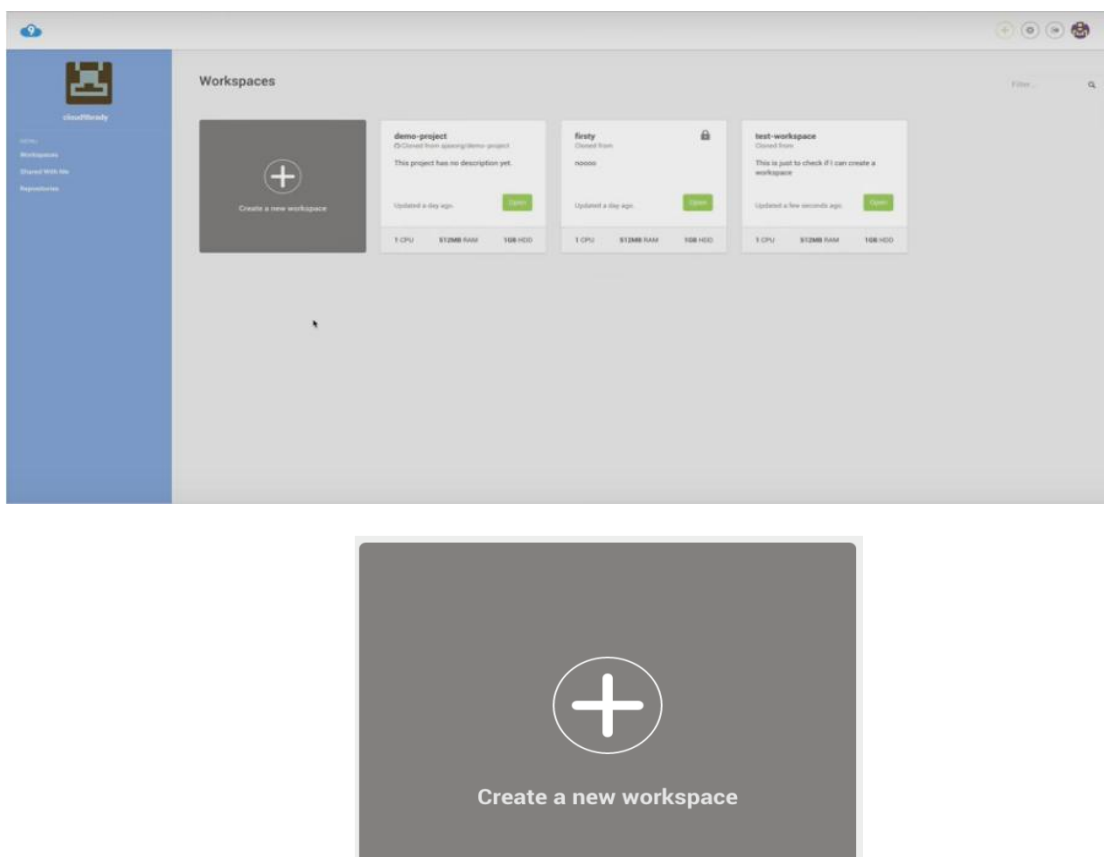

**Figure32 : Créer un nouvel espace de travail**

 De là, vous êtes redirigé vers l'écran de création d'espace de travail et vous devez d'abord définir votre nom de projet (choisir judicieusement que vous ne pouvez pas renommer un espace de travail) et la description (facultatif mais généralement utile).

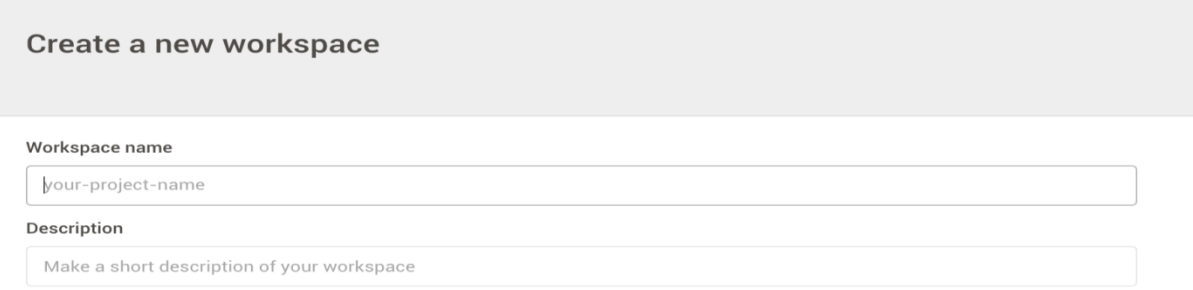

## **Figure33 : Le nom d'espace de travail et la description**

Ensuite, vous aurez à décider si c'est un espace de travail public ou privé. Vous pouvez toujours changer celui-ci plus tard en vérifiant comment.

**Hosted workspace** Private Public  $\circ$   $\bullet$  $\bullet$  88 This is a workspace for your eyes only This will create a workspace for everybody to see Maintenant, choisissez le modèle d'espace de travail que vous souhaitez commencer à partir de ...

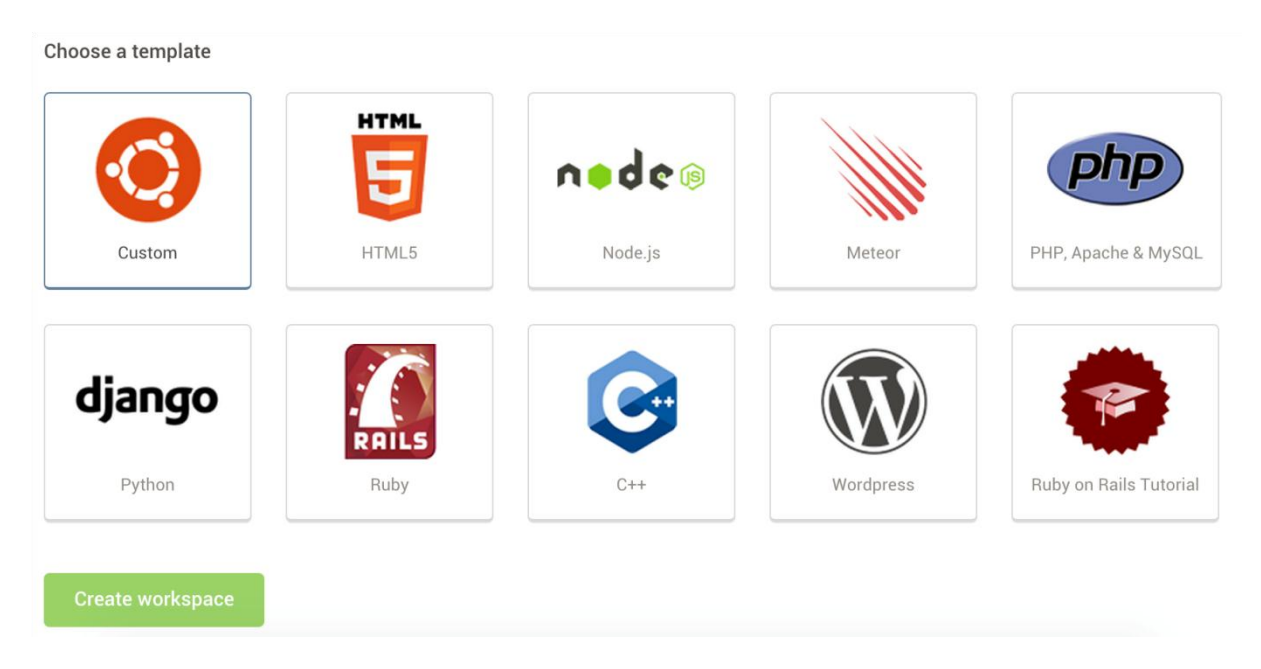

## **Figure34 : Modèle d'espace de travail**

Cliquez sur Create Workspace .

 Pour ouvrir un projet existant, cliquez sur « Open », en vert. Nous allons ici en créer un nouveau, en cliquant sur Create a new workspace. Je vais l'appeler « test », mais libre à vous de le nommer comme bon vous semble.

 après création de votre projet JavaScript dans le/path/to/your/workspace, vous devriez voir l'interface suivante et commencer à coder.

## **1.2.3. Crée votre code :**

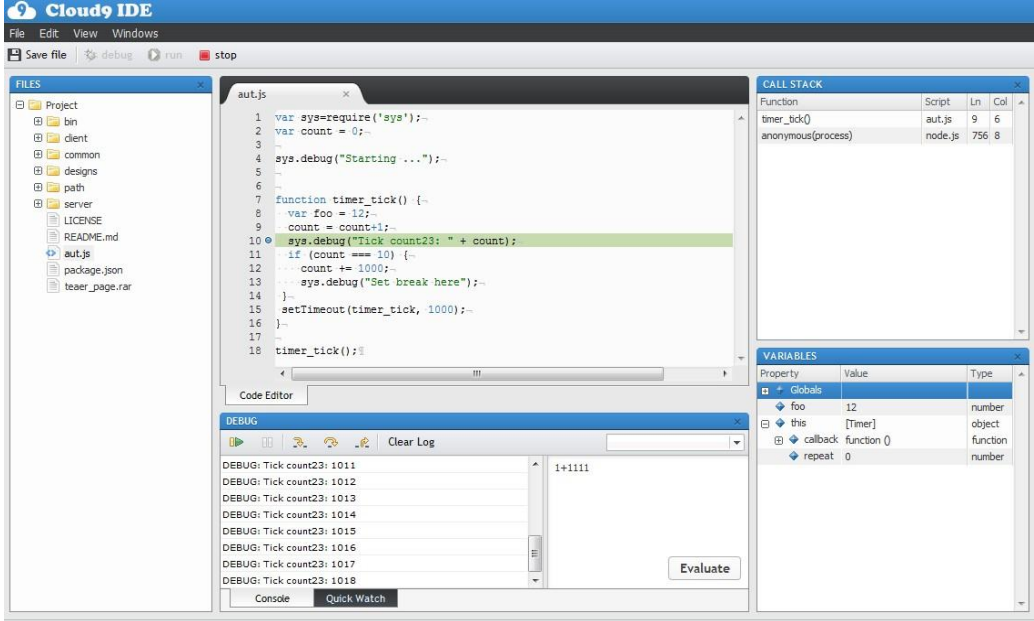

#### **Figure35**: **l'interface de cloud9**

 Sur les espaces de travail hébergés et SSH, Cloud9 fournit deux manières d'exécuter votre application:

Tout d'abord, ouvrez le fichier que vous souhaitez exécuter.

Ensuite, cliquez sur le bouton Exécuter dans la barre de menu en haut dans l'IDE

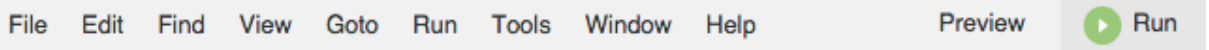

 Le bouton Exécuter agit comme une sorte de raccourci vers le panneau Exécuter, qui apparaîtra par défaut dans le bas de l'EDI lorsque vous exécutez un fichier. Cela va automatiquement le fichier actuellement actif, et il va deviner quel Runner à utiliser en fonction de l'extension du fichier.

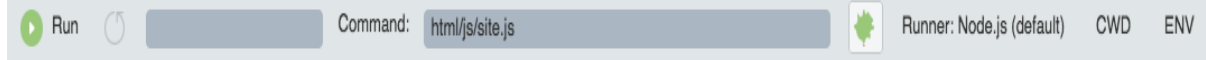

Lorsque vous êtes prêt à arrêter votre application, cliquez sur le bouton Stop dans la barre de menu à tout moment, ou à partir du panneau de Run ci-dessous.

 Sur le panneau de Run, vous remarquerez quelques options que vous pouvez définir. Le remplissage de ces zones de texte sur crée une configuration Exécuter.

**Nom**: le nom de votre scénario d'exécution

**Commande**: la commande que vous souhaitez exécuter; ce qui est généralement l'emplacement de votre fichier en cours d'exécution dans votre projet, mais il vous permet également de fournir des arguments de ligne de commande supplémentaires que vous voulez transmettre à votre application

**Runner**: définit la façon dont vous voulez que votre code est exécuté. Un large éventail de coureurs est disponible par défaut, d'Apache vers Node.js et Shell scripts, et vous pouvez définir votre propre.

**CWD**: Définir le répertoire de travail courant pour démarrer à partir

**Environnement**: Définir les variables d'environnement

#### **1.2.4. Partager un espace de travail :**

 Cloud9 vous permet de faire seulement ces choses, facilement: partager votre environnement de développement complet, l'application en cours d'exécution, ou tout simplement un aperçu de votre application en cours d'exécution.

 Le meilleur endroit pour commencer le partage est de "Partager" la boîte de dialogue dédiée. Accès via le bouton "Partager" en haut à droite de l'EDI, ou via le menu Window > Share..

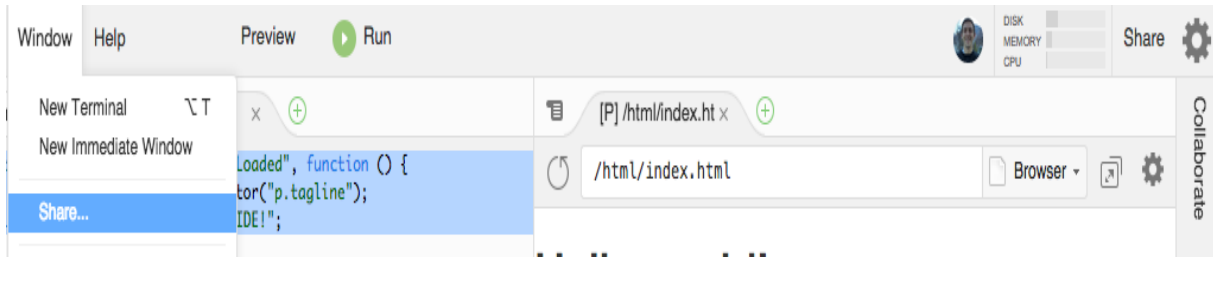

Voici ce que vous voyez quand vous tirez la boîte de dialogue Partager:

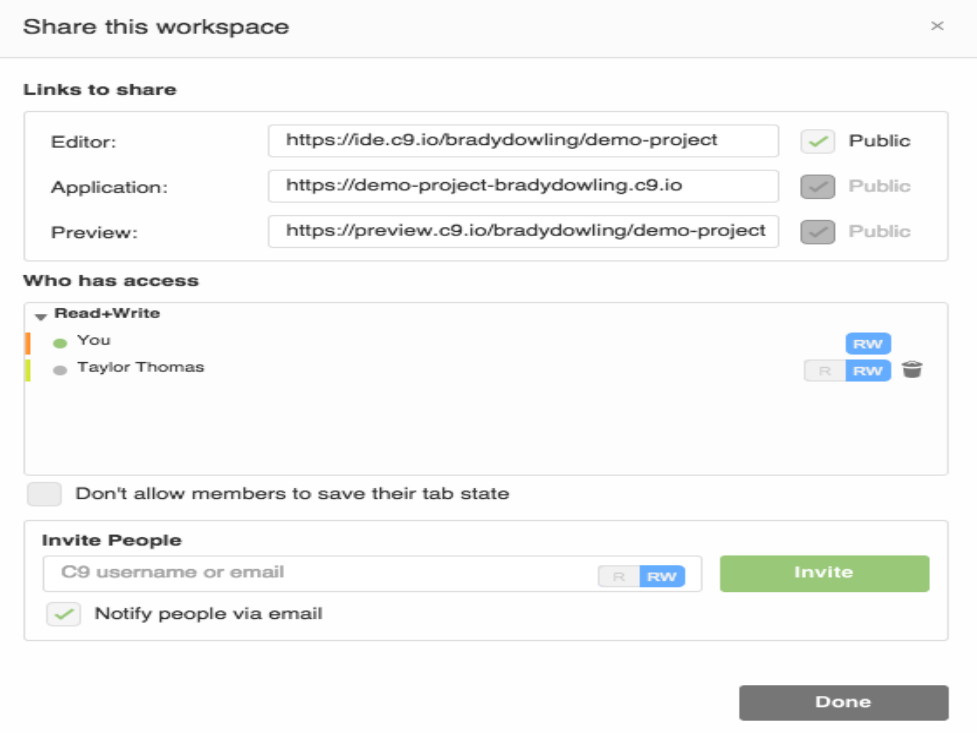

**Figure36**: **Partage de dialogue de la fenêtre d'espace de travail**

#### **1.2.5. Espace de travail Performance :**

 Une des choses que vous voulez être informé pendant le temps de développement est la performance de votre espace de travail. Cela comprend un moyen simple de voir CPU utilisé, RAM, espace disque et même liste de processus.

 Cloud9 IDE dispose d'un panneau statistique de performance très pratique en haut à droite de l'éditeur qui vous donne un coup d'œil sur la façon dont votre espace de travail est performant.

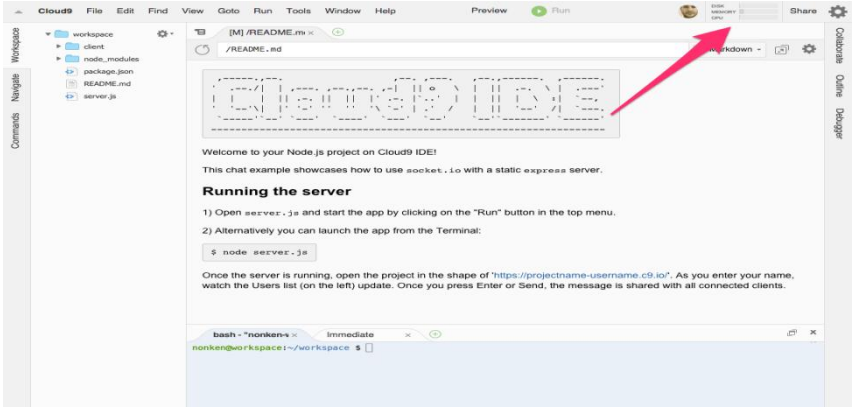

Si vous avez besoin plus de perspicacité, cliquez simplement sur le volet des statistiques de performances et vous verrez trois graphiques complotant notre mémoire, CPU et disque au fil du temps

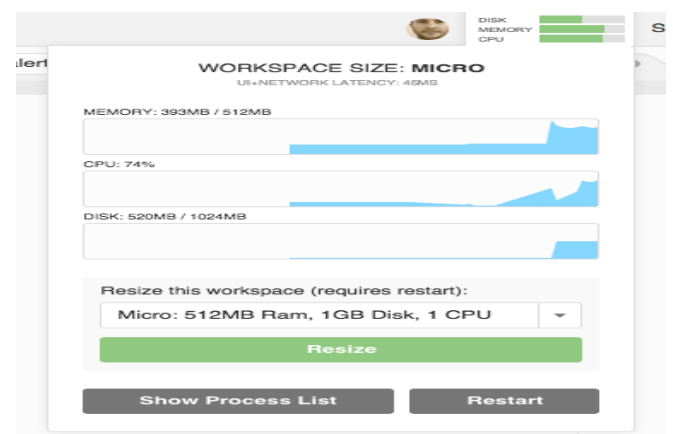

A côté de cette vue d'ensemble, vous obtenez également un avertissement astucieux si vous êtes constamment près de chez vous Workspace limites. Vous pouvez alors simplement redimensionner votre espace de travail et d'augmenter le disque et la mémoire.

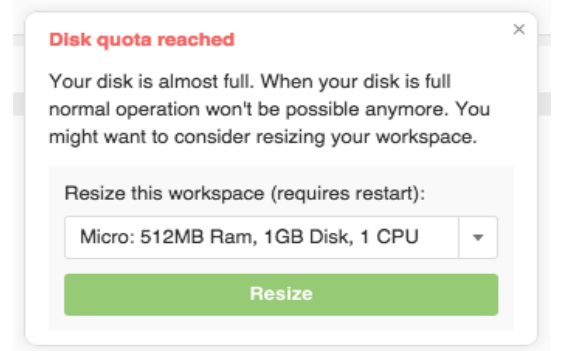

## **1.3. Configuration d'une base de données :**

Exécuter php et phpmyadmin avec Cloud9 :

Depuis le Terminal, exécutez la commande suivante: **(start mysql-ctl) :**

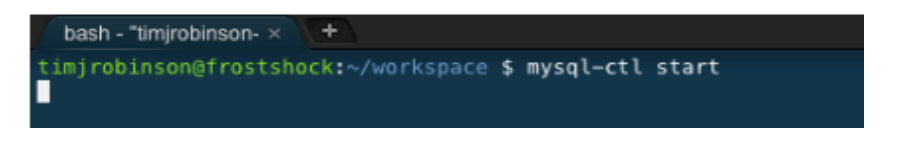

La sortie sera:

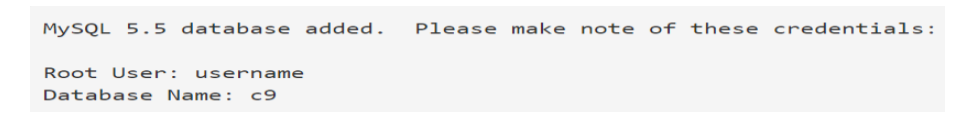

Maintenant, vous pouvez vous connectez à la base de données en utilisant l'IP 127.0.0.1 et le port par défaut 3306.

Installez phpmyadmin avec (phpmyadmin-ctl install) :

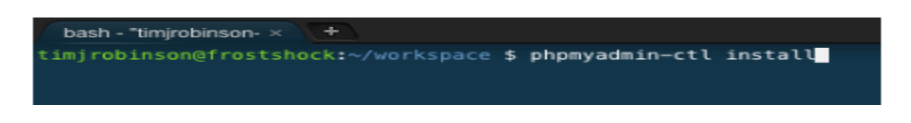

-Mysql exécuter avec (cli mysql-ctl) et trouver Hostname avec la commande (SHOW VARIABLES WHERE VARIABLE NAME = 'hostname';)

-Exécutez votre php avec http: // (espace de travail Nom) - (nom d'utilisateur) .c9.io / comme <http://php-uname.c9.io/>

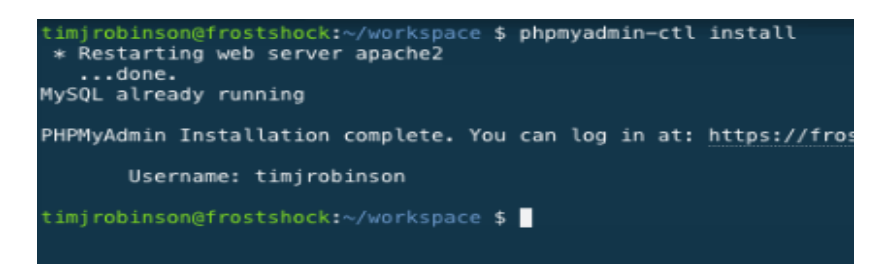

**-Cliquez sur le lien dans la commande :**

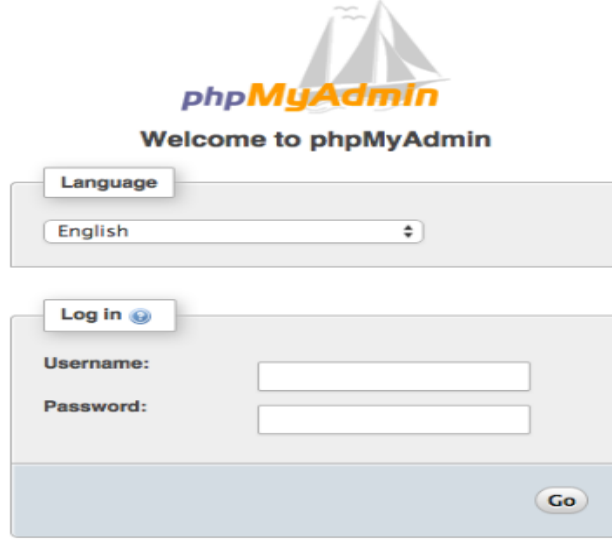

- Connectez-vous avec votre nom d'utilisateur Cloud9 et un mot de passe vide ( sans mot de passe)

#### *Chapitre 4 : Implémentation*

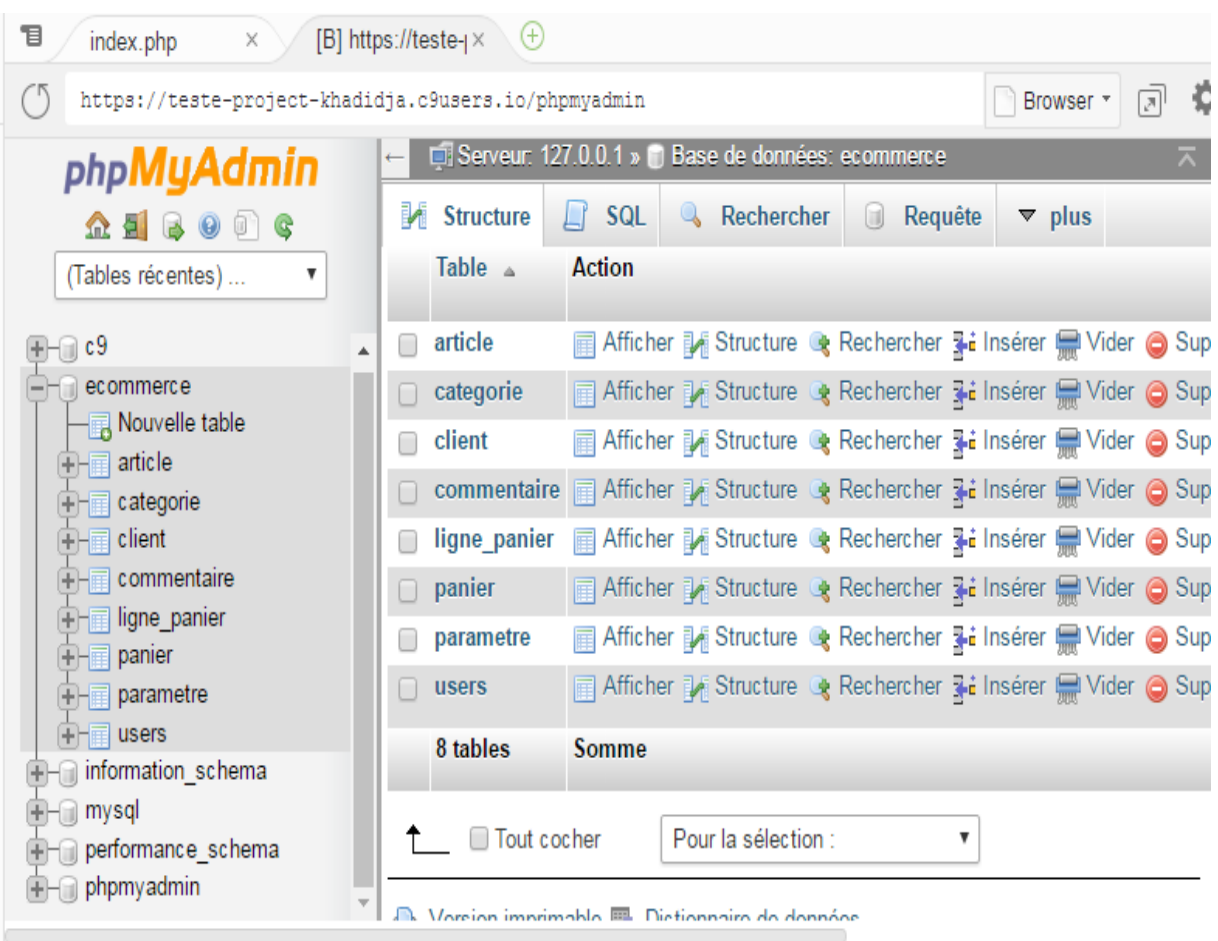

# **Figure36:base de données (ecommerce)**

- Dans cette démonstration c'est un site web, que en exécutant l'application il a lancé le site que j'ai pu visiter à l'adresse de mon projet qui est toujours au format <https://nom-du-projet-username.c9users.io/>

# **2. Démonstrations des interfaces:**

 Cette partie dénombre la présentation des Scénarios applicatifs de l'application. Nous allons présenter dans ce qui suit, les imprimes-écran des principales interfaces réalisées dans notre site web.

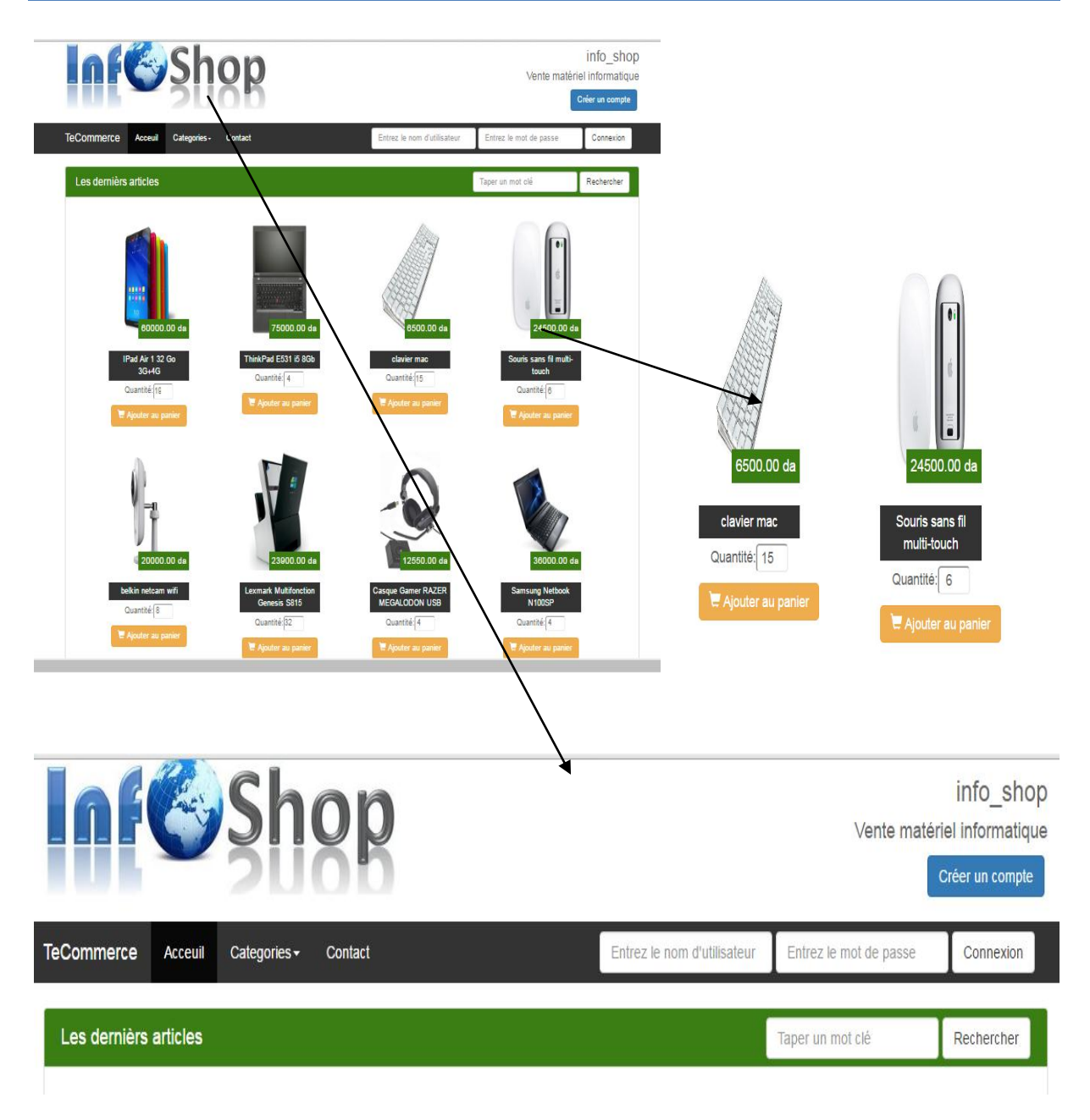

# **Figure37**: **Page d'accueil**

C'est la page d'accueil qui s'affiche dès l'accès à notre site web, elle est composé de:

 -Une page principale qui contient l'affichage des produits dans un panneau qui n'affiche que huit produits par page.

- Un formulaire de recherche donnant aux visiteurs de notre site le choix de sélection des produits à afficher, par produit, par catégorie

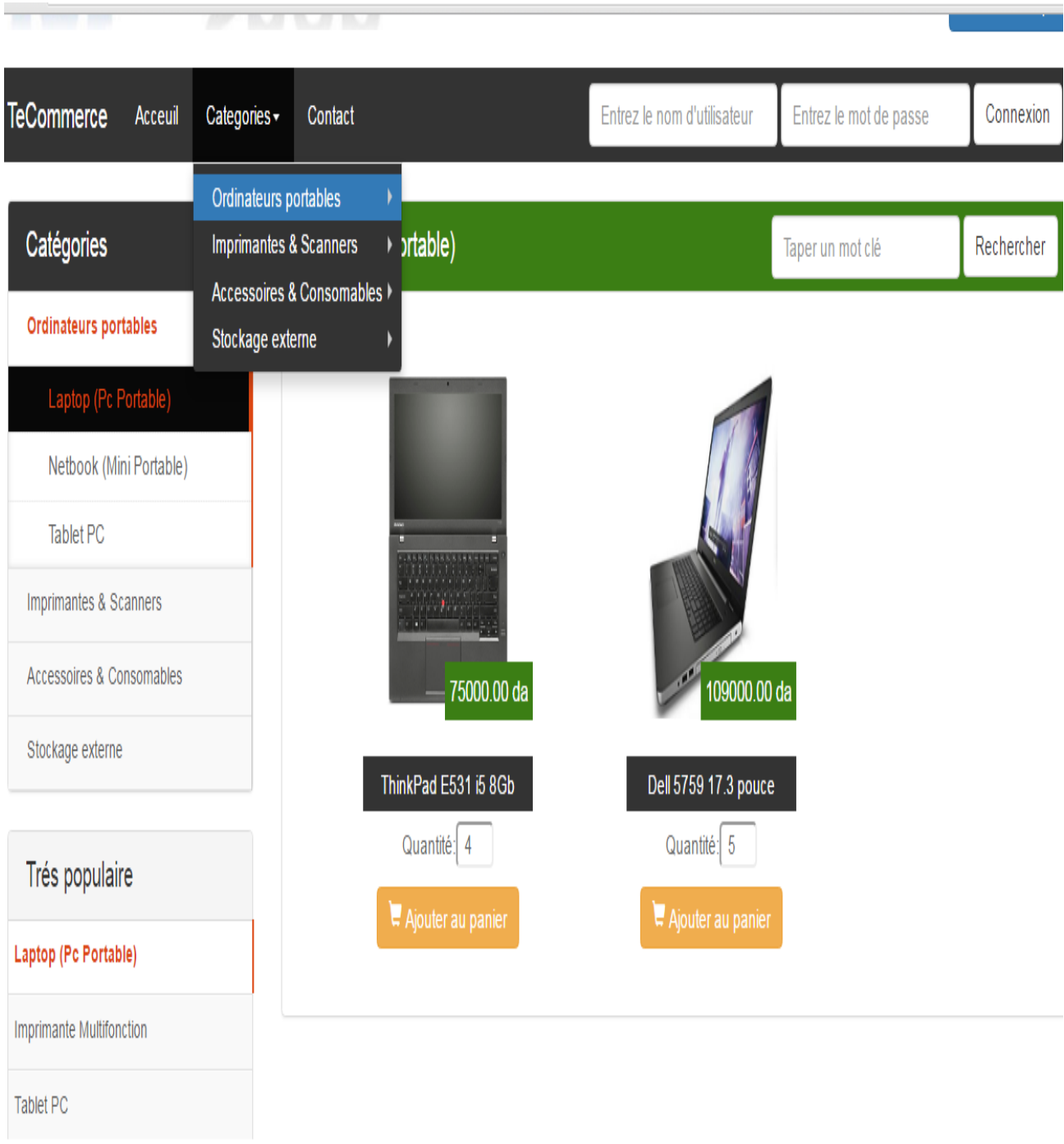

# **Figure38**: **Sélection par catégorie**

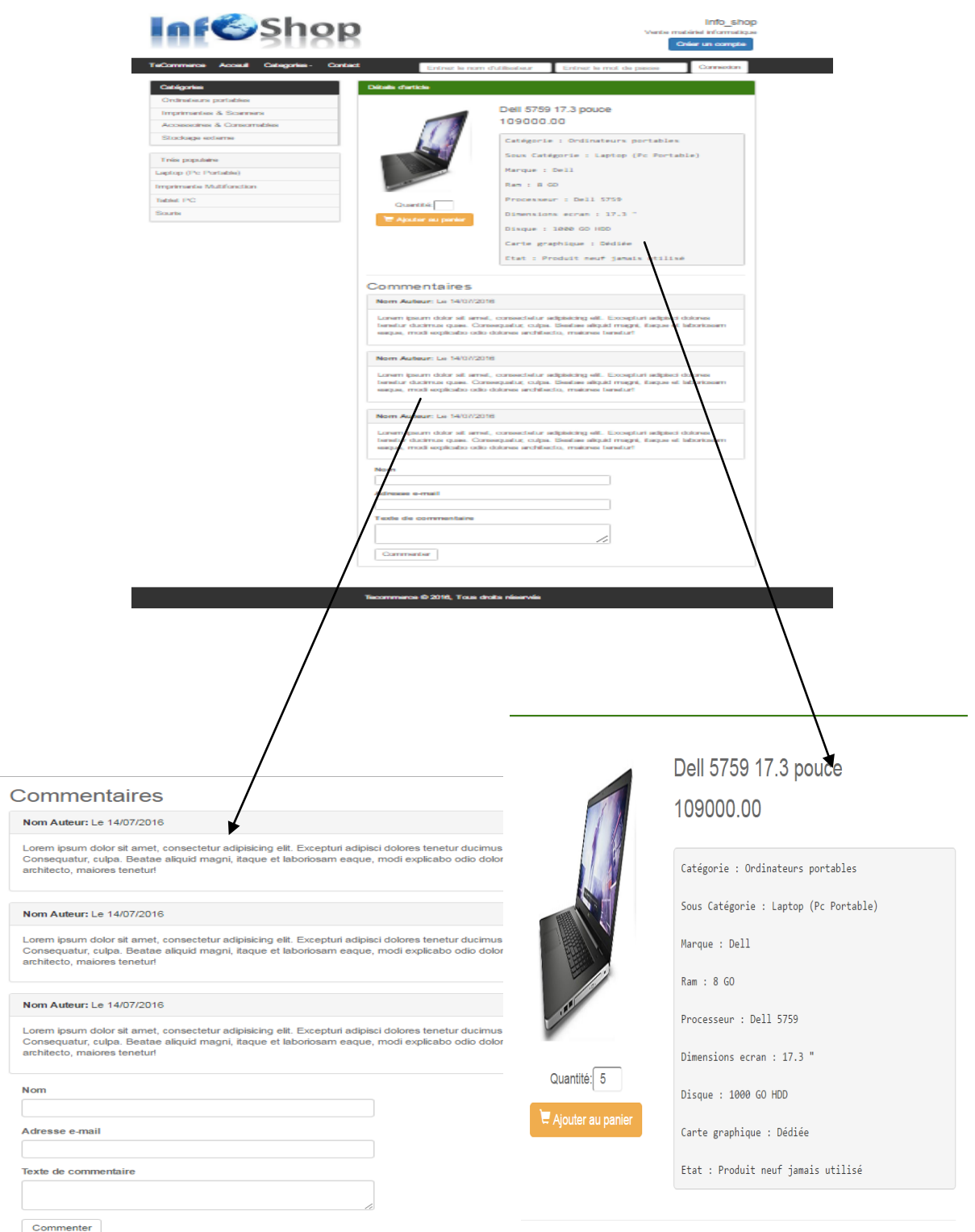

**Figure39**: **Détails d'un article** 

 Cette figure garde la même structure que ses précédentes, elle représente maintenant les détails d'un produit sélectionné par le visiteur de notre site web en cliquant sur le produit du catalogue pour voire les détails, Le visiteur peut lire les commentaires de ce produit et ajouter un commentaire

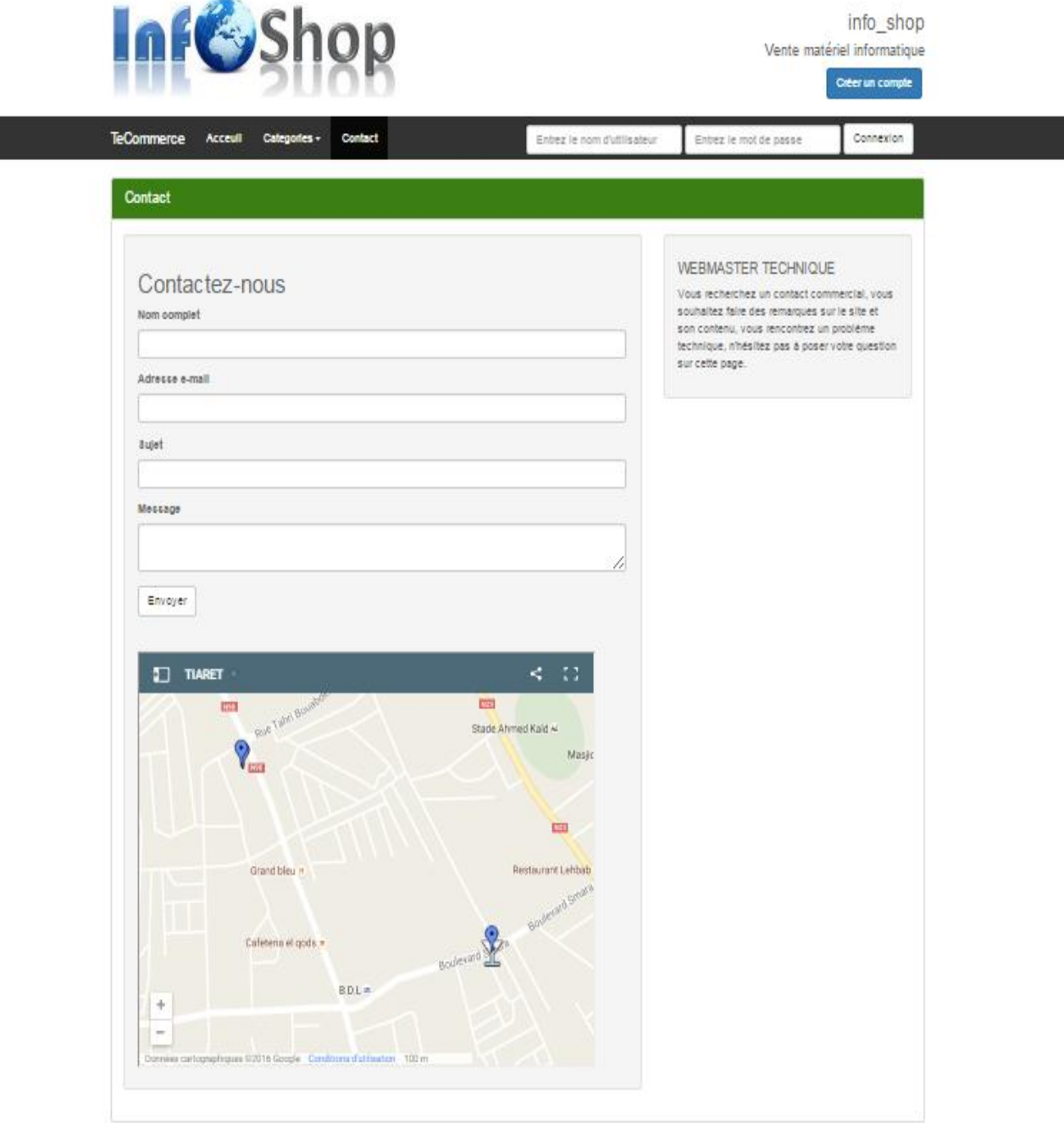

**Figure40**: **Page des contacts**

Le client peut poser des questions en ajoutant son nom et son Adresse e-mail et le sujet de question et le message qui contient son problème, click sur envoyer
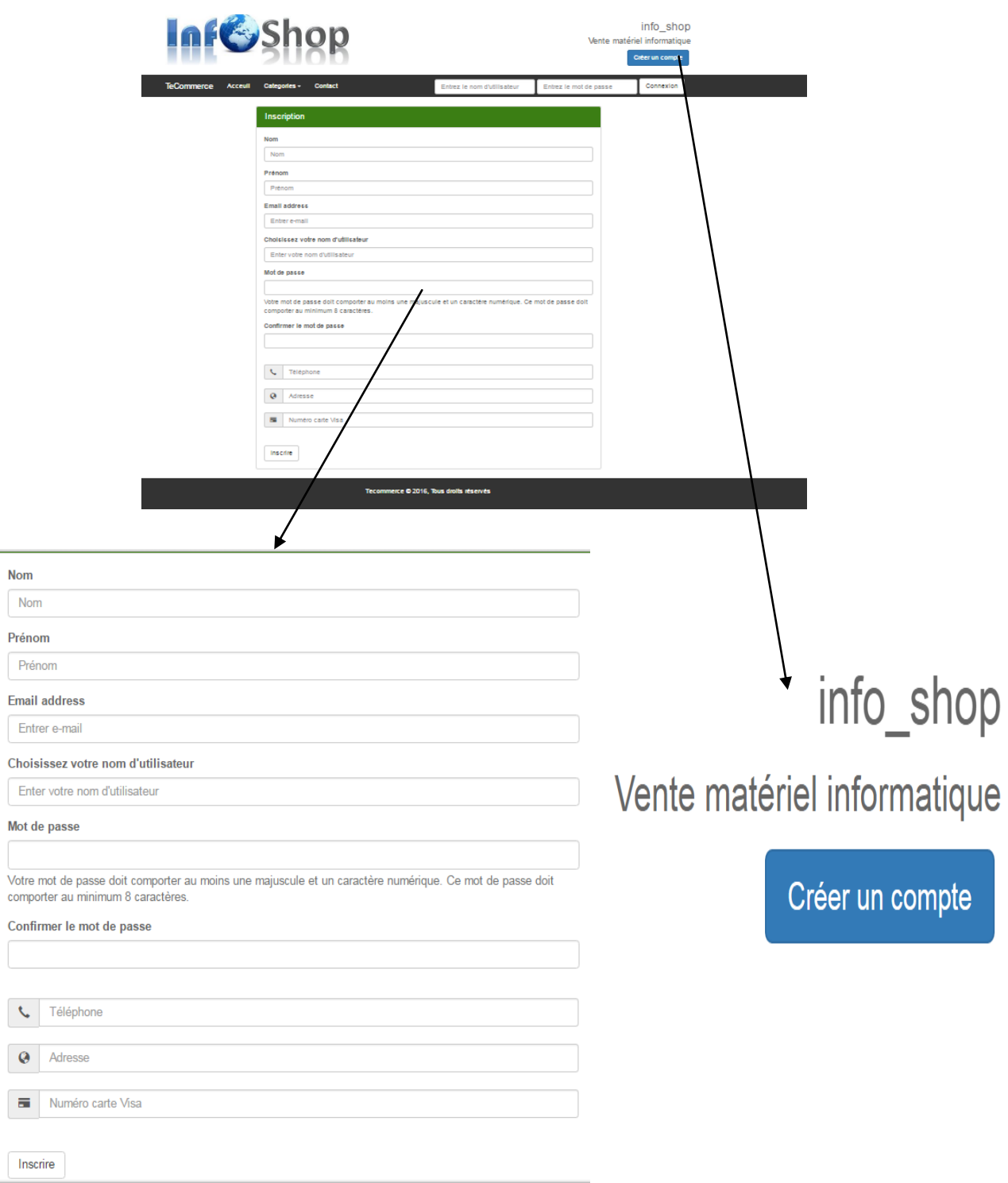

## **Figure41**: **Crée un compte (inscription)**

Comme dans tout site web commercial le visiteur ne peut devenir client qu'après la phase d'inscription, notre site web met à la disposition de ses visiteurs un formulaire d'inscription accessible à partir du menu inscription dans la barre des menus en haut de la page d'accueil sur le bouton **crée un compte**

| $\overline{a}$<br>. .<br>    |              |         |         |                  |            |
|------------------------------|--------------|---------|---------|------------------|------------|
| <b>TeCommerce</b><br>Acceuil | Categories - | Contact | messdoj | 00000000         | Connexion  |
| Les dernièrs articles        |              |         |         | Taper un mot clé | Rechercher |
|                              |              |         |         |                  |            |
|                              |              |         |         |                  |            |

**Figure 42 : Authentification**

Après la phase d'inscription présentée dans la figure 31 le client doit s'authentifier pour bien profiter des privilèges qu'un visiteur normal ne possède pas comme par exemple le remplissage du panier

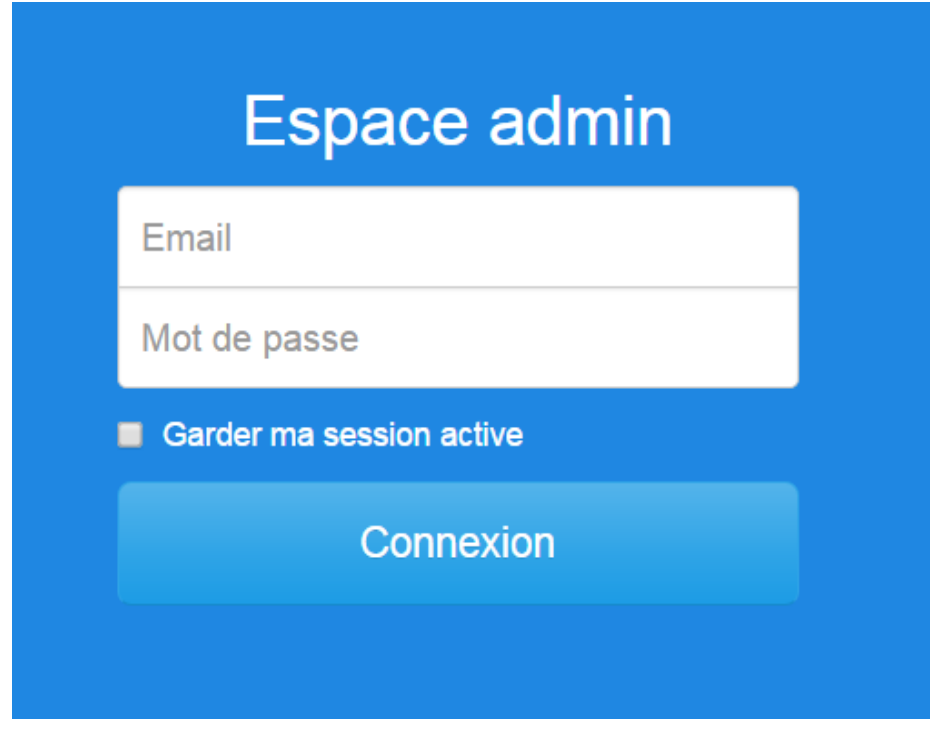

**Figure 43**: **Espace administrateur**

L'administrateur a seulement le droit de contrôler et de modifier le site et l'ajout de produit, la publication dans la page et le suivi de la demande, les commentaires du client

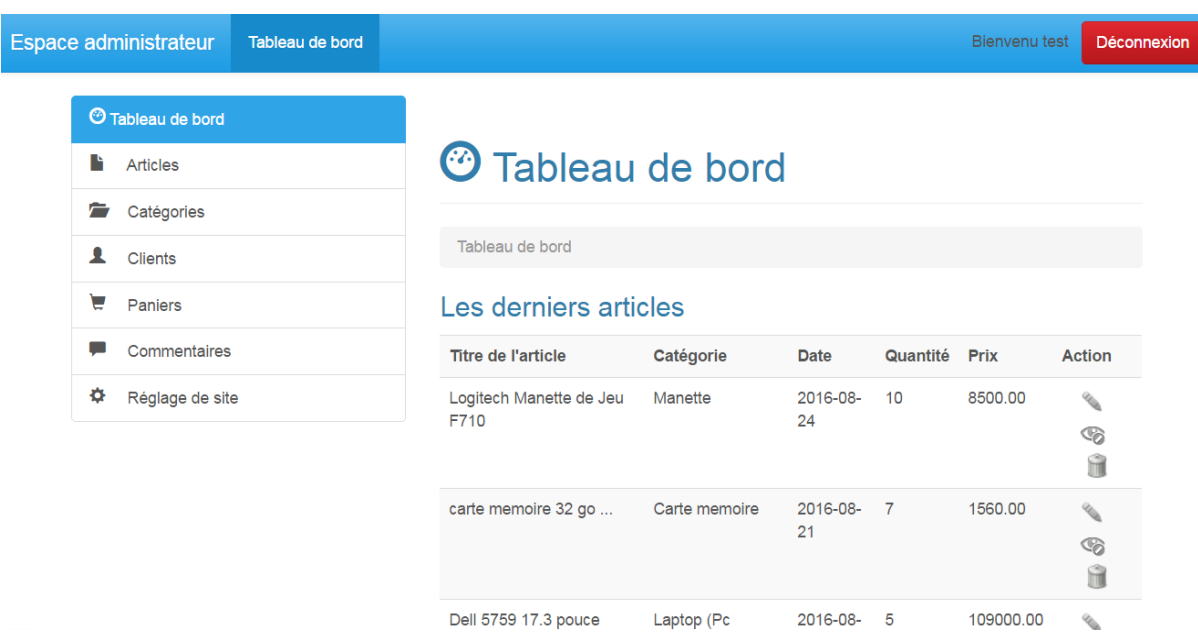

## **Figure 44**:**Accueil administrateur**

Notre site web se compose aussi de trois parties principales :

- Une barre de menus verticale sous formes d'accordéon, qui contient à son tour des liens à toutes les pages de gestion des articles, des catégories, clients, Paniers commentaire, Réglage de site

-Une Bannière publicitaire comme celle de la page accueil mais avec une barre de menus horizontale différente

-Une page centrale qui affiche Tableau de bord qui contient Les dernier articles ; Les derniers paniers dernier catégories et Commentaires récents

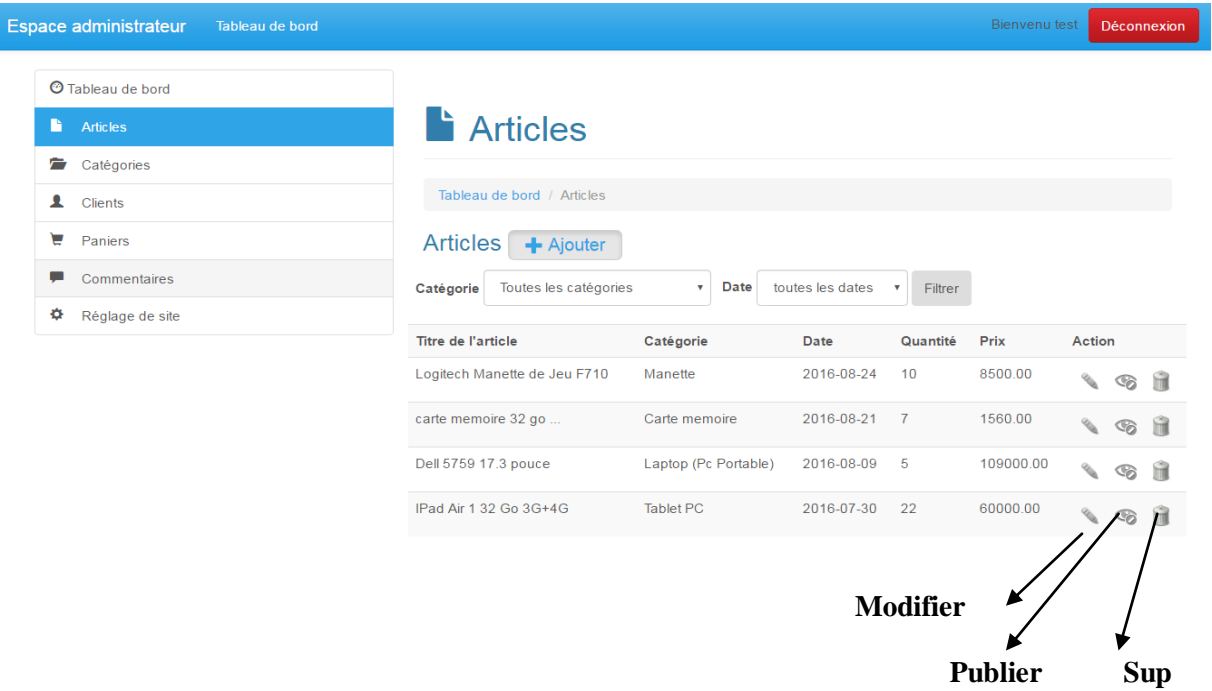

## **Figure 45**: **Liste des articles**

cette figures **(Fig45**) donner un exemple de liste des articles par plusieurs pages ou en peut voir tout les articles, nous voulons modifier, supprimer, publier et ajouter articler sur bouton ajouter par cette page

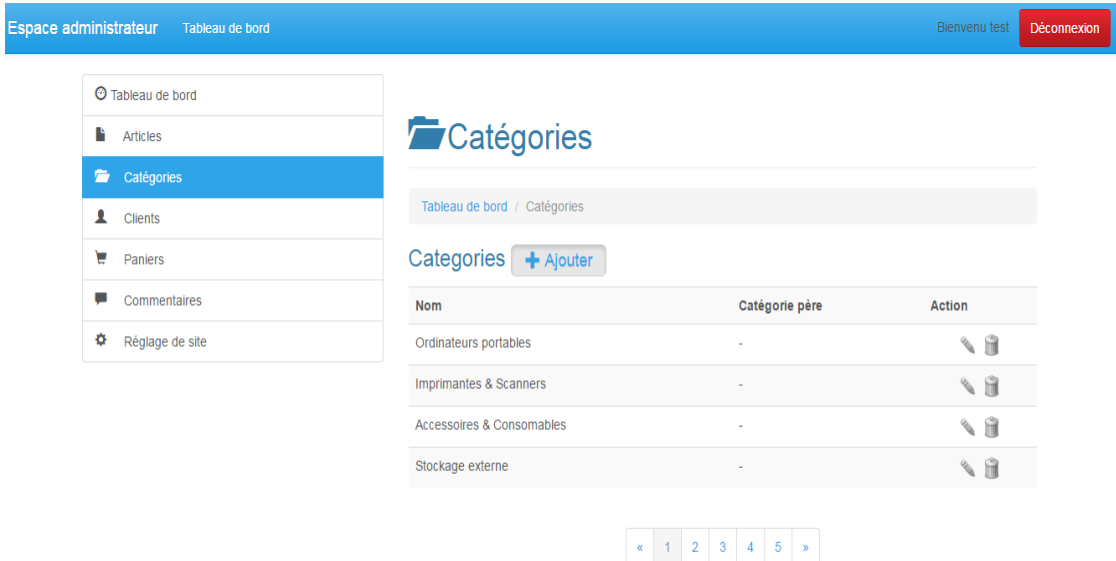

Copyright, Tous droits réservés.

**Figure 46**: **Liste des catégories**

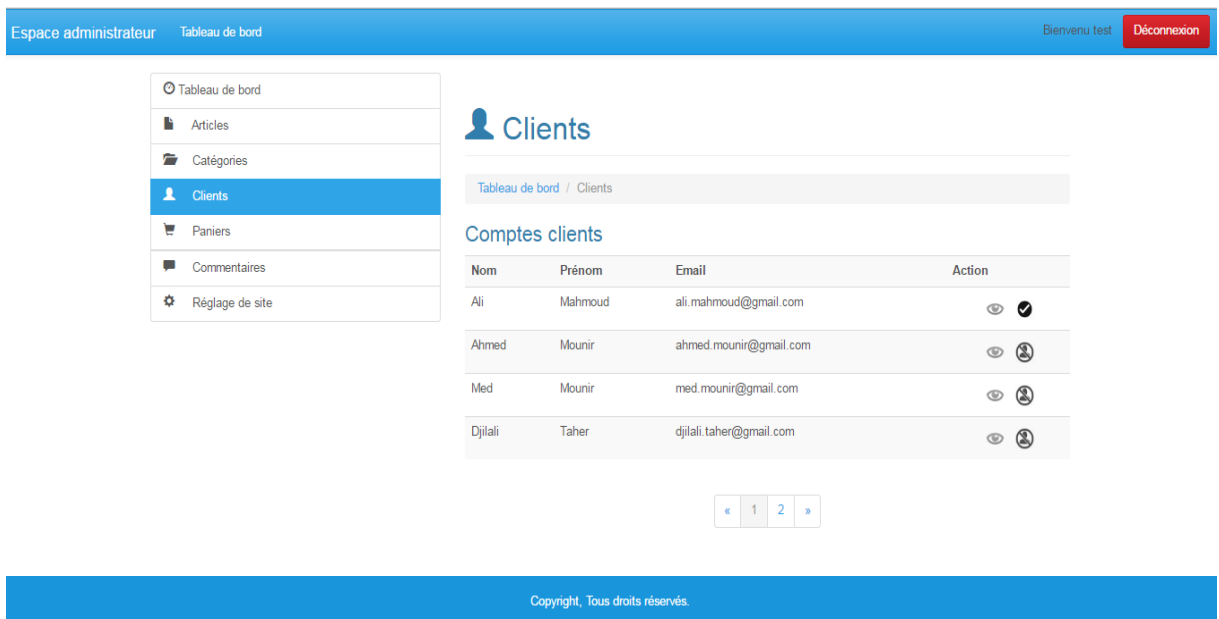

**Figure 47**: **Liste des clients**

Dans cette page l'administrateur valider les visiteurs qui créent un compte Pour devenir un client

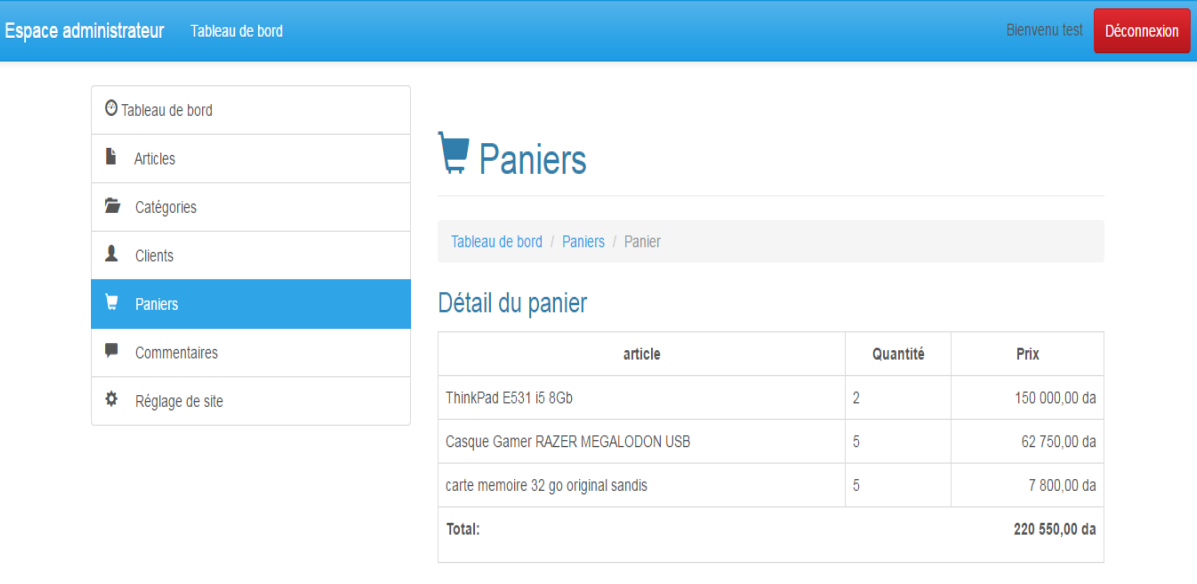

Copyright, Tous droits réservés.

### **Figure 48**: **Liste des Paniers**

L'administrateur peut voir une page centrale qui affiche tous les paniers

Après la sélection en click sur bouton **Filtrer s'**affiche :

-tous les paniers d'un client à une date spécifiée (Sélectionnez la date et le client).

-tous les paniers d'un client spécifique (Sélectionnez le client).

-tous les paniers à une date spécifiée(Sélectionnez la date )

Dans le bas du page s'affiche le montant total de chaque sélection

Par exemple en sélectionner la date (aout 2016) et filtrer s'affiche :

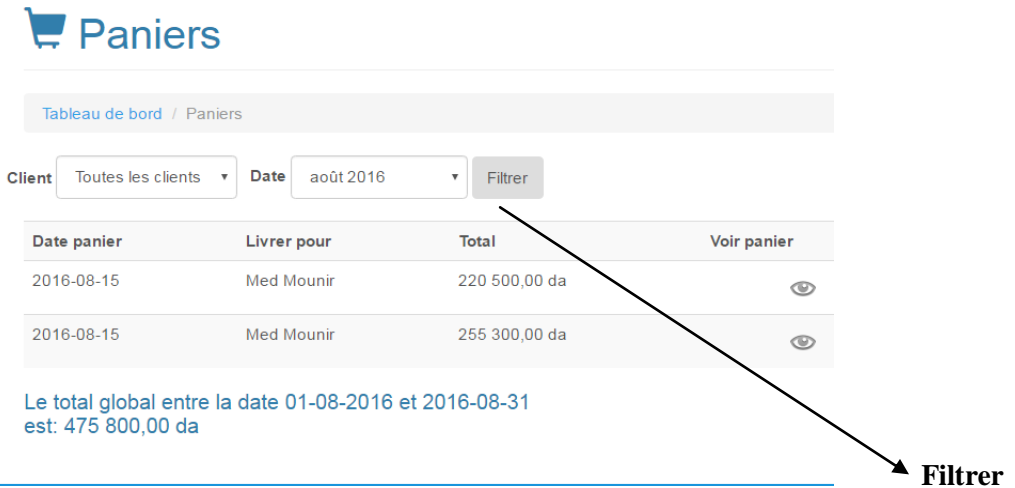

#### **Figure 49**: **Panier sélectionné**

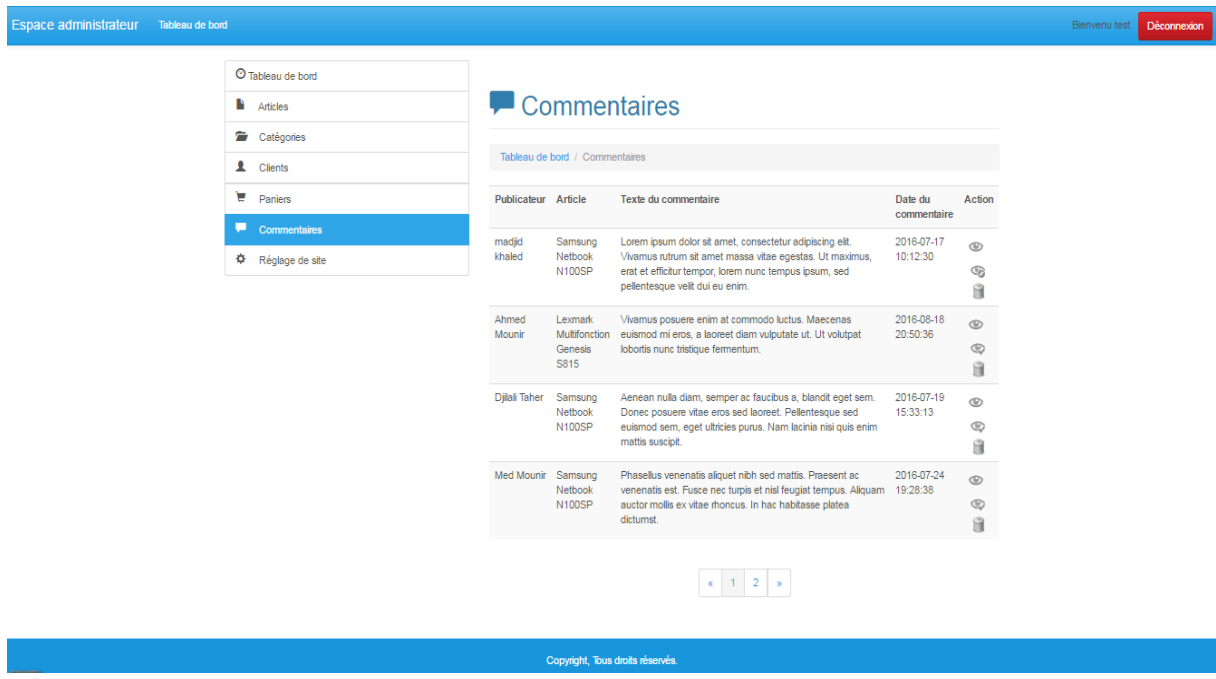

## **Figure 50**: **Liste de commentaires**

Dans cette page l'administrateur peut voir tout les commentaires et publier ou supprimer.

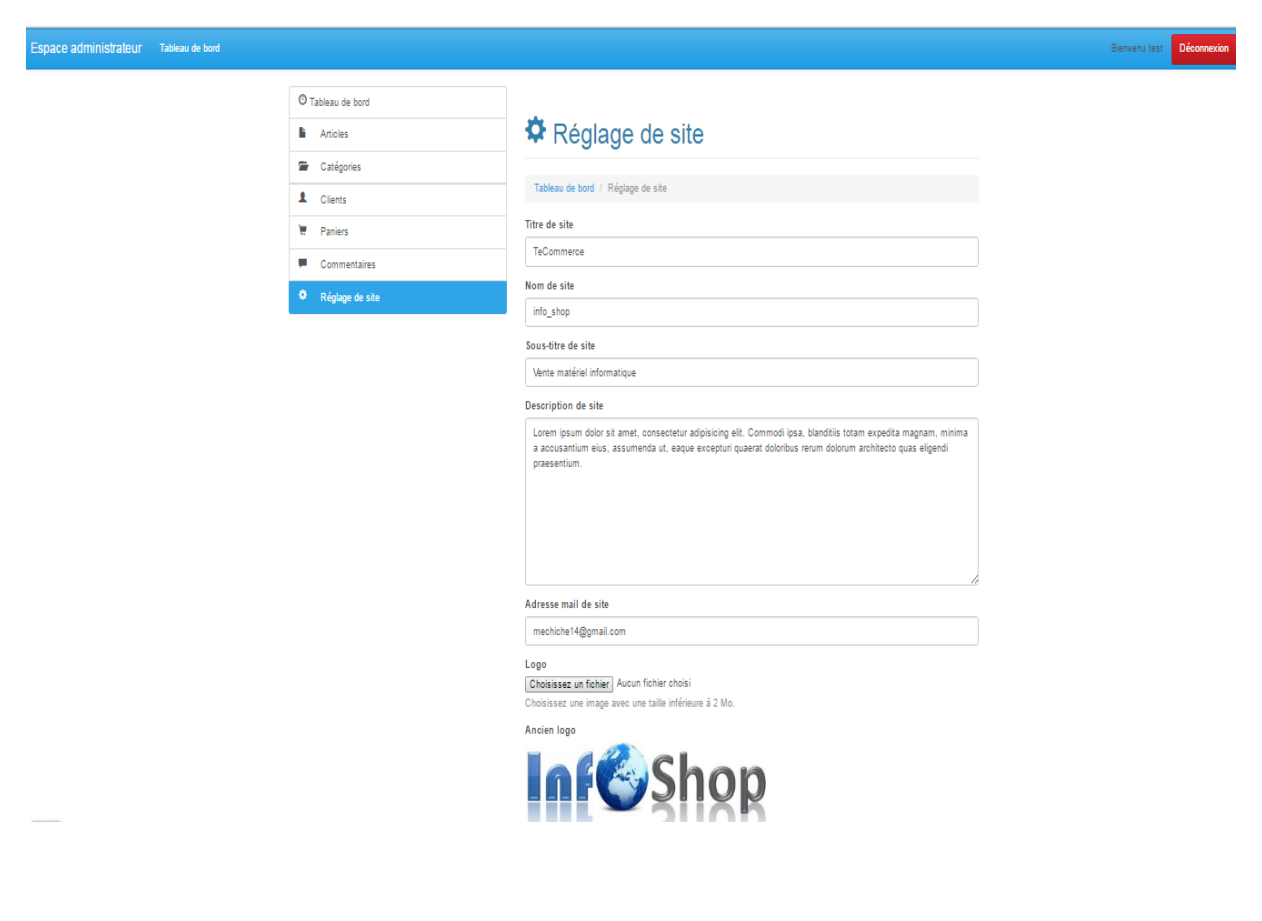

## **Figure 51**: **Réglage de site**

Dans cette page l'administrateur peut régler votre site.

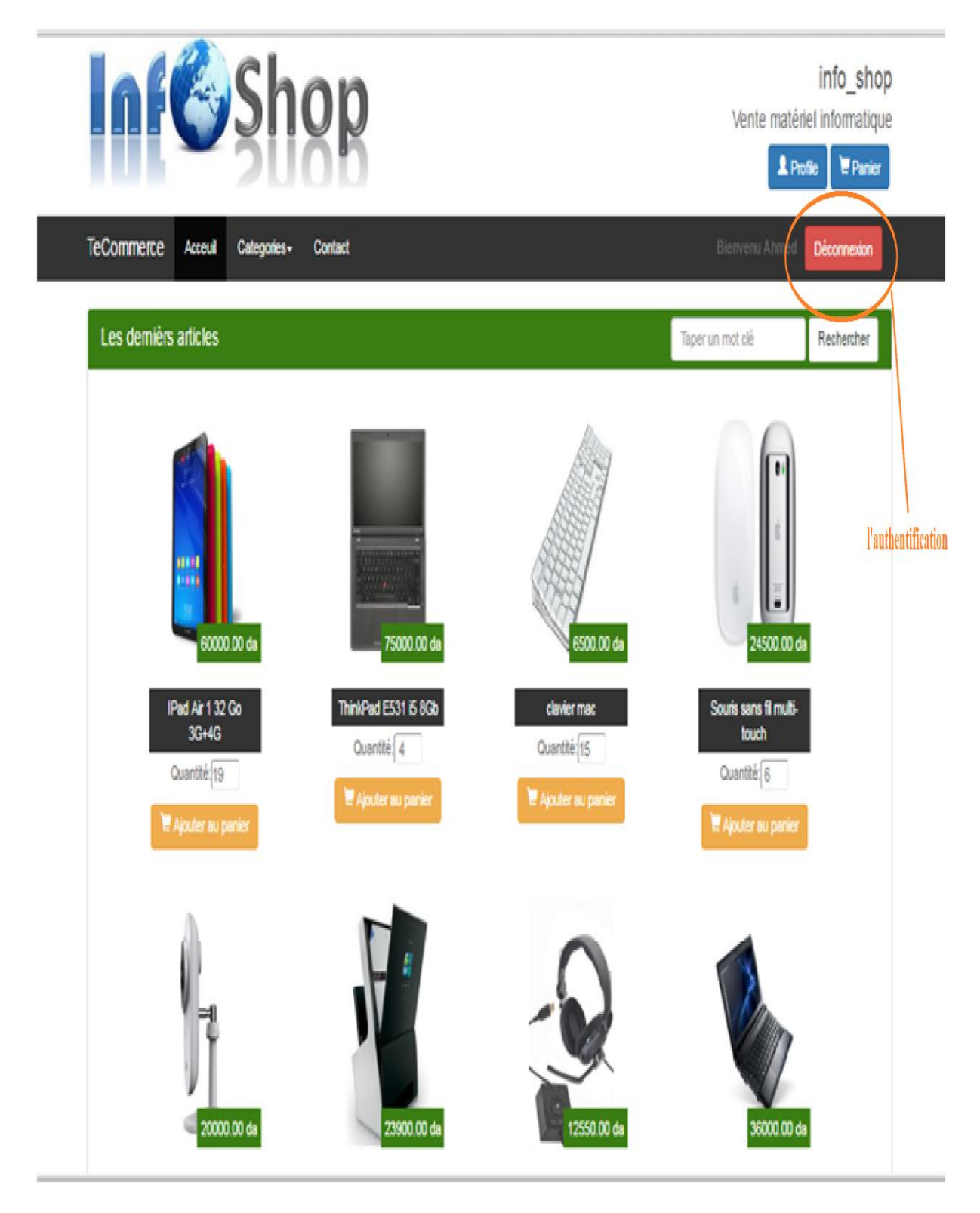

## **Figure 52**: **Accueil du client**

Cette page nous apparait dès le premier coup identique à celle d'accueil, mais en regardant plus attentivement en haut de la page nous allons constater que la barre de menus est distincte de celle de la page d'accueil ce qui nous donne l'impression que cette figure présente la page d'accueil des clients après l'authentification

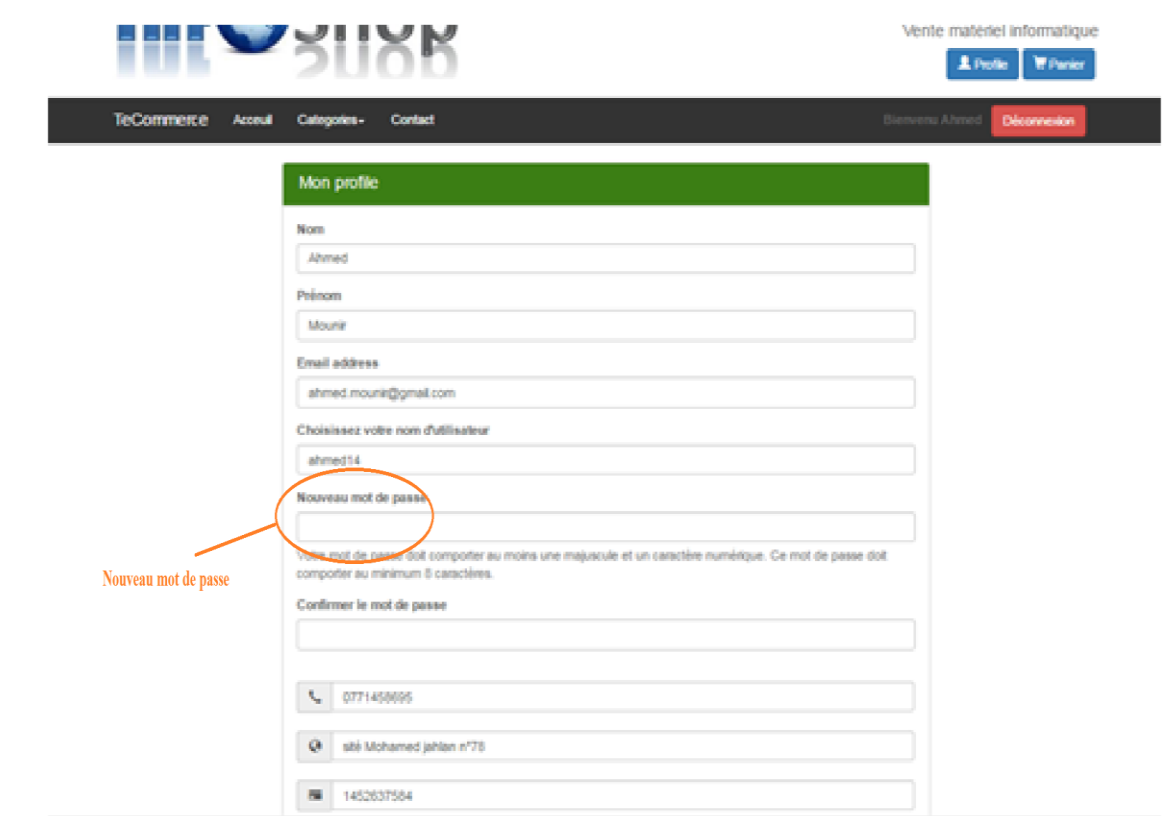

# **Figure 53: Profile d'un client**

Dans cette page Le client peut modifier leur compte, Changer le mot de passe

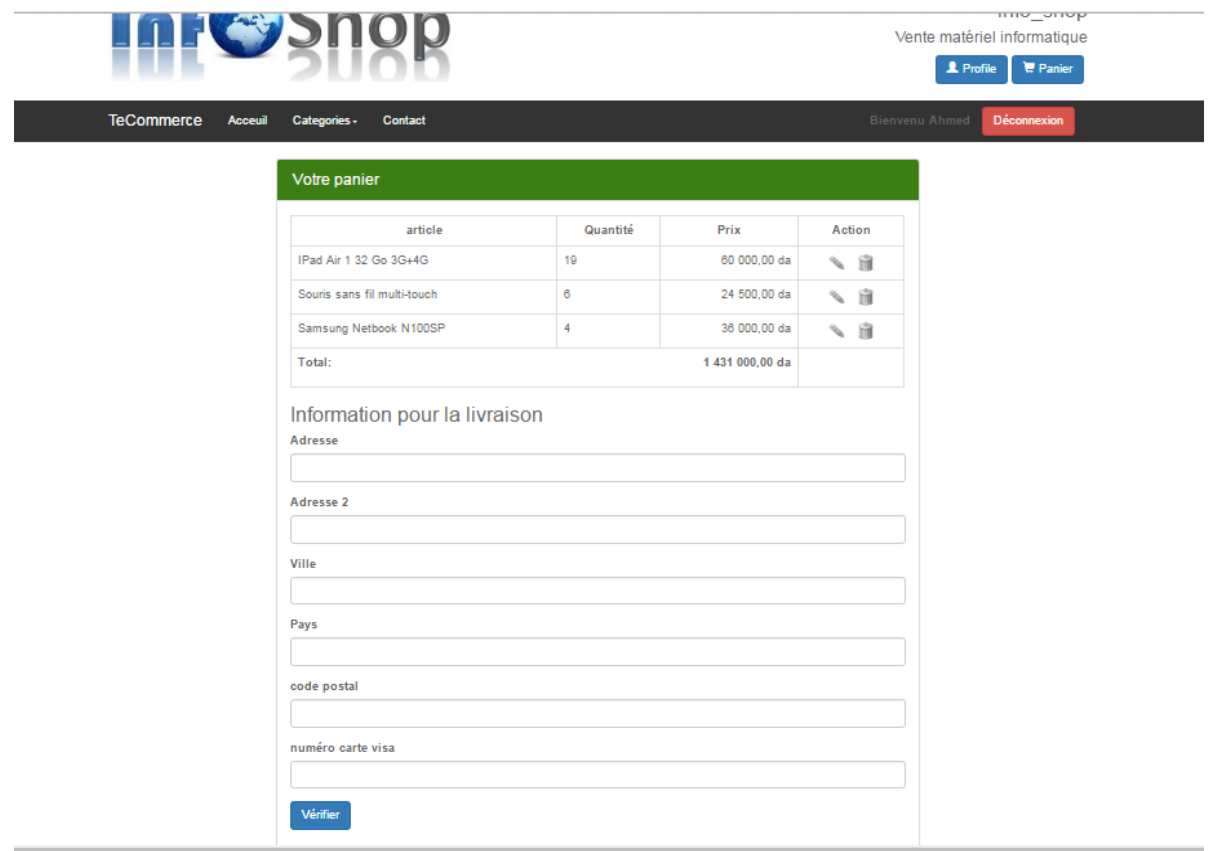

## **Figure 54**: **Panier de client**

Le client peut à travers cette page voir des achats et le prix , modifier, régler le panier Il remplit les informations pour la livraison et click sur bouton vérifier pour valider Si le client n'a pas acheté un produit donc panier est vide

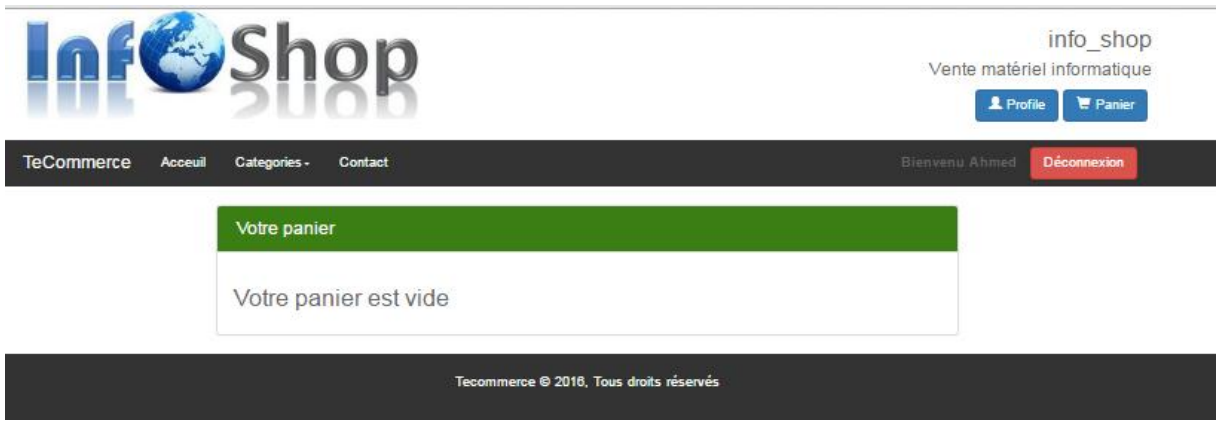

**Figure 55**: **Panier vide**

# **Conclusion**

Dans ce chapitre nous avons présenté notre solution, grâce à notre travail de développement nous avons appris à manipuler un panorama d'outils qui nous ont permis d'améliorer nos connaissances et compétences dans le domaine notamment les outils et plateformes utilisé dans le Cloud

# **Conclusion Général**

 Ce projet de fin d'étude consiste à concevoir une solution Cloud Computing, Comment programmer en utilisant des solutions en ligne, de la programmation dans Cloud, Notre travail permet de réaliser un site e-commerce dans une plateforme Cloud.

Nous avons présenté une idée générale sur le Cloud Computing, son architecture et ses différents services et platforme .

 Nous avons fait par la suite une étude sur le commerce électronique avec ces formes et ses composants, la modélisation de notre site (les scénarios possibles, les acteurs,les diagrammes)

 dans L'étude sur le Cloud réalisé précédemment, parmi le panorama de plateforme cloud existantes, on a opté pour la solution Cloud9, et ceci pour les raisons suivantes :

Tous les services de plateforme de développement en ligne sont payants, c'est

principalement suivant les performances et la taille de l'espace disque etc. ... Tandis que la solution Cloud9 offre la possibilité d'voir accès gratuitement à leurs ressources.

- L'offre gratuite est largement suffisante pour un apprenti en développement.
- A court terme et en se basant sur l'étude technique réalisée sur le Cloud Computing, nous pourrons mettre en place
- Un environnement Cloud si les contraintes matérielles seront relaxées. Ceci nous permettra l'utilisation de notre propre environnement pour mener à terme nos expérimentations à tous les niveaux du Cloud Computing.

#### **Les principaux avantages d'utilisation de ce type(cloud9) de services sont :**

 Vous avez une machine virtuelle gratuitement à votre disposition et paramétré pour le développement

- Vous projets sont accessibles partout sur n'importe quel ordinateur, si vous êtes ailleurs et que vous n'avez pas votre ordinateur, pas de problème votre projet est sur c9 alors vous n'avez qu'a vous connecter et continuer à travailler
- vous aurez la possibilité de travailler en équipe, ajouter des intervenant, faire des démo directement en ligne
- vous projet peuvent être synchronisé avec Git, ou créer une machine virtuelle avec un projet existant sur Git
- vous serez un peu familiarisé avec un environnement regroupant le coté développement et administration système
- Un IDE en ligne qui vous permet de coder directement dans votre navigateur sans devoir installer des logiciel particulier
- il existe également des plugins pour intégrer vos VM dans des IDE comme Atom .

#### **Après le test et le déploiement sur le Cloud, le résultat de notre travail :**

- Le modèle de déploiement en cloud permet une réduction des coûts de structure, un déploiement rapide, ainsi qu'un accès à tout moment à partir de n'importe quel navigateur Web.
- L'application s'exécutant dans le datacenter sur notre plate-forme haute disponibilité, les utilisateurs bénéficient de niveaux de service opérationnel haut disponibilité et des délais de rentabilisation plus courts.
- Le cloud constitue une façon simple de distribuer des applications sur Internet, sous forme de services. Il élimine les besoins en infrastructures matérielles et logicielles souvent complexes et coûteuses pour les services informatiques.
- Réduit et simplifie le déploiement. Les applications hébergées permettent généralement de réduire les coûts informatiques, en termes de matériel, de logiciels et de personnes nécessaires à la gestion et à l'administration, même lorsque la base d'utilisateurs augmente.
- Offre une évolutivité pour répondre à différents besoins clients. Une réelle architecture multi-tenant permet à la solution d'évoluer facilement et satisfaire les exigences de capacité.
- Élimine le processus d'upgrade ; aucun correctif à télécharger ou installer pour les clients. gère la disponibilité, les mises à jour et les upgrade.

# **Bibliographie**

**[1] :**http://www.it-expertise.com

**[2] :** Google,(2011a) .Google trend consulté le septembre 30 ,2011, sur Google

trend :http://www .Google .com /trends

**[3] :** Yamine AIT AMEUR, Françoise SIMONOT-LION, Association cohérente de données dans les systèmes temps réel à base de composants - Application aux logiciels spatiaux, thèse de doctorat, université de Toulouse, 2009.

**[4]:** Leslie Lamport .Time, clocks and the ordering of events in a distributed system. Communications of the ACM, 21(7) :558–565, jul 1978.

**[5] :** Tanenbaum. Systèmes d'exploitation : systèmes centralisés et systèmes distribués. Intereditions , paris,1994

**[6] :** Site web de rocks cluster distribution, http ://www.rocksclusters.org et Site web de sun cluster, http ://www.sun.com/software/cluster/index.xml.

**[7] :** HADI NADIA. Cours Master I RSR(Grilles de calcul et P2P). Université d'Oran.

**[8] :** Le Calcul Haute Performance, La Recherche N 393 janvier 2006

**[9]:**L. M. Vaquero, L. Rodero-Merino, J. Caceres, and M. Lindner, «A break in the clouds: towards a cloud definition» SIGCOMM Comput. Commun.Rev., vol.39, pp. 50-55, Dec. 2008.

**[10]:** URL: http://communication.sysdis.fr/2012/05/09/cloud-computing-dfinitionsetnotionsde-base/, Consulté le 01.04.2013.

**[11]:** Vincent Kherbache and all. Cloud Computing, IUT Nancy Charlemagne, 2009/2010SERVIC

**[12] :** Vic (J.R.) Winkler .La sécurité dans le Cloud .Pearson Education France. 2011

**[13] :**http://www.memoireonline.com/01/13/6713/m\_Etude-et-mise-en-placedunesolutioncloud-

computing--privee-dans-une-entreprise-moderne-cas7.html, Consulté de 28.02.2013.

**[14]:**Hmida DJEDIA. Cloud Computing: est-il réelle révolution ou simple évolution.

**[15]:** Foster, I. T., Zhao, Y., Raicu , I., and Lu, S. (2009). Cloud computing and grid computing 360-degree compared. *CoRR* , abs/0901 . 0131.

**[16]:** Vincent Kherbache and all. Cloud Computing, IUT Nancy Charlemagne, 2009/2010

**[15] :** Le Cloud Computing, Définition et impact pour les SSII, 2012.

**[17] :** http ://mysaas.fr/2010/10/04/private-Cloud-publique-Cloud-et-hybridCloud/.

**[18] :** http://opennebula.org/ , Xen. Http://wiki.xen.org/.

**[19]:** http ://community.abiquo.com/ , Microsoft. Windows azure

http//www.microsoft.com/windowsazure/,

<http://www.redhat.com/products/cloudcomputing/cloudforms/>

**[20] :** URL : http://www.cloudconsulting.fr/index.php/fr/le-cloud computing /fournisseurs cloud , Consulté de 06.03.2013.

**[21] :** Le Cloud Computing : Réelle révolution ou simple évolution . Bureau d'expertise technologique Wygwam TM.

**[22] :** Michel Ricard .Stockage sur Disque DAS, NAS, SAN Les Concepts de B ase. 12 avril 2006.

[23] :http://www.memoireonline.com/06/07/485/m\_le‐commerce‐et‐la‐vague‐internet *par* Karim Bouaissa

**[24] :**Tom Peters « *Re-Imagine* ». Le management post mederne. Livre anglais, Editeur : Dorling Kindersley (4 mai 2006) - ebook

**[25]:** Dr.Tariq Abd-Aal Hammad." *Le Commerce Électronique"* Définitions – Expériences – Défis\*.Livre Arab. Edition 2004-2005

**[26] :**le livre blanc « etat de l'art du commerce electronique » page 16

**[27] :**http://www.memoireonline.com/-E-commerce-au-Maroc-réalités-et-perspectives-par

#### **Bouchra-JEGHAOUI**

**[28] :**SARTIAUX, (M), Le statut fiscal d'une activité exercée par l'intermédiaire du réseau internet, éd.ULB, Bruxelles, 1999-2000, P.15

**[29] :**ACICI, Le commerce électronique dans le cadre de l'OMC : implications pour les pays les moins favorisés, éd. OMC, Paris, Août 1999, P.1

**[30] :**BARBET, (P), Commerce électronique et régularisation des échanges internationaux,

éd. Annales des télécommunications 58, Paris 13, 2003, P.3

**[31] :**http ://www. Oboulo.com /evolutionhttp://www.oboulo.com/evolution-de-la-

notiond'etablisssement-stable-face-a-l'emergence-du-commerce- electronique-36790-html

**[32]**http://www.memoireonline.com/04/12/5723/Fiscalite-du-commerce-electronique-en-RDC par Yosra Boughzala

**[33] :**Tavoillot(2000),Macarez(2001),Reboul(1997),Rowwe(2000),Brousseau(2000) ,Kass 2000 ,Misse

**[34] :** Le Crosnier(1997),Lorentz(1998)

[**35**] : Le quotidien d'Oran 18/05/2011 les aveux du ministre

**[36] :** Ouedkniss.com invente la boutique virtuelle en Algérie .pdf

**[37] :** Le-e-Commerce-et-OuedKniss\_Algérie\_OuedKniss\_e-commerce \_CIB\_TIC